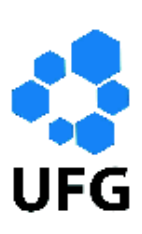

Universidade Federal de Goiás Regional Catalão

Unidade Acadêmica Especial de Matemática e Tecnologia

Mestrado Profissional em Matemática em Rede Nacional

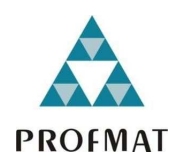

# O Ensino da Matemática na Educação Básica com o auxílio do Software GeoGebra

Resende Pereira de Sousa

Catalão 2018

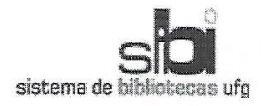

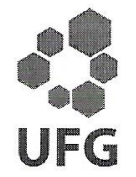

#### TERMO DE CIÊNCIA E DE AUTORIZAÇÃO PARA DISPONIBILIZAR **VERSÕES ELETRÔNICAS DE TESES E DISSERTAÇÕES NA BIBLIOTECA DIGITAL DA UFG**

Na qualidade de titular dos direitos de autor, autorizo a Universidade Federal de Goiás (UFG) a disponibilizar, gratuitamente, por meio da Biblioteca Digital de Teses e Dissertações (BDTD/UFG), regulamentada pela Resolução CEPEC nº 832/2007, sem ressarcimento dos direitos autorais, de acordo com a Lei nº 9610/98. o documento conforme permissões assinaladas abaixo, para fins de leitura, impressão e/ou download, a título de divulgação da produção científica brasileira, a partir desta data.

1. Identificação do material bibliográfico: [X] Dissertação [ ] Tese

2. Identificação da Tese ou Dissertação:

Nome completo do autor: RESENDE PEREIRA DE SOUSA

Título do trabalho: O ENSINO DA MATEMÁTICA NA EDUCAÇÃO BÁSICA COM O **AUXÍLIO DO SOFTWARE GEOGEBRA** 

3. Informações de acesso ao documento:

Concorda com a liberação total do documento [X] SIM  $I$  1 NÃO<sup>1</sup>

Havendo concordância com a disponibilização eletrônica, torna-se imprescindível o envio do(s) arquivo(s) em formato digital PDF da tese ou dissertação.

kessinatura do autor<sup>2</sup><br>Assinatura do autor<sup>2</sup>

Ciente e de acordo:

Assinatura do orientador

Data:  $2810612018$ 

<sup>1</sup> Neste caso o documento será embargado por até um ano a partir da data de defesa. A extensão deste prazo suscita justificativa junto à coordenação do curso. Os dados do documento não serão disponibilizados durante o período de embargo. Casos de embargo:

- Solicitação de registro de patente;
- Submissão de artigo em revista científica:
- Publicação como capítulo de livro;
- Publicação da dissertação/tese em livro.

<sup>2</sup> A assinatura deve ser escaneada.

# O Ensino da Matemática na Educação Básica com o auxílio do Software GeoGebra

Dissertação apresentada à Unidade Acadêmica Especial de Matemática e Tecnologia da Regional Catalão da Universidade Federal de Goiás, como parte dos requisitos para obtenção do grau de Mestre em Matemática. Área de Concentração: Matemática do Ensino Básico Orientador: Prof. Dr. Porfírio Azevedo dos Santos Júnior

Catalão 2018

Ficha de identificação da obra elaborada pelo autor, através do Programa de Geração Automática do Sistema de Bibliotecas da UFG.

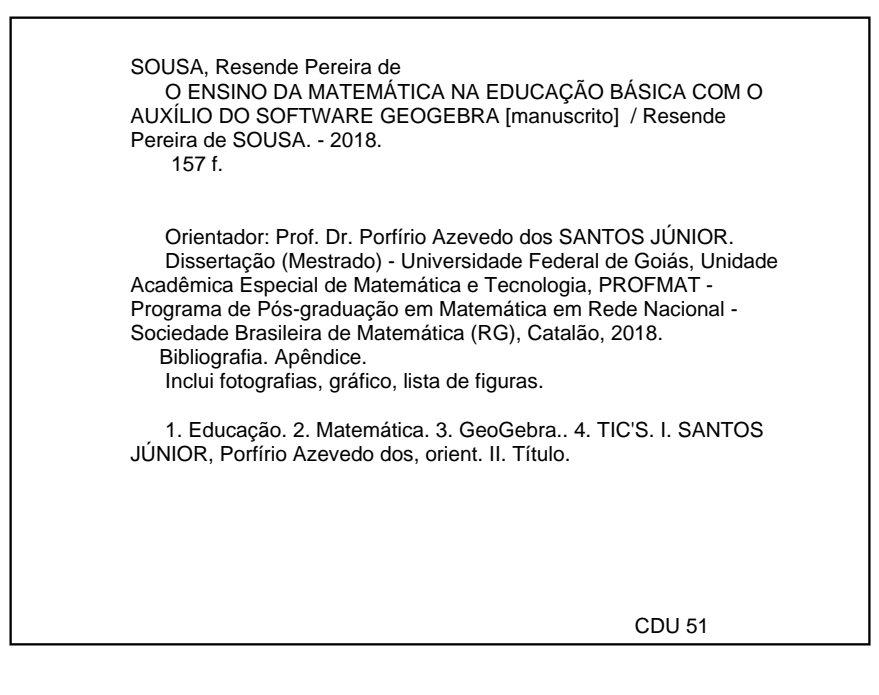

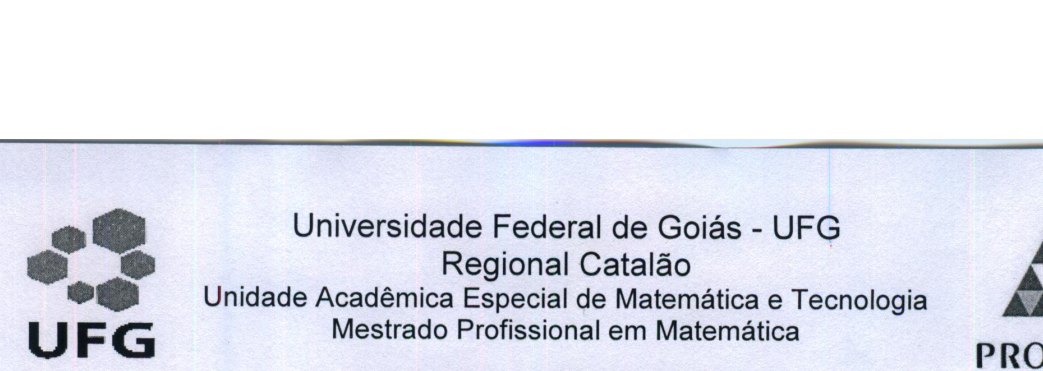

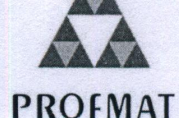

#### Ata de Defesa da Dissertação

Em 29 de junho 2018, às  $\frac{13}{1}$  h  $\frac{43}{1}$  min, reuniram-se os componentes da banca examinadora, professores(as) Dr. Porfirio Azevedo dos Santos Júnior (orientador), Dr. Jean Carlo da Silva, Ora. Élida Alves da Silva para, em sessão pública realizada no Bloco J - Sala 08, da Regional Catalão (RC), da Universidade Federal de Goiás (UFG), procederem com a avaliação da Dissertação intitulado "O Ensino da Matemática na Educação Básica com o Auxilio do Software GeoGebra", de autoria de Resende Pereira de Sousa, discente do Programa de Mestrado Profissional em Matemática em Rede Nacional - PROFMAT da Regional Catalão da Universidade Federal de Goiás. A sessão foi aberta pelo(a) presidente da banca, que fez a apresentação formal dos membros da banca. Em seguida, a palavra foi concedida ao discente que, em  $27$ min procedeu a apresentação da Dissertação. Terminada a apresentação, cada membro da banca arguiu o examinando. Terminada a fase de arguição, procedeu-se a avaliação da Dissertação, que foi considerado:  $(\chi)$  Aprovado ou ( ) Reprovado. Cumpridas as formalidades de pauta, às 15<sup>h</sup> 10 min a presidência da mesa encerrou a sessão e para constar, eu Porfirio Azevedo dos Santos Júnior, lavrei a presente ata que, depois de lida e aprovada, segue assinada pelos membros da banca examinadora e pelo discente.

Dr. Porfírio Azevedo dos Santos Júnior Unidade Acadêmica Especial de Matemática e Tecnologia - RC/UFG Presidente da Banca

Dr. Jean Carlo da Silva Uniube/Uberlândia

Unidoe/Obenanda<br>
Dra. Élida Alves da Silva

Ora. Elida Alves da Silva UFG/IMTec - Catalão

Resende Pereira de Sousa Discente do Programa de Mestrado Profissional em Matemática em Rede Nacional -PROFMAT/RC/UFG

Todos os direitos reservados. É proibida a reprodução total ou parcial deste trabalho sem a autorização da universidade, do autor e do orientador.

Resende Pereira de Sousa graduou-se em Matemática pela Universidade Federal de Goiás - Regional Catalão, concluíndo no ano de 1998, professor efetivo na Rede Municipal de Educação de Catalão desde o ano de 1987 e na Rede Estadual de Educação de Goiás desde o ano de 1999.

Dedico este trabalho à minha esposa Dorane e aos meus filhos Gabriel, Higor, Júlia e Enzo, que sempre estiveram me apoiando e compreenderam minhas ausências, sempre me animando nos momentos de dificuldades, no decorrer dessa jornada. Sem sombra de dúvidas, esse tratamento carinhoso foi essencial para que conseguisse alcançar os objetivos.

### Agradecimentos

Agradeço inicialmente a Deus, por ter sido meu fiel companheiro nas horas difíceis e ter me proporcionado saúde e força para executar todas as ações requeridas nessa caminhada, desde o início. Agradeço-o por ter colocado pessoas muito especiais ao meu lado, sem as quais certamente não teria alcançado os objetivos.

A minha esposa Dorane, meu carinhoso agradecimento. Sempre me apoiando e motivando a continuar, vencendo as diculdades que insistiam em me desanimar. Estendo esse agradecimento aos meus lhos que compreenderam minha ausência nesse período e ressalto que tambem foi fundamental o apoio de cada um de vocês, Gabriel, Higor, Julia e Enzo.

Agradeço a todos os Professores que não mediram esforços na contribuição da construção do conhecimento que ora subsidia a elaboração desse trabalho. A vocês, professores, minha especial gratidão. Ao Prof. Dr. Porfírio Azevedo dos Santos Júnior que, sempre solícito, paciente e sábio, não mediu esforços, caminhou ao meu lado, me orientando a buscar o melhor caminho para desenvolver esse trabalho.

Aos meus colegas da turma de mestrado pelos momentos divididos no decorrer desse período, quando vivemos juntos momentos extremamente tensos nas avaliações, mas vivemos momentos de alegria, onde cresceu um sentimento fraternal entre todos nós. A vocês, meus amigos, minha fraterna gratidão.

Aos servidores da UFG - Regional de Catalão, da Secretaria do Curso, as servidoras da Biblioteca, que sempre se mostraram corteses ao nos atender. Obrigado pelo sorriso com que sempre nos receberam, certamente desempenharam um papel essencial para que pudéssemos alcançar nossos objetivos nessa caminhada.

Agradeço também a CAPES pelo suporte financeiro, através das bolsas concedidas, que permitiu diminuir minha carga semanal de trabalho possibilitando dedicar uma parcela maior de meu tempo ao curso.

### Resumo

A atual situação do baixo nível de aprendizagem de Matemática na Educação Básica motivou a realização dessa pesquisa, realizada numa escola municipal situada na zona rural do Município de Catalão, envolvendo alunos do 8<sup>o</sup> ano, filhos de camponeses, com pouco contato com os aparatos tecnológicos. Esta pesquisa se propôs a buscar respostas sobre a possível contribuição do uso de novas tecnologias, como recurso didático-pedagógico, para a aprendizagem nas aulas de matemática na Educação Básica. Foi construída uma proposta metodológica que inclui o uso das Tecnologias de Comunicação e Informação nas aulas de matemática, na busca de proporcionar um aumento da motivação, um maior envolvimento dos alunos com os conteúdos ministrados, de forma que migrem da condição de meros expectadores, receptores de informação, para a condição de aprendizes participantes ativos da construção do conhecimento. As atividades foram planejadas de forma a utilizarem o software de Geometria Dinâmica GeoGebra permitindo em algumas situações associar atividades em sala com material concreto simples, como cartolina, placa de isopor, palitos, etc. Os alunos eram levados a construir, investigar, descobrir, levantar hipóteses e verificar se algumas propriedades se mantinham mesmo com modificações de forma e medidas nas figuras. Dessa investigação as propriedades eram afirmadas ou negadas. Após o desenvolvimento dessa pesquisa, conclui-se que o simples fato de incluir os recursos tecnológicos na prática docente não garante melhoria na qualidade da aprendizagem. Contudo, se observadas algumas questões, como um planejamento das ações, levando em consideração a realidade dos alunos, os recursos disponíveis e o domínio do professor sobre as tecnologias utilizadas, a contribuição é enorme. Tais recursos promovem uma motivação e um envolvimento dos alunos, contribuindo assim para a concretização de uma aprendizagem satisfatória dos conceitos de geometria. Dessa forma percebe-se que tal metodologia contribuiu com o processo de ensinar e aprender matemática na Educação Básica, a partir da motivação e do envolvimento apresentados pelos alunos, bem como da aprendizagem, diagnosticada através de atividades desenvolvidas no computador, utilizando o GeoGebra, e da resolução de exercícios na sala de aula, por ocasião da aplicação dessa metodologia.

Palavras-chave: Educação. Matemática. GeoGebra. TIC's.

### Abstract

The current situation of the low level of learning of Mathematics in Basic Education motivated the accomplishment of this research, realized in a municipal school located in the rural area of ??the Municipality of Catalão, involving 8th grade students, children of peasants, with little contact with technological devices. This research aims to find answers about the possible contribution of the use of new technologies, as pedagogical didactic resource, for learning in mathematics classes in Basic Education. A methodological proposal was constructed that includes the use of Communication and Information Technologies in the classes of mathematics, in the search to provide an increase of the motivation, a greater involvement of the students with the content taught, so that they migrate from the condition of mere spectators, receivers of information, to the condition of active participant learners of knowledge construction. The activities were planned to use Dynamic Geometry software - GeoGebra - allowing in some situations to associate activities in room with simple concrete material, such as paperboard, Styrofoam board, toothpicks, etc. The students were led to construct, investigate, discover, raise hypotheses and verify if some properties were maintained even with modifications of form and measures in the figures. From this investigation the properties were affirmed or denied. After the development of this research, it is concluded that the mere fact of including the technological resources in the teaching practice does not guarantee improvement in the quality of the learning. However, if we observe some questions, such as planning the actions, taking into account the reality of the students, the available resources and the mastery of the teacher about the technologies used, the contribution is enormous. Such resources promote motivation and student involvement, thus contributing to the achievement of a satisfactory learning of geometry concepts. In this way, it can be seen that such methodology contributed to the process of teaching and learning mathematics in Basic Education, from the motivation and the involvement presented by the students, as well as from the learning, diagnosed through activities developed in the computer, using GeoGebra, and the resolution of exercises in the classroom, when applying this methodology.

Keywords: Education. Mathematics. GeoGebra. TIC's.

# Lista de Figuras

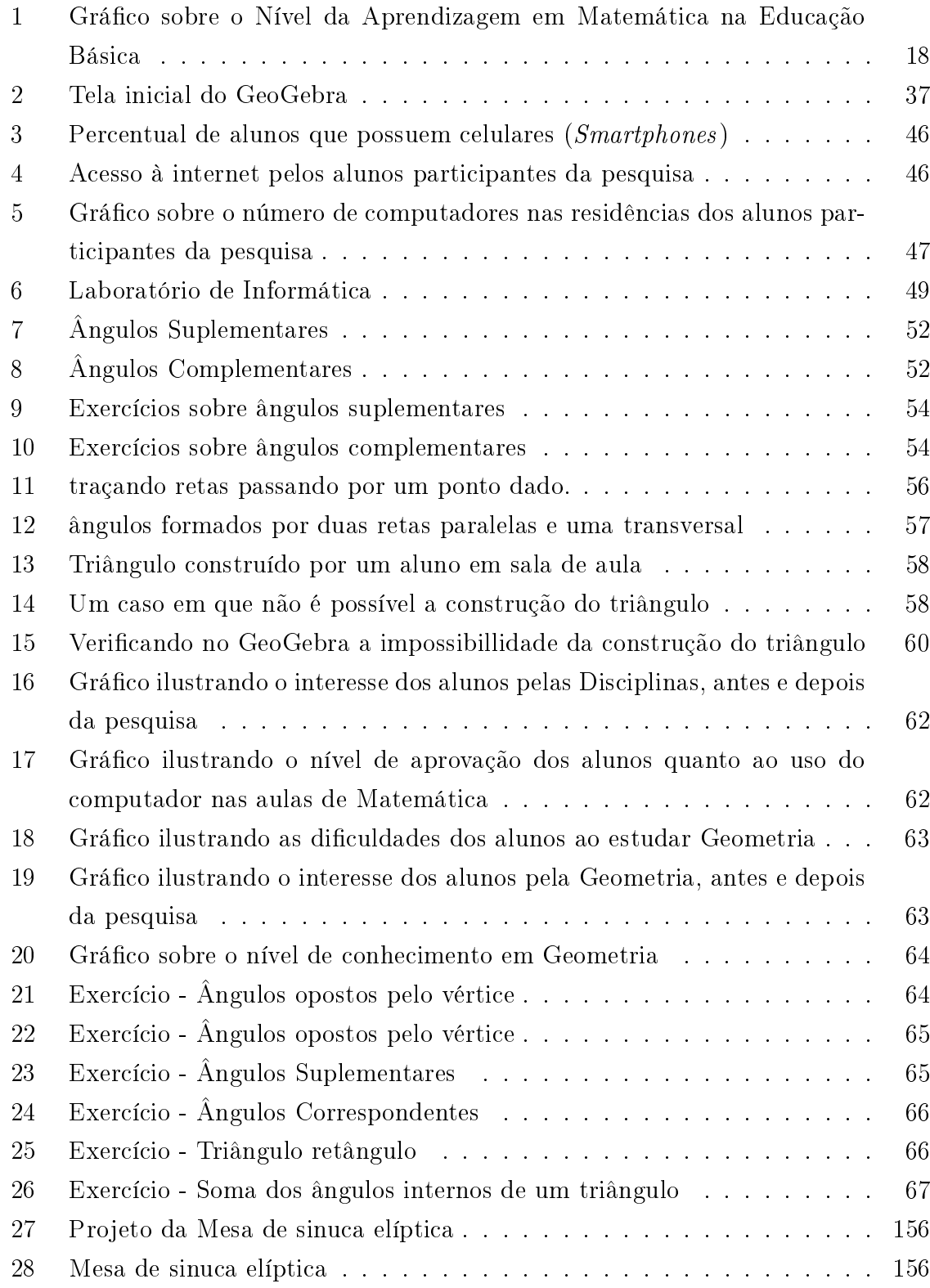

## Sumário

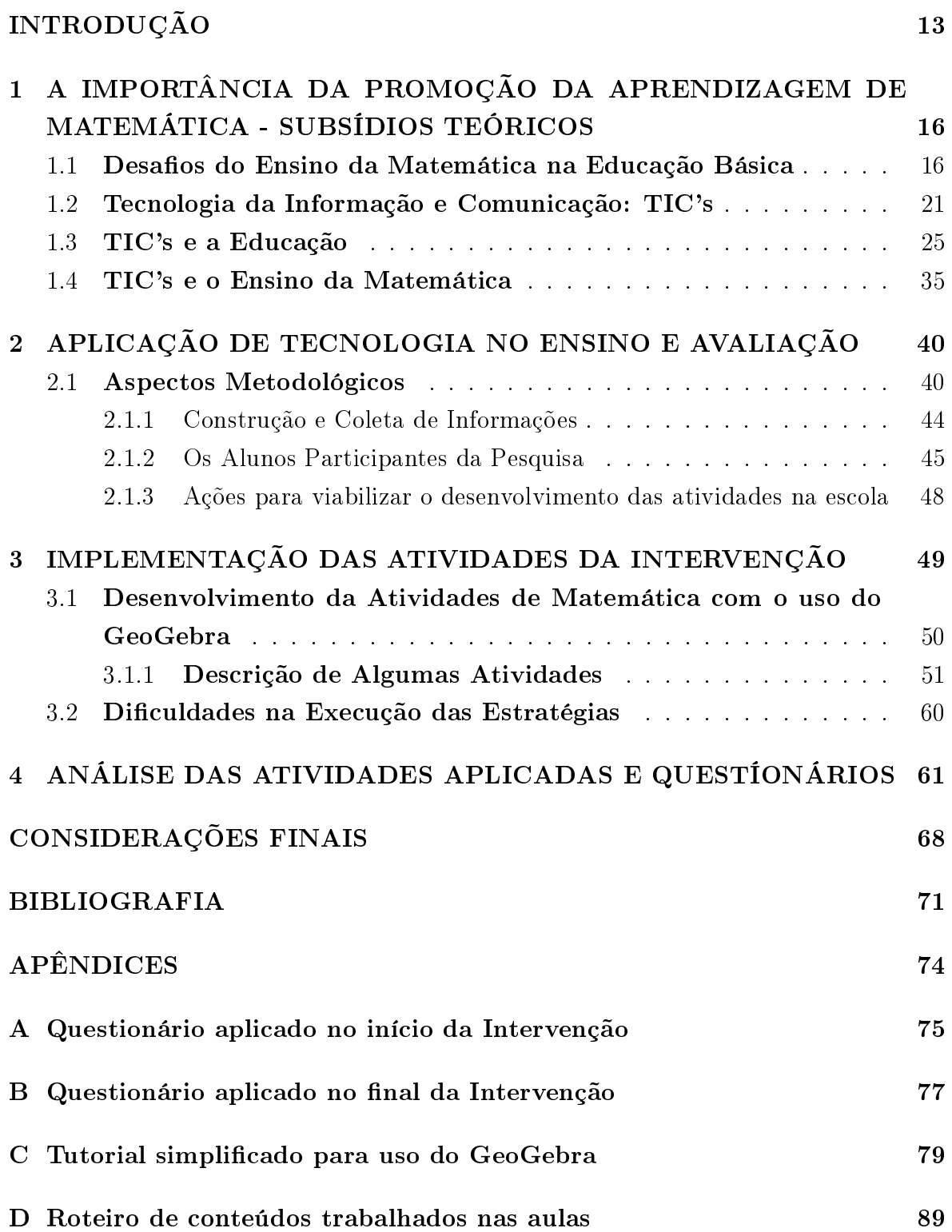

### E Planos das aulas ministradas na intervenção 92

### INTRODUÇÃO

Antes de discorrer sobre o trabalho, faço menção das motivações pessoais para a realização da referida pesquisa. Segundo Scarabotto (2011) [1], as pessoas nascidas antes do ano de 1980 são pertencentes a um grupo ao qual ele denomina de "Imigrantes Digitais". Geralmente essas pessoas tendem a apresentar uma dificuldade natural em operar os aparatos tecnológicos e em função dessa dificuldade, procuram manter-se a uma certa distância dos recursos tecnológicos. Contudo, mesmo fazendo parte desse grupo, me vi como excessão a essa regra. Numa das minhas experiências profissionais, nos anos 90, o recurso existente à minha disposição era uma máquina de escrever. Naquela época era comum as pessoas se qualicarem através do curso de datilografia, que auxiliava bastante, contudo o serviço continuava extremamente penoso. Era muito fácil cometer erros, o que levava à perda de serviço, tempo e material pois a máquina não dispunha da função "Delete". Com o passar do tempo eu tive a oportunidade de usufruir do computador e dos recursos ofertados por essa ferramenta. Desde então eu me vi fascinado por essa ferramenta, por tecnologias. Contudo, meu contato com os softwares de geometria dinâmica é recente. No primeiro contato com o software já senti um deslumbramento com as possibilidades advindas do mesmo. Esse fascínio é que me conduziu à pesquisa.

Em plena era da informação muitos alunos ainda não vivenciam a utilização dos recursos tecnológicos para o desenvolvimento de suas atividades didáticas. Quando utilizado de forma coerente e de acordo com o conteúdo a ser ministrado em cada aula, o computador favorece o processo ensino-aprendizagem e torna-se uma ferramenta satisfatória na tentativa de alcançar os objetivos planejados. Ramos (2010) ressalta que a integração das TIC's no ambiente escolar contribui em muito com a aprendizagem do aluno. O uso das tecnologias contribui para que a escola cumpra a sua função social, preparando o aluno para o mercado de trabalho e para atividades do dia-a-dia.

A nalidade da educação básica é preparar o educando para o exercício da cidadania, capacitando-o a desempenhar o seu papel de cidadão. Nesse contexto, verifica-se que as escolas brasileiras devem colocar em prática o que diz o artigo 22, da Lei de Diretrizes e Bases (LDB): "A educação básica tem por finalidades desenvolver o educando, assegurar-lhe a formação comum indispensável para o exercício da cidadania e fornecer-lhe meios para progredir no trabalho e em estudos posteriores".

De acordo com os índices de aprendizagem de matemática no Brasil, em que menos de 8% dos alunos conseguem concluir o Ensino Básico com uma aprendizagem satisfatória (Agência Brasil - EBC, 2017). Analisando esses dados fica claro que o Sistema de Educação não conseguem atingir seus objetivos, verifica-se, através dessas informações que poucos alunos conseguem concluir o Ensino Básico e se sentir preparados para desempenhar o seu papel de cidadão. Assim sendo, é preciso criar estratégias no sentido de mudar essa realidade.

Considerando que as tecnologias estão presentes cada vez mais no cotidiano dos alunos e que as mesmas exercem enorme fascínio sobre os adolescentes, é importante o desenvolvimento de pesquisas direcionadas a esse assunto. Em muitas escolas existem recursos tecnológicos, computadores e outros equipamentos, que estão ociosos e que por diversos motivos não vêm sendo utilizados. Quando usados corretamente, esses recursos podem tornar as aulas mais atrativas e motivadoras, além de despertar nos alunos o interesse de se preparar para o mercado de trabalho, que a cada dia está mais exigente e competitivo.

Obviamente a tecnologia está presente no dia-a-dia de cada aluno. Portanto, a escola deve buscar uma adequação, uma adaptação de seus planos de ações, considerando as constantes mudanças da realidade na qual está inserida. Assim sendo, esta pesquisa busca resposta à seguinte questão: "O uso das tecnologias em sala de aula, mais especificamente, o uso de um software de geometria dinâmica como ferramenta contribui para o processo de ensino-aprendizagem dos conteúdos de Geometria no Ensino Fundamental?".

Diante do referido questionamento, essa pesquisa tem como objetivo geral analisar uma proposta de ensino da Matemática, para alunos que cursam a Educação Básica, em uma escola da rede pública municipal de Catalão-Goiás, consistindo de atividades didáticas com o auxílio do software GeoGebra. Dentre os objetivos específicos destacam-se: descrever os desafios do ensino da Matemática na Educação Básica; Fazer uma breve reflexão sobre a evolução da tecnologia e seus reflexos na sociedade; ressaltar o uso das tecnologias da informação no ensino de Matemática; investigar se o ensino de Matemática, aliado ao uso do software, desperta o interesse do aluno pelo conteúdo ministrado nas aulas de Matemática e, consequentemente, seja alcançada uma aprendizagem satisfatória nas aulas de Geometria.

Para o propósito de alcançar esses objetivos foi realizada uma pesquisa bibliográfica, a fim de buscar contribuições de diversos autores sobre o uso da tecnologia da informação no ensino da Matemática, ressaltando conceitos, a evolução e aplicação desse recurso no contexto das aulas de matemática. Além da leitura de livros, teses e artigos cientícos que tratam do referido assunto, foi desenvolvido um estudo de caso com a turma do 8º ano do Ensino Fundamental, de uma escola municipal localizada na zona rural do município de Catalão-Goiás.

O trabalho está estruturado da seguinte forma: primeiramente a Introdução. Logo após a Introdução, o primeiro capítulo, refere-se à revisão bibliográca, que engloba o parecer de diversos autores sobre o uso das tecnologias da informação e da comunicação no processo ensino-aprendizagem. O segundo capítulo aborda a metodologia de pesquisa adotada para o alcance dos objetivos propostos. Descreve os instrumentos utilizados para a coleta de dados. Traz um relato sobre as medidas tomadas no sentido de viabilizar a intervenção na escola. Descreve a estratégia didática, o procedimento adotado no decorrer das atividades desenvolvidas durante a intervenção procedida na escola. No terceiro capítulo é feita uma análise das informações obtidas por intermédio dos Questionários, bem como das atividades aplicadas durante a intervenção na escola. Aponta-se os resultados obtidos com a utilização do software GeoGebra, no Laboratório de Informática, pelos alunos do 8º ano do Ensino Fundamental, participantes da pesquisa. Por fim, após o terceiro capítulo, são feitas as considerações finais.

1 A IMPORTÂNCIA DA PROMOÇÃO DA APRENDIZAGEM DE MA-TEMÁTICA - SUBSÍDIOS TEÓRICOS

O referencial teórico que subsidia esse estudo está organizado em quatro seções. Na primeira é feita uma abordagem sobre a importância da matemática na vida educacional do indivíduo, bem como uma abordagem superficial da atual situação da aprendizagem de Matemática a nível de Brasil. Uma análise feita a partir de dados publicados pela Empresa Brasil de Comunicação, uma empresa pública federal. Na segunda seção é feita uma apresentação sobre as Tecnologias de Informação e Comunicação - TIC's, como o homem através dos tempos tem desenvolvido tais tecnologias e como as mesmas fazem parte do cotidiano do ser humano proporcionando benefícios, além de estar diretamente ligada ao nível de desenvolvimento sócio econômico de um povo. São abordadas a necessidade que o homem tem de se comunicar e a evolução dos recursos utilizados com o passar dos tempos. Na terceira seção é feita uma abordagem sobre a inclusão das Tecnologias de Informação e Comunicação na Educação, onde são apresentadas duas linhas de pensamentos, uma defendendo e a outra reprovando a ideia da inclusão das TIC's no processo de ensino-aprendizagem. Na quarta seção trata-se sobre o uso das TIC's, mas de forma específica nas aulas de Matemática

### 1.1 Desafios do Ensino da Matemática na Educação Básica

A Matemática continua sendo uma importante ferramenta nos tempos modernos. Ela tem uma participação fundamental na formação do indivíduo que precisa estar engajado no mundo do trabalho e atuar nas relações sociais, culturais e políticas. Percebe-se facilmente que a matemática está presente em todas as áreas da vida do homem, no meio ao qual ele está inserido. Sua importância é asseverada pelos Parâmetros Curriculares Nacionais - PCNs:

> (...) é importante que a Matemática desempenhe, equilibrada e indissociavelmente, seu papel na formação de capacidades intelectuais, na estruturação do pensamento, na agililzação do raciocínio dedutivo do aluno, na sua aplicação a problemas, situações da vida cotidiana e atividades do mundo do trabalho e no apoio à construção de conhecimentos em outras áreas curriculares. (MEC/SEF, 1997, p. 25)." [2]

Assim sendo, é importante que os alunos aprendam a executar procedi-

mentos e desenvolvam atitudes matemáticas, falando, escrevendo, representando (utilizando tabelas, gráficos, diagramas, etc), além de aumentar a capacidade de fazer, através das situações contextualizadas propostas pelo professor, conjecturas e inferências lógicas, justificando seu ponto de vista.

A matemática é uma ciência indispensável quando se busca solução de problemas de várias naturezas. Ela fornece, a quem a domina, ferramentas que permitem compreender, atuar e modicar o meio que o cerca. Através dos conteúdos ministrados nesta disciplina e a partir de situações concretas é possível elaborar estruturas abstratas. Na realidade de hoje, conforme discorre Abreu (2013) [3], o indivíduo só será capaz de exercer plenamente a cidadania, se o mesmo souber contar, comparar, medir, calcular, conseguir resolver problemas através da construção de estratégias, avaliar os resultados, analisar e interpretar criticamente as informações, ter a capacidade de abordar uma situação de diferentes formas.

Dentre os objetivos gerais do ensino fundamental, de acordo com os PCNs destaca-se: "saber utilizar diferentes fontes de informação e recursos tecnológicos para adquirir e construir conhecimentos" (PCNs, 1998, Pag. 4) [2]. Outro objetivos mencionados nos PCNs, se referem ao aluno ter a capacidade de identificar os conhecimentos matemáticos como meios para compreender e transformar a realidade na qual está inserido e de estabelecer relações qualitativas e quantitativas. Destacam também a importância de desenvolver processos e formas de raciocínio, como dedução, indução, intuição, analogia, estimativa, se valendo dos conceitos e procedimentos matemáticos, bem como do uso de recursos tecnológicos.

Assim sendo, uma das preocupações inerentes à responsabilidade da escola, no sentido de desempenhar bem sua função na formação de cidadãos, perpassa pela necessidade de oportunizar recursos para que o aluno desenvolva sua capacidade de utilizar a tecnologia da informação que o auxiliará, tanto em sua rotina de vida, permeada por tecnologia, quanto na escola, na construção do conhecimento. Nesse sentido, o educador que enfrenta o desafio de promover a aprendizagem de Matemática, ciente da importância da mesma para a vida futura de seu aluno, deve, de maneira intrínseca, desvelada, cuidadosa, buscar recursos que despertam o interesse nos educandos de forma a quebrar o estigma que ressoa pelos corredores das escolas de que: matemática é muito difícil de aprender".

Outro ponto de extrema relevância a ser aqui considerado é a atual situação da aprendizagem, representada na figura 1. Dados publicados pela  $Empresa$  Brasil de Comunicações (EBC)<sup>1</sup> apontam que apenas 7,3% dos estudantes atingem níveis satisfatórios de aprendizado em Matemática ao concluírem o Ensino Médio, de acordo com os dados divulgados no dia 18/01/2017 pelo movimento  $\it{Todos\ pela\ Educação^2[4]}$ 

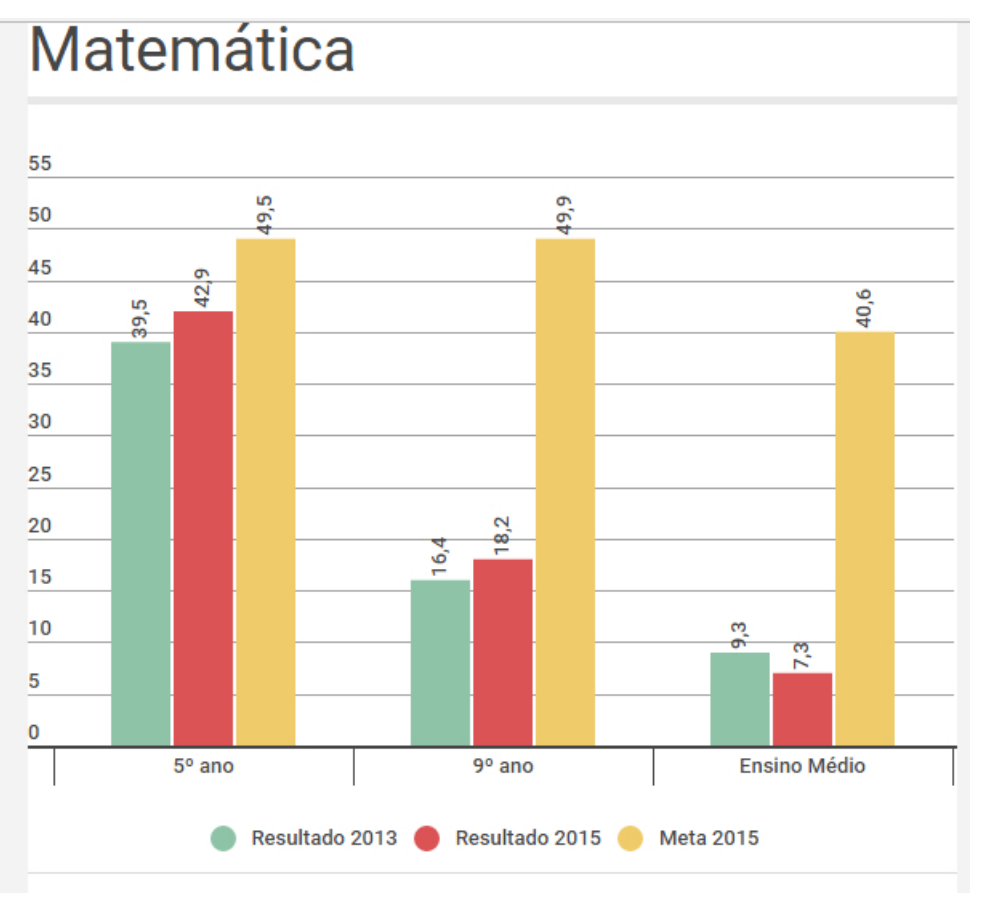

Figura 1: Gráfico sobre o Nível da Aprendizagem em Matemática na Educação Básica

Fonte: Agência Brasil

Quando se trata das Escolas Públicas, o índice é ainda menor. Apenas 3,6% dos alunos têm aprendizado adequado, o que significa que 96,4% não aprendem o espe-

<sup>&</sup>lt;sup>1</sup>Empresa Brasil de Comunicação: Uma empresa pública federal, criada pela Lei no 11.652/2008 e alterada pela Lei no 13.417/2017, que dá efetividade ao princípio constitucional de complementaridade entre o sistema público, privado e estatal de comunicação.

<sup>2</sup>Fundado em 2006, o Todos Pela Educação é um movimento da sociedade brasileira que tem como missão engajar o poder público e a sociedade brasileira no compromisso pela efetivação do direito das crianças e jovens a uma Educação Básica de qualidade.

rado na escola. É uma situação muito frustrante e confirma que o avanço na qualidade do ensino-aprendizagem nas escolas, principalmente nas escolas públicas, está aquem do necessário. EBC (2017)[4]

De acordo com o movimento "Todos pela Educação", Tokarnia (2017) [4], é ressaltado que o Brasil não tem, oficialmente, uma definição clara do que deve ser aprendido em cada nível de ensino. O movimento estabelece metas para que em 2022 seja garantido a todas as crianças e jovens o direito à educação de qualidade, além de estabelecer metas intermediárias de aprendizado.[4]

Analisando os critérios apontados por esse referido movimento, (EBC, 2017)[4], verifica-se que o país cumpriu apenas a meta estipulada para o ensino da língua portuguesa, no 5<sup>o</sup> ano do ensino fundamental. A meta para a disciplina de matemática no 3<sup>o</sup> ano era que 40,6% tivessem o aprendizado adequado, o que significa que os estudantes são capazes de, pelo menos, resolver equações, determinar a semelhança entre imagens e calcular, por exemplo, a divisão do lucro em relação a dois investimentos iniciais diferentes. Esses números são baseados nas avaliações: Prova Brasil e Sistema Nacional de Avaliação da Educação Básica - Saeb<sup>3</sup> .[4]

A realidade é extremamente delicada e carece de ações a curto, médio e longo prazo, que possibilitem a alteração dessa situação vergonhosa no que se refere ao aprendizado da matemática, principalmente nas Escolas Públicas, onde a situação é ainda mais gritante.

Se por um lado, é frustrante a realidade em que se encontra o aprendizado dos alunos da Educação Básica, por outro lado, ainda pode-se considerar a existência de políticas públicas que buscam melhorias através do Plano de Ações Articuladas - PAR e também do Plano de Desenvolvimento da Educação - PDE (contrapondo a um cenário onde são reduzidos os investimentos na Educação). Dentre as metas estabelecidas pelo PDE[5] , destacam-se:

• Fortalecer a escola pública pela: gestão participativa e democrática; inclusão de

<sup>3</sup>Prova Brasil e o Sistema Nacional de Avaliação da Educação Básica(Saeb) são avaliações para diagnóstico, em larga escala, desenvolvidas pelo Instituto Nacional de Estudos e Pesquisas Educacionais Anísio Teixeira (Inep/MEC). São instrumentos de avaliação do Sistema Educacional Brasileiro criados para auxiliar no desenvolvimento e na implementação de políticas públicas educacionais.

alunos com deficiência; formação dos educadores; e consideração das condições socioeconômicas e culturais dos alunos;

- Consolidar a identidade e a organização curricular de cada etapa educacional;
- Garantir boa aprendizagem e desenvolvimento humano na perspectiva individual e social.

Diante dessa situação, segundo Perius (2012) [6], é importante evidenciar que o professor, ciente de seu importante papel no processo de ensino-aprendizagem, deve buscar diferentes meios, recursos didáticos e metodologias, a fim de que a escola seja, de fato, um local onde se permite aos aprendizes criar, explorar, construir conhecimento. Também é necessário saber trabalhar os erros na busca do acerto, pois o objetivo maior é tornar os alunos capazes de enfrentar problemas de uma realidade que está em constante evolução. Por fim os professores devem perceber a importância de permanecer alerta para adequar as propostas pedagógicas com a finalidade de adaptar, da melhor maneira, o processo ensino-aprendizagem, atendendo às necessidades do educando para o seu desenvolvimento enquanto ser e cidadão.

> $\acute{E}$  notável que, além do profissional da educação ter a necessidade de estar atento às inovações em sua função pedagógica, se faz necessário a busca pela compreensão de variáveis de ordem interacionista entre as novas mudanças no modo de ensinar, o que se torna primordial para que se estabeleça uma relação harmoniosa entre o aluno, professor e a construção de conhecimento matemático. (SANTOS e VASCONCE-LOS, 2015, p. 77) [7]

Na visão de Santos e Vasconcelos (2015) [7], o professor deve sempre promover situações em que os alunos se sintam desafiados e envolvidos, instigando-os a caminhar "apreciando a beleza das paisagens matemáticas" no sentido de encontrar soluções, descobrindo os próprios caminhos, experimentando suas ideias criativas, construindo passo a passo o conhecimento, aprendendo com seus erros. Essas atitudes devem ser constantemente fomentadas pela ação mediadora e motivadora do Professor, transformando o difícil em fácil, com signicado para o aprendiz.

Assim sendo, para que essa intenção obtenha êxito e para que ocorra tal

envolvimento, tanto a instituição, quanto os professores devem estar dispostos a correr riscos, a experimentar novos caminhos, abrir mão do comodismo e aceitar o desafio de incluir alguns recursos pedagógicos, que podem vir a somar em suas ações já utilizadas.

Não é sugerido aqui que o professor abandone as práticas atuais, já comprovadas e experimentadas, mas que o mesmo procure incrementá-las assim que possível. Então os professores devem ser receptivos às possibilidades de inovações, abertos às novidades e evoluções; aproveitar as oportunidades quanto ao uso de novos recursos didático-pedagógicos, como por exemplo, as novas tecnologias, integrando-as aos artifícios e recursos a serem utilizados na execução de suas ações. Tanto o comodismo como a resistência quanto à necessidade de se evoluírem, de se modernizarem devem ser vencidos. Isso possivelmente permitirá aos docentes falar a mesma língua dos estudantes e se aproximar mais da realidade do aluno. Dessa forma, as ações educativas, através das atividades propostas, provavelmente terão um signicado, e quem sabe, um êxito maior no processo ensino-aprendizagem.

### 1.2 Tecnologia da Informação e Comunicação: TIC's

Em todos os tempos, sempre que o homem se encontrava em uma situação difícil de ser solucionada, o mesmo era instigado a criar um artifício, uma ferramenta, uma saída, um recurso, que viesse lhe auxiliar de forma a vencer tal contratempo. A própria manutenção da vida e de sua integridade exigia o uso de sua habilidade em desenvolver tecnologias. Kenski (2008) [8] menciona que as tecnologias são muito antigas e decorrem da capacidade e do poder criativo do homem buscando facilitar sua vida diante de uma circunstância.

Além de defender a continuidade de sua existência, o homem descobriu que o domínio de diferentes ferramentas ou tecnologias signicava poder diante de um embate com outros animais, ou de outros indivíduos. Enfim, o uso de diferentes ferramentas facilitaria o alcance do sucesso em qualquer empreendimento.

Pode se considerar que a tecnologia proporciona empoderamento, ou seja, contribui para a conscientização e participação do homem na sociedade. Um exemplo é o domínio do fogo. Quantas vantagens decorrentes do domínio dessa "tecnologia", as vezes utilizada como item agregador de qualidade no preparo de alimentos, as vezes como instrumento de defesa garantindo a sobrevivência do indivíduo frente aos riscos de ataques, ora utilizado como recurso auxiliador para forjar armas. Assim sendo, quem não dominasse esse recurso tecnológico se encontrava numa enorme desvantagem qual fosse a situação competitiva que surgisse na ocasião. Nos dias atuais não é diferente, basta observar que os povos que dominam as tecnologias mais avançadas possuem melhores condições de vida. Nem todo país que é considerado rico é apresenta necessariamente um desenvolvimento na área tecnolóica, todavia, quanto mais riqueza maiores são as chances de se desenvolverem tecnologicamente. Riqueza, poder e desenvolvimento tecnológico são características quase sempre indissociáveis nos dias atuais. O texto a seguir corrobora essa afirmação:

> As grandes corporações transnacionais assumem poderes (quanto ao domínio de tecnologias, de capital financeiro, de mercados, de distribuição,  $etc.$ ) superiores aos poderes políticos dos países e exercem influência sobre o futuro dos povos em todo o mundo. KENSKI (2008, p. 18) [8]

Dessa forma, o homem sempre usufruiu do seu potencial intelectual para desenvolver tecnologias e instrumentos tendo em vista suas necessidades. A espécie humana, ao se relacionar com a natureza, desenvolveu a capacidade de se adaptar a fim de garantir a sobrevivência. Para tanto, roupas, habitações, alimentos e armas foram criados, descobertos ou transformados. Para a caça foram inventados instrumentos de pedra. Posteriormente, dominaram o fogo, os metais foram descobertos, modicados e utilizados. Construíram moinhos e sistemas de irrigação. Utilizaram a energia dos animais para a realização de tarefas. Com o passar dos tempos foram surgindo diferentes formas de se obter energia, como o vapor, o gás, a eletricidade, etc. Tal desenvolvimento tecnológico marcou a cultura e a maneira de compreender a história. Da mesma maneira, as tecnologias da informação e comunicação se evoluíram, através da criação de ferramentas tecnológicas e formas cada vez mais complexas de transmitir informação e facilitar a comunicação.

Segundo Veraszto:

[...]a história das técnicas e das tecnologias, não deve ser apenas enten $didas com uma descrição successiva dos artefatos descobertos por artíf<sub>i</sub>$ ces e engenheiros, mas também o encadeamento das grandes circunstâncias sociais que ora favoreciam, ora prejudicavam o esforço humano em desenolver seus artefatos e modificar o mundo ao seu redor, garantindolhes assim, melhores condições de vida VERASZTO (2017, p.62) [9]

Erroneamente, o ser humano é induzido a considerar como sendo parte integrante das TIC's apenas aparelhos eletrônicos com tecnologia avançada, como calculadora e computadores. Contudo, toda e qualquer ferramenta que, de alguma forma, contribui para a Informação e Comunicação pode ser classicada como Tecnologia da Informação e Comunicação — TIC. Exemplos bem rudimentares de TIC's são o lápis e o papel.

A comunicação é uma necessidade natural do ser humano. Desde o surgimento do homem, a necessidade de estabelecer comunicação entre os indivíduos existe. Várias são as motivações que contribuíram para a evolução da forma de o homem se comunicar, por exemplo, a necessidade de trocar informações, de registrar acontecimentos, expressar sentimentos e ideias; tudo isso contribuíu muito com a evolução da forma e o surgimento de ferramentas para a troca de informação e comunicação entre os homens. Assim sendo, o homem se apresenta em constante transformação e no decorrer dessa sua evolução, ele tem se dedicado a inventar técnicas, criar mecanismos, desenvolver ferramentas para se comunicar melhor, com maior rapidez e eficiência. Nesse sentido Ramos destaca que:

> Com o passar do tempo o homem evoluiu, e procurou desenvolver técnicas que facilitassem sua vida em sociedade, e um dos pontos principais para a melhoria da vida em grupo é a comunicação, pois é através desta que nos tornamos sujeitos ativos e capazes, nesse processo de evolução muito se inventou e desenvolveu o que nos levou a chegar à era da comunicação tecnológica, mas todo esse processo passou por várias fases e invenções que acabaram se tornando de grande importância para toda sociedade. RAMOS (2010, p. 01) [10]

Então, com o passar dos tempos o homem criou diferentes maneiras e possibilidades de registrar a informação que produz. Nas sociedades antigas, as informações eram transmitidas através da oralidade. Assim, com a evolução surge uma nova ferramenta, a escrita. Diferentes formas de escrita foram evoluindo de acordo com o tempo e com a sociedade na qual foi inserida. Nesse sentido, no decorrer da evolução do homem, o recurso da escrita utilizou diferentes materiais, como pedra, mármore, argila, papiro, pergaminho, papel e, por último, mais recentemente, a escrita em meios digitais.

Segundo Santaela,

A entrada do século XXI deverá ser lembrada no futuro como a entrada dos meios de comunicação em uma nova era: a da transformação de todas as mídias em transmissão digital, como se o mundo inteiro estivesse, de repente, virando digital (...) Vem daí o papel central que os fenômenos da comunicação passaram a desempenhar em todos os setores da vida social e individual e o papel fundamental que a comunicação como área de conhecimento está fadada a desempenhar em muitas outras áreas, e não apenas naquelas que lhe são vizinhas: da biologia à economia, da inteligência e vida artificial à antropologia, da filosofia à etnologia, etc. SANTAELLA  $(2001, p. 1)$  [11]

As TIC's abrangem "o conjunto de ferramentas tecnológicas utilizadas com o objetivo de facilitar a comunicação e o alcance de um alvo comum (SILVA K, SILVA T e PEREIRA, 2016, p. 8)[12]. Assim, além de beneciar a produção industrial de um determinado bem, através da automação, as TIC's também servem para potencializar os processos de comunicação e são utilizadas em vários campos, a saber: na área do Comércio (no gerenciamento e na publicidade), na indústria (buscando automação), no setor de investimentos (armazenamento de dados e informação de forma rápida) e na educação (no processo de ensino-aprendizagem, mais evidente na Educação à Distância). Contudo, é importante ressaltar que essa influencia não se limita à contribuição das tecnologias, mas também passa pelo conteúdo das informações registradas. Segundo Kenski

> Os vínculos entre conhecimento, poder e tecnologia são percebidos através das épocas e nos mais diferentes tipos de relações sociais. A mídia escrita, desde enciclopédias a periódicos, livros, jornais, etc. trazem consigo o DNA do escritor, seus pensamentos norteiam a direção, da forma ao que é exposto. KENSKI  $(2008, p.17)$  [8]

Em outras palavras, por mais imparcial que seja, o autor sempre apresen-

tará sua versão do fato. De igual modo, na área científica, assuntos polêmicos são vistos de forma positiva ou negativa, conforme o posicionamento dos que apresentam a informação. Assim sendo, quem manuseia a informação passa a ter certo poder, influenciando através de seu ponto de vista aos que recebem tal informação, por intermédio do meio de comunicação utilizado.

Quando Pero Vaz de Caminha redigiu a carta ao Rei de Portugal, ele a fez segundo o seu ponto de vista, ou seja, ele expressou seus pensamentos e avaliações pessoais sobre a nova terra. No decorrer do tempo, as pessoas tiveram acesso a essa carta, pois a mesma faz parte dos livros de história. Se nessa mesma época, outra carta fosse redigida a partir do ponto de vista de um outro personagem, o indígena, por mais imparcial que tentasse ser, os acontecimentos históricos teriam outra narrativa completamente diferente da Carta de Pero Vaz de Caminha. Porém, na história, prevaleceu o ponto de vista dos povos dominantes.

### 1.3 TIC's e a Educação

Nas últimas décadas do século XX e início do século XXI um assunto presente no meio educacional, é o uso das TIC's na Educação. Tal discussão assume um caráter dicotomizado, uma vez que os pensadores se dividem em dois polos: aqueles que são contrários e os que são favoráveis ao uso das TIC's no processo ensino-aprendizagem.

Dentre os que são contrário ao uso das TIC's, existem aqueles que consideram perigoso e prejudicial para a aprendizagem dos alunos. Os defensores dessa linha de pensamento, destacam que o aluno teria uma participação passiva, enquanto a máquina realizaria as tarefas e impediria o indivíduo de raciocinar, de elaborar soluções. O indivíduo seria um mero coadjuvante que obedeceria orientações emitidas pela máquina. Essa situação ocorreria de forma mais evidente principalmente no campo da matemática, considerada como a mãe do pensamento lógico. Pensando assim, se a parte de raciocínio é desempenhada pelo computador, isso impediria o desenvolvimento da inteligência do aluno.

Outra preocupação referente ao uso de tecnologia computacional na educação, era que os recursos tecnológicos substituiriam o professor, como acontecia em outros setores, na indústria por exemplo. Imaginava-se que os professores estariam desempregados à medida que a "máquina de ensinar" entrasse nas escolas. Na visão de Idoeta (2014) [13] esse medo tinha relação com o fenômeno do desemprego em diversos setores da sociedade decorrente do avanço do uso de tecnologia. A demissão era frequente em consequência da informatização, da automação possibilitada pela evolução tecnológica. Isso porque uma máquina na industria realizava a tarefa de vários empregados, com economia de tempo e dinheiro, além da regularidade do desempenho e na qualidade da produção de forma padronizada.

Contudo, com o passar do tempo, desapareceu essa ideia de que o Professor seria substituído pela máquina. Pelo contrário, a maioria dos estudos mostra que o professor tem um papel de destaque em ambientes informatizados. Até porque, de acordo com Idoeta (2014, p. 01)  $\left[13\right]$ , "A tecnologia não precisa necessariamente revolucionar a aula: pode ser usada para ajudar professores e alunos a trabalhar conteúdos mais abstratos, por exemplo, ou facilitar o aprendizado.

A ameaça anterior, de perder o lugar para a máquina, cede lugar para o desconforto gerado pela ideia de que assumir esse papel de destaque exigiria lidar com mudanças. Fica evidenciado que a prática do professor, conforme estava sendo desenvolvida, não poderia ficar imune à presença das Tecnologias. Porém, toda inovação educacional perpassa pela mudança na prática pedagógica, não sendo uma exigência apenas aos que se envolvem com a inclusão da tecnologia.

Em relação à essa necessidade de mudança na prática pedagógica Perius destaca que:

> É evidente a necessidade de uma formação contínua do professor, já que este, diante do novo processo educacional, precisa da organização e realização constante de avaliação de seu trabalho, para dar sentido ao conhecimento tradicional nesta era da informação. Não se trata apenas do uso do computador como uma simples ferramenta, como a antiga máquina de escrever, mas sim do conhecimento de um sistema simbólico, de mais essa linguagem, que se lhe é apresentada, também, como um meio de organização cognitiva da reallidade pela constituição de novos significados, expressão, comunicação e informação. PERIUS (2012, p.25) [6]

Em plena era da informação, muitos professores se encontram distantes dos recursos tecnológicos, em algumas situações, por comodismo, preferem permanecer numa zona de conforto ou não se atentam para o fato de quão importante é que os mesmos se qualiquem e se preparem para usar as TIC's em suas práticas pedagógicas. Mas, muitas vezes, esse distanciamento do professor dos recursos tecnológicos se dá pelo fato de que tais recursos não estão disponíveis, não existe o responsável técnico para mantê-los prontos para a utilização e outras vezes o número de máquinas existentes não é suficiente. Contudo, é impossível que o professor se abstenha do contato com essas ferramentas tecnológicas. No Estado de Goiás, a Rede Pública Estadual exige dos professores o uso do computador, não dentro da sala de aula, mas na gestão das informações, o professor, querendo ou não, acessa ao Sistema Próprio da rede para lançar notas, frequências, publicar os planejamentos. Nas redes particulares de ensino acontece da mesma forma. De forma que o professor tende a ser levado ao uso das tecnologias fora da sala de aula, fazendo com que o computador se torne instrumento de trabalho no seu dia-a-dia. Assim sendo, a utilização do computador pode abrir as portas para que, naturalmente as TIC's sejam incluídas nos planejamentos das atividades a serem desenvolvidas nas salas de aulas por todos os profissionais da educação.

Contrapondo ao pensamento que rejeita a inclusão das TIC's na Educação, na outra ponta, encontram-se os que são favoráveis ao uso das mesmas no processo ensino-aprendizagem. De acordo com Borba e Penteado (2007) [14] essa linha de pensamento "aponta o 'computador' como a solução para os problemas da Educação." Contudo, tal apontamento não é claramente consubstanciado, não se esclarece para qual problema os recursos tecnológicos são, de fato, a solução. Todavia, pensadores que se posicionam defendendo a inclusão das tecnologias na educação apresentam um argumento altamente fortalecido a partir do momento em que se comprova que o uso dos referidos recursos facilitam e estimulam os alunos a confrontar com as situações problemas de forma mais ativa, mais intensa, promovendo um maior envolvimento, despertando neles um maior interesse na busca das soluções. Ramos (2010) [10] defende a ideia de que a inclusão das tecnologias como recurso possibilita aos alunos uma participação ativa na construção do conhecimento. Permitem que os mesmos se tornem sujeitos na condução da própria aprendizagem.

Observando essas linhas de pensamentos que se opõem em relação ao uso dos recursos tecnológicos e a influência advinda dessa inclusão no processo ensinoaprendizagem, percebe-se a necessidade de uma reflexão mais aprofundada para um real aproveitamento desses recursos. Segundo Idoeta (2017) [13], não há um consenso sobre como transformar os investimentos em tecnologia em ideias que de fato melhorem o desempenho e o aprendizado dos alunos.

Em meio a esses posicionamentos antagônicos de ideias, é necessário refletir se há espaço para outros posicionamentos, considerando a evolução do mundo atual, considerando a realidade vivenciada pelo aluno no seu dia-a-dia. Para tanto, é necessário refletir sobre alguns argumentos da linha de pensamento contrária ao uso das TIC's, tais como: "Se permitir o uso da calculadora, como o aluno aprenderá calcular?", "se o computador traçar o gráfico no simples apertar de uma tecla, como o aluno aprenderá esboçá-lo?". Segundo Borba,

> Uma forma de refletirmos sobre questões dessa natureza, seria reformulá-las dentro do contexto do uso do lápis e papel. Assim sendo, será que o aluno deveria evitar o uso intensivo de lápis e papel para que não que dependente dessas mídias? O que ocorre é que sempre temos uma certa mídia envolvida na produção do conhecimento. Oralidade, lápis, computador. BORBA (2007, p.12)[14]

Levando em consideração a reflexão dos posicionamentos, favoráveis e contrários à inclusão dos recursos tecnológicos e que inegavelmente as TIC's estarão, de forma gradativa, presentes nas ações pedagógicas é válido considerar o pensamento de Albino e Souza, quando afirmam que:

> A inclusão de qualquer artefato tecnológico por si só não garante a melhoria da qualidade na educação. Sendo assim, as TIC's buscam potencializar novas possibilidades, novas estratégias de aprendizagem, para auxiliar o professor e os estudantes. Possibilidades para refletir, interagir, inventar, estimular a pesquisa e aprender a aprender, para construir novos conhecimentos. ALBINO e SOUZA (2015, p.3)[15]

Assim sendo, considera-se que, além de ser inevitável a inclusão das novas tecnologias como recurso didático-pedagógico, os benefícios decorrentes dessa decisão superam os supostos prejuízos argumentados por aqueles que são contrários ao uso das TIC's nas escolas. Contudo, ressalta-se que é imprescindível um bom planejamento e uma boa mediação do professor, só assim os objetivos esperados poderão ser alcançados. Caso contrário, a possibilidade do insucesso é iminente. Tanto o planejamento, quanto a execução das ações, exigem do educador um conhecimento e um controle dos recursos tecnológicos.

É válido acreditar nas vantagens e benefícios ao processo ensino-aprendizagem proporcionados pela inclusão das TIC's na Educação. Soares-Leite alerta que:

> A inserção das TIC's na educação pode ser uma importante ferramenta para a melhoria do processo de ensino-aprendizagem. Essas tecnologias podem gerar resultados positivos ou negativos, dependendo de como elas sejam utilizadas. Entretanto, toda a técnica nova só é utilizada com desenvoltura e naturalidade no fim de um longo processo de apropriação. LEITE (2011, p.175)[16]

E essa melhoria do processo de ensino-aprendizagem, em relação ao uso dos recursos tecnológicos, somente será possível se houver um engajamento de todos os envolvidos no processo, conforme destaca Santos:

> É importante que a escola toda esteja inserida neste processo. A utilização pedagógica das tecnologias precisa estar incluída no Projeto Político Pedagógico da escola, ser algo inerente ao cotidiano escolar, ser planejado, pois só a escola estar conectada, ter à disposição Laboratórios / Salas de Informática e estes não estiverem a serviço da aprendizagem de forma estruturada, organizada, planejada será apenas para os alunos se divertirem, passar o tempo, brincar de forma aleatória, não contribuindo como deveria(...) SANTOS (2014, p.20) [17]

O Governo Federal tem investido em programas de informatização das escolas públicas, como o PROINFO - Programa Nacional de Informática na Educação, lançado em 1997, o mais relevante da área das TIC's na educação brasileira, responsável pelo uso pedagógico da informática na rede pública da educação básica, considerado por alguns como um investimento com intenções mais políticas do que educacionais, mas os equipamentos chegam na escola.

Há que se considerar que a inclusão dos recursos tecnológicos nas aulas propiciará ao aluno um maior preparo para o mercado de trabalho, com domínio do computador, em relação a um outro indivíduo alheio ao uso da referida tecnologia. Isso é fato. Cabe à escola propiciar meios para que o aluno se sinta preparado para utilizar os recursos tecnológicos presentes no dia-a-dia, de forma autônoma, sempre com a preocupação de promover a emancipação do cidadão e não simplesmente se ater às regras e demandas do mercado de trabalho, onde as grandes empresas ditam os caminhos a serem trilhados e as especificações de mão-de-obra a ser desenvolvida.

O preparo para a qualicação de mão-de-obra é, de fato, importante, pois refletirá em melhores condições de vida para o indivíduo. Contudo é preciso lembrar que essa não é a função de maior relevância da Escola, além de propiciar condições para a qualicação técnica da mão-de-obra, ela deve sim promover a cidadania, através do desenvolvimento do senso crítico, de forma efetiva. A emancipação plena do cidadão, dentre várias outras questões, perpassa também pela autonomia quanto ao uso de tecnologias, mas principalmente pela capacidade de analisar criticamente toda e qualquer informação que lhe tornaram acessíveis por meio das TIC's. Sobre essa ideia de que um dos objetivos da Educação é a promoção da cidadania, Borba destaca:

> Entendemos que uma visão mais ampla da educação deva subordiná-la à noção de cidadania e nossa posição é a de que devemos lutar para que a noção sobre o que é cidadão inclua os deveres e direitos não subordinados aos interesses apenas de grandes corporações. BORBA (2007, pg. 16)[14]

De acordo com BORBA (2007), a inclusão da tecnologia na escola deve ser justificada nos seguintes pressupostos: primeiro, de que o aluno tem o direito de ser alfabetizado tecnologicamente, uma vez que a realidade em que está inserido exige tais conhecimentos, pois no seu dia-a-dia, em quase todas as áreas encontra-se a necessidade do uso de tecnologia de informação e comunicação; segundo, o próprio acesso à tecnologia, de acordo com os PCN, é um direito do aluno.

Nesse contexto, o acesso às TIC's está diretamente ligado aos níveis de educação e renda. A maioria das pessoas que estão desconectadas pertencem ao grupo de pessoas que se encontra fora da escola e do mercado de trabalho. Da mesma forma, é fácil constatar que as regiões mais desenvolvidas do país são também as que possuem o maior número de pessoas incluídas digitalmente. Assim sendo, a elaboração de políticas públicas que favoreçam a inclusão digital, e por conseguinte, a inclusão social, deveriam ser prioridade nas ações governamentais que visem minimizar as distâncias sociais existentes no País. Não há dúvida que a educação seja preponderante quando se pensa em melhoria da qualidade de vida e, consequentemente, na diminuição da desigualdade social. Nesse sentido, o preparo para o uso das Tecnologias é importante. Segundo Castells(1999) apud Silva (2011),

> As tecnologias da informação, junto com a habilidade para usá-las e adaptá-las, são o fator crítico para gerar e possibilitar acesso à riqueza, poder e conhecimento no nosso tempo.(CASTELLS, 1999) [18] apud SILVA (2011, p.529) [19]

Percebe-se então a importância do preparo do cidadão para o uso dos recursos tecnológicos e isso deve, de fato, ser oferecido pela escola. Nesse sentido Santos afirma que:

> A apropriação das tecnologias de informação e comunicação (TIC's), no espaço escolar faz resignificar o conceito de conhecimento. É através das ferramentas tecnológicas, a partir de mediações atuantes que as potencialidades se afloram.  $SANTOS(2011, p. 01)$  [20]

Para a inclusão das TIC's na educação de forma positiva, é preciso que ocorram vários fatores, nesse sentido Soares-Leite destaca as necessidades de:

> [...]que ocorra o domínio do professor sobre as tecnologias existentes e sua utilização na prática, e isso passa, necessariamente, por uma boa formação acadêmica; que a escola seja dotada de uma boa estrutura física e material, que possibilite a utilização dessas tecnologias durante as aulas; que os governos invistam em capacitação, para que o professor possa atualizar-se frente às mudanças e aos avanços tecnológicos; que o professor se mantenha motivado para aprender e inovar em sua prática pedagógica; que os currículos escolares possam integrar a utilização das novas tecnologias aos blocos de conteúdos das diversas disciplinas; dentre outros. SOARES-LEITE (2011, p. 175) [16]

É impossível conceber a escola como um espaço que não se submete a uma mudança de forma a acompanhar a realidade na qual está inserida. É inadimissível não atender aos reais interesses da sociedade formada por indivíduos que são confrontados com aparatos tecnológicos por toda parte, em todas as atividades. Se a escola não se adequar, certamente se tornará obsoleta e incapaz de promover mudanças, de propiciar crescimento aos indivíduos e, dessa forma, suas metas não serão alcançadas. Quando se fala da necessidade da escola se adequar, quer dizer, poder oferecer ao professor total condições de incluir em seus planejamentos o uso das TIC's, isso leva a uma reflexão: será que com as políticas atuais de informatização da escola pública, as reais necessidades são atendidas, ou seja, se cada professor planejar ações a partir do uso dos recursos tecnológicos, a escola conseguirá dispor de espaço e de equipamentos para implementar todas as ações planejadas? Foi mencionado anteriormente sobre a importância do professor buscar se envolver e evoluir sua prática no sentido de incluir as novas tecnologias, contudo é imprescindível observar que o sistema educacional não está preparado para atender à demanda de forma adequada.

De acordo com um fragmento do pensamento de Vygotsky (1989), citado por Sforni, Galuch e Bellanda (2006), a criança, ao iniciar o processo de alfabetização, ela é submetida não só na alfabetização da língua, mas também na linguagem Matemática. Nas diferentes etapas do seu desenvolvimento cognitivo vai construindo seu conhecimento.

> [...] o aprendizado das crianças começa muito antes delas frequentarem a escola. Qualquer situação de aprendizado com a qual a criança se defronta na escola tem sempre uma história prévia. Por exemplo, as crianças começam a estudar aritmética na escola, mas muito antes elas tiveram alguma experiência com quantidades, elas tiveram que lidar com operações de divisão, adição, subtração e determinação de tamanho. Consequentemente, as crianças têm a sua própria aritmética préescolar, que somente psicólogos míopes podem ignorar (VYGOTSKY, 1989, Pag. 94-95) [21], apud SFORNI, GALUCH E BELLANDA (2006, p. 219) [22]

Diante desse pensamento fica evidente a necessidade de valorização das experiências vividas pelos alunos em seu dia-a-dia. A consolidação da aprendizagem requer um nexo entre a experiência vivida e o novo, envolvendo os conceitos propostos para serem apreendidos. Só assim é possível contemplar o objetivo de alcançar aprendizagem com qualidade. Isso se confirma através do pensamento de Marchesi,

> Se a ajuda oferecida não se `conecta' de alguma forma com os esquemas de conhecimento do aluno, se não é capaz de mobilizá-los e ativá-los e, ao mesmo tempo, forçar sua reestruturação, não estará cumprindo efetivamente sua missão. MARCHESI (2003, p.243) [23]

Assim sendo, trabalhar com a matemática em sala de aula representa um desafio para o professor. A condução da aula, ao expor o conteúdo, deve acontecer de forma atraente e estimulante para o aluno. Infelizmente, em alguns casos, os professores, quando muito, trazem consigo o domínio do conteúdo e a experiência que tiveram enquanto alunos. Tal experiência consiste em ser submetido à exaustivas exercitações, cujo objetivo era a transmissão de regras, sem algum signicado. E essa experiência quase sempre é refletida em suas ações como professor.

A partir do momento em que existe a preocupação de alcançar uma aprendizagem efetiva, onde o aluno é estimulado a participar ativamente na construção do conhecimento, surge então o desafio de buscar novas estratégias para tornar as aulas mais atraentes. Nesse sentido, os verdadeiros sujeitos do processo, os alunos, são estimulados e desafiados a buscar caminhos, encontrar soluções, vencer dificuldades, participando ativamente do processo de modo que possibilite uma aprendizagem satisfatória e capaz de contribuir para o seu desenvolvimento enquanto indivíduo.

Não resta dúvida de quão rápido está sendo a evolução das Tecnologias da Informação e Comunicação. É célere tanto a evolução quanto a sua popularização. Atualmente, são raros os indivíduos que não portam ou fazem uso em seu dia-a-dia de algum aparato tecnológico, ou a combinação de recursos, como aparelho celular e conexão com a internet. De acordo com Campos  $(2016, p.01)$  [24] "os dados do Instituto Brasileiro de Geografia e Estatística - IBGE, informam que  $92.1\%$  dos domicílios brasileiros acessam a internet utilizando um telefone celular.

Em toda e qualquer ação desenvolvida pelo homem, sua experiência de vida exerce uma influência considerável, principalmente motivacional. Segundo Scarabotto  $(2011)$  [1], existem dois grupos de pessoas: *primeiro grupo* - Os nativos digitais, pessoas nascidas após 1980, que têm habilidade para usar as tecnologias digitais e que utilizam as novas mídias naturalmente; segundo grupo: pessoas nascidas anterior ao surgimento das tecnologias, que não dispõem da mesma habilidade, mas que precisam aprender a conviver em meio às inovações, a esse outro grupo denomina-se imigrantes digitais.

Portanto, ao abordar esses dois grupos, nativos e imigrantes digitais, percebese que na maioria das vezes, o professor é um imigrante digital, enquanto o aluno é um nativo digital. Logo, a maior dificuldade em relação ao domínio do uso das TIC's nas aulas tende a ser do Professor, o qual não dispõe da mesma habilidade que os alunos, ao lidar com a tecnologia. Consequentemente, a inclusão das TIC's nas aulas requer um maior esforço por parte do educador.

D'ambrosio (1986) [25] ressalta que em muitas situações o aluno se mostra mais confortável que o próprio professor com relação ao uso de tecnologias, computadores e softwares, pelo fato de que as crianças e jovens utilizam a tecnologia nos jogos e brincadeiras.

Considerando que as Tecnologias de Informação e Comunicação exercem um certo fascínio nos alunos, para os quais o aprendizado da matemática não tem sido uma tarefa fácil e agradável, tendo em vista que grande parte das escolas dispõe do Laboratório de Informática, apesar de que os mesmos não recebem a atenção devida no sentido de manutenção de equipamentos, é importante investir esforços no sentido de viabilizar o uso desse espaço.

O uso das Tecnologias e dos softwares permitem novas formas de aprendizagem, além de influenciar nas relações entre professores e alunos, entre o aprendiz e o objeto a ser aprendido. Diante disso Perius (2012) [6] enfatiza que ao fazer uso de aplicativos no ensino da matemática, descobre-se como aplicar conceitos, ou ampliar essa capacidade, favorecendo o domínio da linguagem matemática. Além de que a relação com a mídia é prazerosa, acontece naturalmente, utiliza-se da emoção e exploração sensorial e, dessa forma pode favorecer o processo de ensino da matemática.

Não se pode vislumbrar um salto de qualidade no ensino da Matemática se não houver uma mudança de prática do professor. É necessário buscar meios de envolver os alunos quando da exposição do conteúdo a ser ministrado; elaborar exercícios desaadores que permitam o desenvolvimento do raciocínio, instigando a discussão e, por último, utilizar artifícios, materiais manipuláveis e tecnológicos. Contudo, há que se considerar um outro lado, a estrutura tecnológica existente, à disposição do professor, nas escolas. Se todos os professores se atinarem para essa ideia de incluírem em sua prática o uso dos recursos tecnológicos certamente não terão à disposição uma estrutura capaz de atender a demanda. De forma que é preciso que haja maiores investimentos nessa área, e que ações de aporte do governo, no sentido de implementar os Laboratórios de Informáticas, sejam colocadas em práticas, pois é certo a real necessidade de atualização desses equipamentos adquiridos a mais de uma década.

É necessário que o professor de matemática se conscientize que é possível melhorar suas práticas no processo de ensino-aprendizagem e assim promover mudanças para melhorar o nível de aprendizagem dos alunos. É preciso também que investimentos sejam direcionados à Educação, no sentido de equipar tecnologicamente as escolas a m de possibilitar o atendimento às necessidades decorrentes do esforço do professor na busca de melhorar o processo ensino-aprendizagem. O cenário atual mostra a necessidade de mudar a realidade na Escola, em termos de aprendizagem de matemática; em outras palavras, dar espaço a práticas pedagógicas um pouco mais dinâmicas, aumentando os recursos didáticos a serem utilizados e, principalmente, ter o cuidado de relacionar aos conteúdos as experiências cotidianas dos alunos, dando signicado e tornando atrativa e, ao mesmo tempo, desafiadora a proposta de estudo, procurando, sempre que possível, demonstrar uma aplicação prática daquilo que está sendo ensinado, respondendo aos questionamentos que residem nas cabeças dos educandos que são: "Para que isso serve? Por que estamos aprendendo isso?" Contudo isso somente será alcançado se o professor tiver acesso à estrutura tecnológica necessária, e isso não depende do mesmo, mas dos investimentos, de políticas direcionadas à busca da melhoria da aprendizagem.

### 1.4 TIC's e o Ensino da Matemática

A existência de vários softwares voltados para a Matemática faz com que o uso dos recursos tecnológicos, mais especificamente o computador, nas aulas de Matemática seja uma alternativa para o professor. Possibilita àquele que estiver preocupado com a aprendizagem de seus alunos, possa aumentar os recursos didático-pedagógicos na tentativa de melhorar o processo ensino-aprendizagem. Dentre os vários softwares, destaca-se aqui os softwares de geometria dinâmica. Segundo Zulatto, o termo Geometria Dinâmica" originalmente usado por Nick Jackiw e Steve Rasmussen, ressalta a diferença entre softwares de Geometria Dinâmica de outros softwares de geometria. Os
que são de Geometria Dinâmica permitem a transformação contínua, em tempo real, ocasionada pela ação do usuário, através do "arrastar". Zulatto ressalta ainda que uma das grandes vantagens do uso de softwares de Geometria Dinâmica é a possibilidade da exploração, da investigação que o mesmo proporciona:

> No que tange à exploração, o aluno pode formular suas próprias conjecturas e tentar verificar se elas são válidas. Ou seja, o próprio aluno irá realizar a verificação e validação da conjectura que formulou. Isso é possível devido aos recursos dos softwares, como o arrastar, que possibilita a simulação de diferentes casos da figura, como se o aluno estivesse verificando 'todos' os casos possíveis de uma mesma família de configuração. ZULATTO (2002, p.21)[26]

Os softwares de Geometria Dinâmica são recursos didático-pedagógicos que podem ser utilizados paralelamente auxiliando os recursos comumente utilizados na sala de aula, como o quadro e o giz, tornando possível uma nova prática do professor no momento da exposição, da explicação sobre os conceitos, por permitir ações investigativas pelos próprios alunos. Essas ações podem ocorrer antes, para deduzirem comportamentos que sustentarão os conceitos a serem formalizados, ou podem ocorrer depois dos conceitos, objetivando sua conrmação através de situações e simulações na tentativa de negar ou confirmar tais conceitos. Nesse trabalho, optou-se por utilizar o recurso das ferramentas para construir figuras, modificar as mesmas e observar alguns comportamentos, ora mantidos, ora descumpridos, dando origem às propriedades. Por exemplo, quando foi trabalhada a soma das medidas dos ângulos internos, os alunos construíram triângulos e consideraram a soma das medidas de seus ângulos internos percebendo que apesar das modificações do triângulo, a soma permaneceu sempre inalterada, induzindo-os à propriedade da soma das medidas dos ângulos internos de um triângulo qualquer.

Dentre os vários softwares de geometria dinâmica existentes, o escolhido para ser utilizado na referente pesquisa foi o GeoGebra. Dentre os fatores que motivaram sua escolha, estão: a praticidade operacional, os recursos disponibilizados em suas ferramentas, não exigem pré-requisitos de hardware podendo ser instalados em máquinas com configurações consideradas precárias e, principalmente, por ser um software livre e de multiplataforma.

De acordo com Nascimento (2012) [27], O GeoGebra é um software de Geometria dinâmica idealizado pelo professor: Dr. Markus Hohenwarter, da Universidade de Salzburg para utilização nas escolas, no ano de 2001, e distribuído gratuitamente. Ele utiliza a linguagem JAVA e pode ser baixado na página própria do GeoGebra. Além de ser um software livre, ele pode ser instalado nas diferentes plataformas, como windows e linux.

É importante ressaltar que na janela do GeoGebra se destacam as áreas denominadas de Janela de Visualização ou Janela Geométrica e a Janela de Álgebra. A figura 2 ilustra a tela inicial do software GeoGebra.

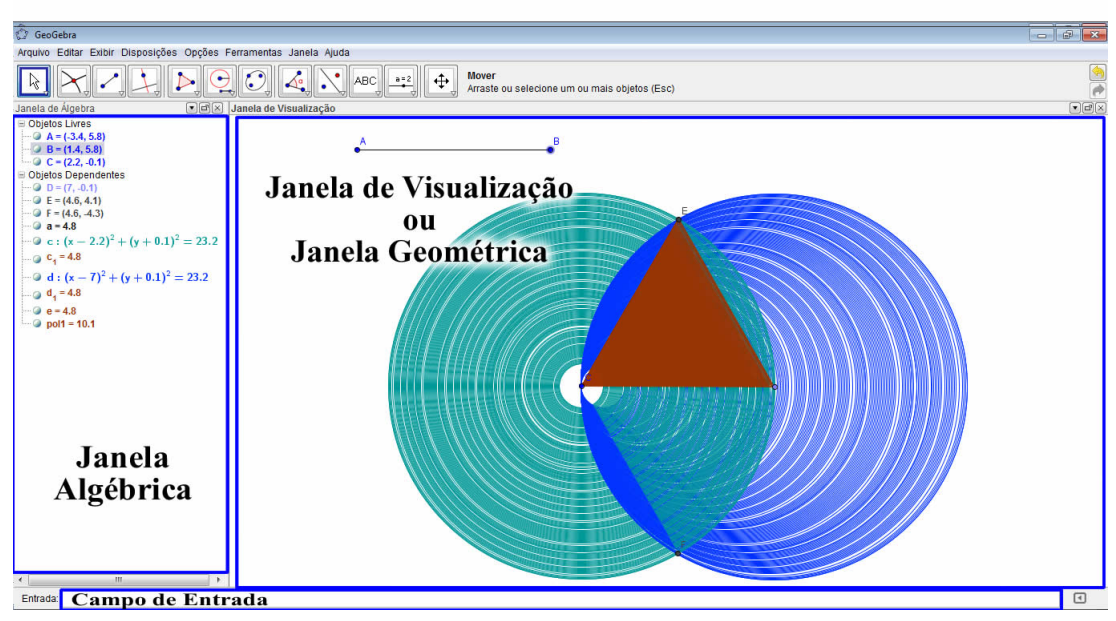

Figura 2: Tela inicial do GeoGebra

Fonte: Acervo do autor

Esse software pode ser considerado um excelente recurso pedagógico, que combina Álgebra com Geometria, possui uma interface de fácil manipulação, simples e intuitiva. Apesar das inúmeras ferramentas que ele disponibiliza, a cada uma delas segue-se uma instrução de como utilizá-la. Tal recurso possibilita produzir objetos ou atividades que contribuem para uma aprendizagem mais autônoma do estudante, tornando-o protagonista em todo o processo. Para o professor é uma ferramenta que potencializa o desenvolvimento de objetos de aprendizagem que permitem apresentar/estudar um determinado conceito matemático por meio de diferentes registros de representação obtidos por sua interface básica. Para o aluno, além de facilitar a compreensão através da visualização, é uma ferramenta importante que possibilita variar parâmetros, deformar guras, fazer translações, rotações, ou seja, explorar e investigar regularidades ou produzir enunciados a partir de modificações e movimento dado a um objeto matemático.

A respeito do GeoGebra, Zulatto menciona que:

O GeoGebra possibilita novas maneiras de compreender conceitos, muitas vezes abstratos para os alunos, principalmente através da visualização e manipulação, por meio de várias construções facilitadas com o uso do software, o aluno pode levantar hipóteses, por meio de questionamentos ou afirmações vindas do professor e de outros colegas, validá-las ou não, vivenciando momentos de argumentação e validação nas aulas se tornando parte do processo de "fazer" Matemática. Este processo consiste em levantar conjecturas, desenvolver argumentos, justificar raciocínios, descobrindo os "porquês" e as maneiras de provar ZULATTO (2002, p.73)[26].

E é justamente com esse enfoque, que a contribuição do GeoGebra como recurso pedagógico, pode ser identificada tanto na questão motivacional, fazendo com que os alunos se envolvam com as atividades propostas e passem a agir ativamente na construção do conhecimento, quanto no sentido de favorecer positivamente o processo ensino-aprendizagem em si. Assim, a partir do momento que os alunos fazem uso dos recursos disponíveis nessa ferramenta, é possível desempenharem um papel investigativo através das construções e manipulações das guras e, também, se familiarizarem e argumentarem sobre as propriedades, intencionalmente provocadas na elaboração das atividades e que constituem os conceitos a serem apreendidos, provados e formalizados.

De acordo com Zulatto (2002), é preciso ressaltar a diferença entre intuição, dedução e demonstração. Nas séries iniciais, não são exigidas justicativas dos alunos, a verdade é considerada imediata, intuitivamente, eles se convencem através

da experimentação, do "arrastar". No ensino médio, as experiências intuitivas devem ser reorganizadas numa abordagem dedutiva. No próximo estágio de aprendizagem é que entra a demonstração, a elaboração de argumentos logicamente encadeados sobre a veracidade de uma sentença.

Após um embasamento teórico, abordando a evolução do uso das tecnologias da informação e comunicação nas atividades pedagógicas, torna-se fundamental descrever os procedimentos metodológicos adotados para o desenvolvimento dessa pesquisa.

## 2 APLICAÇÃO DE TECNOLOGIA NO ENSINO E AVALIAÇÃO

Neste capítulo será apresentada a metodologia adotada para a realização desta pesquisa, inicialmente serão expostos alguns aspectos norteadores para a elaboração da metodologia, bem como a linha de ação que foi seguida que, resumidamente, segue os passos descritos: planejamento, levantamento de dúvidas, investigação com o uso do software, consolidação dos conceitos e aplicação do conhecimento. Em seguida é mencionado sobre os instrumentos de coletas de dados, os questionários que foram aplicados, um no início e outro no final das atividades da pesquisa que subsidiarão as conclusões expostas nas considerações finais.

### 2.1 Aspectos Metodológicos

Com a intenção de buscar meios de contribuir para o alcance de uma aprendizagem satisfatória nas aulas de matemática, através da elaboração de atividades onde era incluído o uso do computador como ferramenta didático-pedagógica, a qual permitisse uma abordagem investigativa, a partir das possibilidades advindas do uso de um software de geometria dinâmica, uma participação ativa dos alunos no processo, construíndo e modificando figuras, investigando, descobrindo e deduzindo situações, base dos conceitos posteriormente formalizados.

Este experiência permitiu quebrar barreiras de lidar com o novo. Proporcionou uma interação do aluno com a máquina, desenvolvendo assim habilidades úteis no dia-a-dia. Essa ação, associada ao trabalho que já vinha sendo desenvolvido dentro da sala de aula, buscou alcançar um melhor resultado na aprendizagem de Matemática, essencial para assegurar aos alunos condições de progredir e prosseguir em estudos posteriores.

Para o desenvolvimento dessa pesquisa, foi elaborada atividades para intervenção numa turma do 8º ano do Ensino Fundamental, de uma escola municipal, localizada na zona rural do município de Catalão-Goiás. O universo dessa pesquisa, representado pelo corpo discente da referida escola, é composto por 72 alunos (SIGE,  $2017$ ), tendo como amostra a turma do  $8^{\circ}$  ano, composta por 10 alunos, representando 13,8% do total de alunos da referida escola. Essa escolha se justica pelo fato de ser a turma mais numerosa da escola. Vale aqui evidenciar que qualquer outra turma do

Ensino Fundamental poderia ter sido eleita e a metodologia ser aplicada, pois diversos conteúdos matemáticos poderiam tranquilamente ser explorados a partir das ferramentas utilizadas nesse trabalho, ou outros softwares livres e disponíveis para professores e alunos. Para a execução das atividades foram desenvolvidas ações tanto em sala de aula quanto no laboratório de informática.

Esperava-se que o uso desse recurso, enquanto ferramenta, contribuisse para o processo ensino-aprendizagem facilitando a compreensão dos conceitos matemáticos, mais especificamente de Geometria, através da possibilidade de criar, modificar, investigar as figuras. Dessa maneira esperava-se que os alunos, de forma natural, participassem ativamente da construção do conhecimento, fazendo uso dos instrumentos das tecnologias de informação e comunicação (TIC's).

Em algumas aulas, aliado ao uso do software, eram realizadas algumas experiências utilizando materiais pré-organizados, como exmplo, cartolina, linha, alnetes, palitos, etc., permitindo assim que o processo se iniciasse com objetos concretos, em seguida, no computador, com o uso do software, fosse utilizado um novo objeto, concreto-abstrato, para as devidas investigações que serviriam para dedução de algumas situações e que fundamentariam os conceitos a serem formalizados posteriormente.

A intenção é utilizar os mencionados recursos não como reforço, mas como parte integrante no processo. O procedimento adotado iniciou-se com um planejamento cuidadosamente elaborado, resultando em um Plano de Aula, simplicado, mas que contemplava todas as partes essenciais para os objetivos de cada aula, tal plano foi o norteador dos passos seguidos em cada aula e seus elementos estão descritos a seguir:

- 1. **OBJETIVOS**: Eram indicado quais os objetivos a serem alcançados no decorrer de cada aula;
- 2. CONHECIMENTOS PRÉVIOS NECESSÁRIOS: Tinha-se o cuidado de prosseguir partindo sempre de ponto de conhecimentos já apropriados pelos alunos e, a partir daí, construir novos conhecimentos;
- 3. CONSTRUÇÃO DIDÁTICO-PEDAGÓGICA: Para a construção das figuras, era utilizado o recurso tecnológico, no Laboratório de Informática, após os alunos receberem um tutorial impresso para construção a figura que seria utilizada em cada

aula. Em alguns casos, também foram utilizados materiais concretos. Ressalta-se aqui a importância do tutorial entregue aos alunos, o mesmo otimizava o tempo gasto nessa atividade, pois a construção da gura não era o foco central, mas as investigações através das modificações da figura. Essas modificações assumiam um caráter investigativo que conduzia às deduções almejadas. Todas as construções eram salvas em arquivos nos computadores;

- 4. FORMALIZAÇÃO DOS CONCEITOS: Após a construção da figura e o processo investigativo, em a sala de aula os conceitos eram formalizados com a participação dos alunos, com base nas deduções adquiridas no Laboratório de Informática;
- 5. Aplicação de atividades: Nessa etapa, os alunos resolviam exercícios no caderno, aplicando os conceitos que foram formalizados;
- 6. AVALIAÇÃO: Por fim, através da observação do comportamento dos alunos no decorrer das atividades, da análise dos arquivos no computador e da correção das atividades, era feita a avaliação.

Uma ação de extrema relevância, utilizada no início de cada aula, era o momento de levantar os questionamentos relativos àquela aula, dúvidas eram suscitadas nos alunos, os mesmos se sentiam desafiados a buscar respostas. Essa ação desempenhava um crucial papel, a partir dela era percebido que os alunos se sentiam ainda mais motivados e se envolviam com o conteúdo a ser estudado.

Levando-se em consideração o pensamento de Santos e Vasconcelos (2011) quando diz sobre a importância e o cuidado para que se estabeleça uma relação harmoniosa entre os agentes envolvidos no processo de ensino-aprendizagem e a construção do conhecimento, é importante ressaltar que alguns alunos tinham pouco contato com o computador. Essas informações foram obtidas através do Questionário Inicial (APÊN-DICE C) , surgiu então a preocupação de desenvolver instruções para a utilização de forma objetiva do GeoGebra.

Outro fator que também colaborou com o desenvolvimento dessa pesquisa foi o cuidado de evitar propostas de atividades que apresentassem um nível maior de complexidade e que exigissem um maior conhecimento de informática, incorrendo na necessidade de um tempo maior para explicações e detalhes, para que os alunos então pudessem entender e realizar tais atividades propostas.

Todo cuidado com o nível de dificuldade ao fazer o planejamento das aulas, contribui para que o uso do computador seja um fator motivador dentro do processo, a partir do momento que os alunos vão se adaptando com o uso desse recurso pedagógico. Assim, foram propostos problemas com situações concretas presentes na vida dos alunos e que pudessem ser utilizadas para abordar os conceitos matemáticos.

De acordo com Freire (1999, p.32) [28] "Não existe pesquisa sem ensino e nem ensino sem pesquisa", ou seja, além de ser indissociável, é certo que o ato de investigar é essencial à construção do conhecimento e faz com que os alunos tenham uma aprendizagem satisfatória, dando-lhes uma formação inovadora, crítica e criativa. Baseado nesse pensamento, foram sugeridas inicialmente situações que pudessem ser exploradas e modificadas, ou seja, era sugerido aos alunos que construíssem determinada figura a fim de que os alunos percebessem alguma característica marcante. Nos casos cujas características não eram percebidas foi feito um direcionamento por meio de dicas. Ao fim do momento investigativo, era percebido pelos alunos que algumas propriedades se mantinham, mesmo com as deformações das figuras. Essa investigação, possibilitada pelo uso do software GeoGebra, permite observar os assuntos abrangidos nas atividades para finalmente serem consolidados os referidos conceitos. Com estas atividades buscou-se meios de justificar aos discentes a necessidade de cada conteúdo a ser trabalhado.

Em conformidade com o pensamento de Demo, o processo de ensino-aprendizagem necessita da pesquisa para que surjam naturalmente questionamentos e, dessa forma, sejam instigadas ações de intervenções a m de obter a solução da situação, que acabam consolidando o conhecimento de forma expressiva:

> Não é possível sair da condição de objeto(massa de manobra), sem formar consciência crítica desta situação e contestá-la com iniciativa própria, fazendo deste questionamento o caminho de mudança. Aí surge o sujeito, que o será tanto mais se, pela vida afora, andar sempre de olhos abertos, reconstruindo-se permanentemente pelo questionamento. Nesse horizonte, pesquisa e educação coincidem, ainda que, no todo, uma não possa reduzir-se à outra. (DEMO, 2007, p. 8) [29].

Nesse contexto, essa pesquisa propôs estratégias que buscassem contribuir

para um maior êxito no processo de ensinar/aprender matemática. O que se esperava, através dessas estratégias, era o envolvimento dos estudantes, a fim de que eles se tornassem agentes ativos na construção do conhecimento e, consequentemente, o aprendizado acontecesse naturalmente, de forma efetiva e relevante.

> A criança tem paixão inata pela descoberta e por isso convém não lhe dar a resposta ao que não sabe, nem a solução pronta a seus problemas; é fundamental alimentar-lhe a curiosidade, motivá-la a descobrir as saídas, orientá-la na investigação até conseguir o que deseja. (MARTINS, 2007, p. 78). [30]

É exatamente esse pensamento, norteador das ações do professor dentro do processo de ensino-aprendizagem, que possibilita o alcance de uma aprendizagem satisfatória, a partir do momento em que o aluno, ao ser motivado e desafiado, participe ativamente do processo, experimentando, investigando e concluindo. Dessa maneira é possível que o aluno perceba o signicado de forma plena daquilo que lhe é proposto como conceito a ser aprendido. É notória a motivação e o envolvimento quando o mesmo é incitado a buscar respostas e lhe é apresentada uma ferramenta, ou seja, um aplicativo de Geometria Dinâmica, dentre vários disponíveis e com gratuidade, que possam lhe auxiliar nessa busca das soluções, possibilitando a participação dos mesmos no momento da formalização dos conceitos, bem como a resolução de outros exercícios aplicando o conhecimento adquirido através do procedimento adotado.

Uma procedimento essencial à pesquisa, sem o qual não seria possível elaborar as considerações finais, foi a coleta de dados. Tais informações foram essenciais à fundamentação da conclusão referente à pesquisa. A partir dessas informações foi possível concluir se os objetivos foram atingidos ou não.

#### 2.1.1 Construção e Coleta de Informações

Para a coleta de dados a proposta foi aplicar dois questionários: o Questionário Diagnóstico Inicial (APÊNDICE C) aplicado no início e o Questionário Diagnóstico Final (APENDICE D), aplicado ao final da intervenção. Além do acompanhamento das atividades realizadas em sala e no laboratório de informática. Pois, cada procedimento que é sugerido para ser feito no laboratório gera um arquivo que pode ser observado para averiguar se o aluno está conseguindo realizar as etapas no software, se está visualizando as propriedades propostas em cada atividade.

O Questionário Inicial traz algumas informações importante relacionadas à pesquisa. Por exemplo:

- Qual o nível de interesse pelas aulas de Geometria;
- Se possuíam computadores e conexão de internet em casa;
- Algumas questões para diagnosticar o nível de conhecimento sobre Geometria relacionadas:
	- Aos entes primitivos (ponto, reta e plano);
	- À Posição relativa de duas retas;
	- À medida de ângulos;

O Questionário Diagnóstico Final (APÊNDICE D) inclui outras duas questões. A primeira envolve um dos conceitos estudados no decorrer da pesquisa, que permitia avaliar o aprendizado. A segunda questão que busca identificar como os alunos avaliam o uso do GeoGebra, como facilitador do entendimento nas aulas de Matemática.

A comparação das informações obtidas por meio dos questionários, antes e após as atividades, auxiliaram na fundamentação das conclusões e considerações sobre os resultados obtidos pela pesquisa.

#### 2.1.2 Os Alunos Participantes da Pesquisa

Com base nas informações obtidas através do Questionário foi possível veri ficar que  $100\%$  dos alunos são filhos de camponeses, moradores da região, os quais são pequenos produtores que se ocupam da agricultura de subsistência nas propriedades rurais situadas nas proximidades da Escola. Dentre os alunos que integram a amostra dessa pesquisa, boa parte possui aparelho de celular (smartphone), conforme ilustra a figura 3

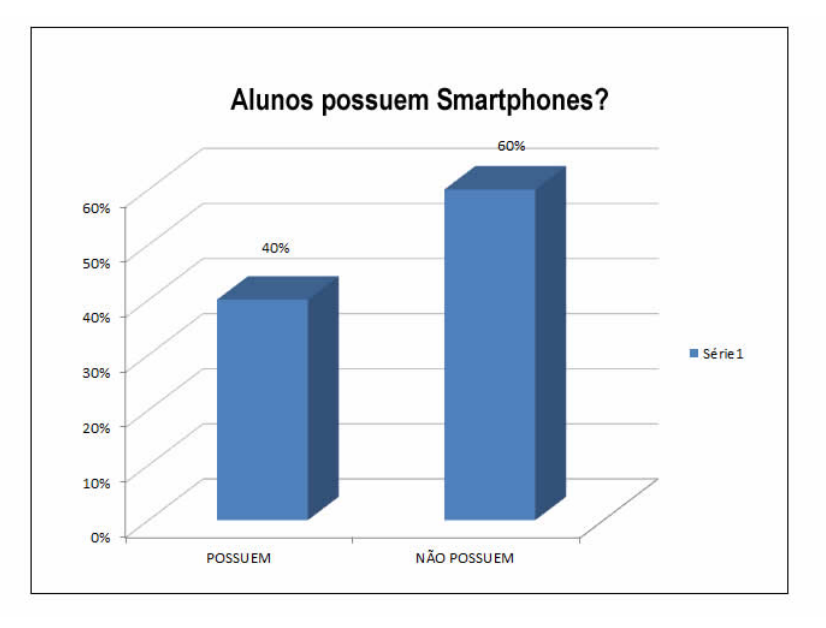

Figura 3: Percentual de alunos que possuem celulares (Smartphones)

Fonte: Acervo do autor

Essas informações demonstra o pouco contato dos alunos com os recursos tecnológicos. As dificuldades e até mesmo a aceitação em relação ao uso das TIC's deveriam ser então consideradas. Outra questão que reforça esse distanciamento, de acordo com as informações coletadas nos questionários, a maioria dos alunos não tem acesso à internet. O refrido acesso é ilustrado pela figura 4

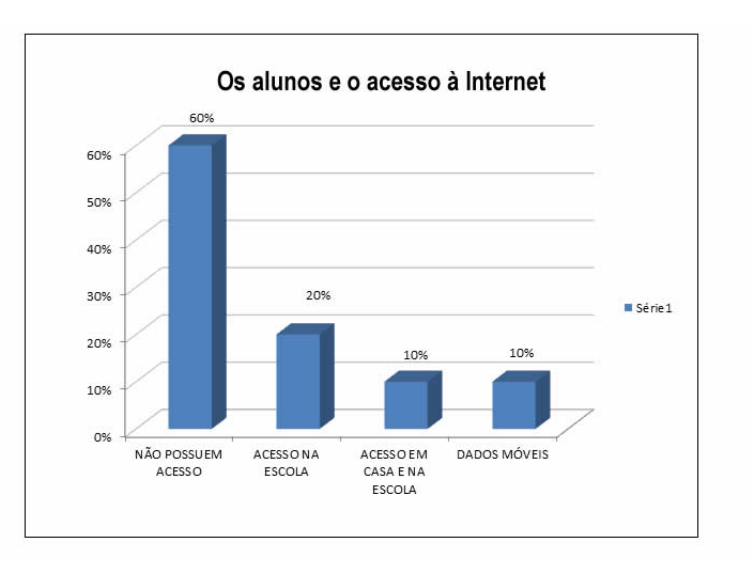

Figura 4: Acesso à internet pelos alunos participantes da pesquisa

Fonte: Acervo do autor

Mesmo o mundo estando interconectado, com tecnologia presente em todas as áreas da vida do homem, ainda não há uma igualdade no acesso, pelas pessoas, aos recursos tecnológicos, conforme apontam os dados coletados. Logo, fica evidente que, além da busca por contribuir com o processo ensino-aprendizagem de matemática, um benefício decorrente do presente trabalho é abrir as portas do Laboratório de Informática para a inclusão digital, promover essa aproximação dos alunos com o computador, fazer uso da tecnologia como ferramenta.

A figura 5 traz o percentual dos alunos que possuem computadores em suas residências.

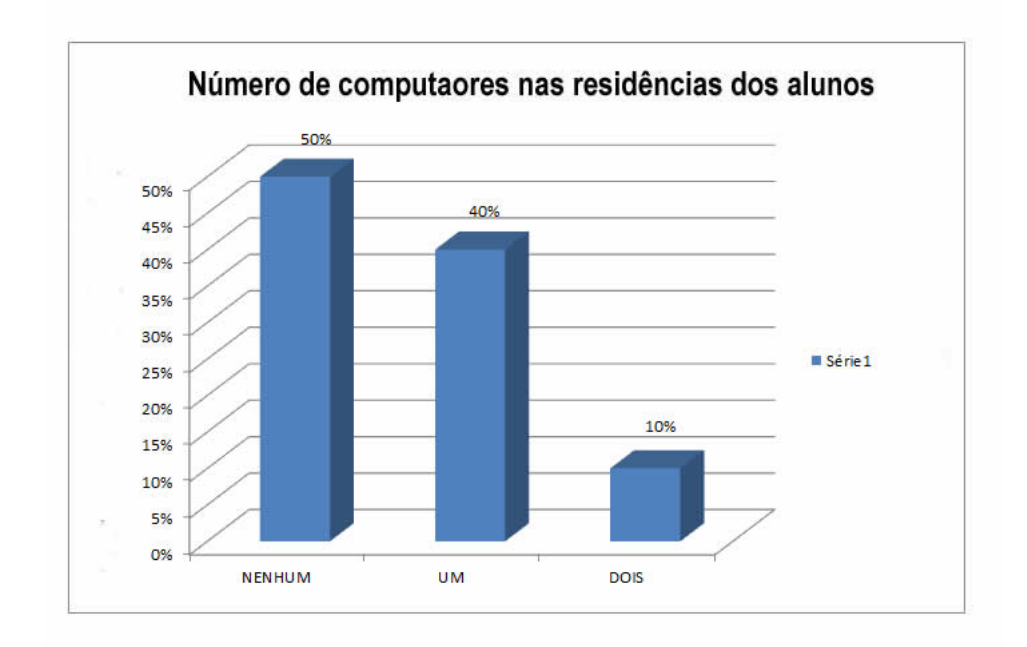

Figura 5: Gráco sobre o número de computadores nas residências dos alunos participantes da pesquisa

Fonte: Acervo do Autor

Essas informações são relevantes pois mostram o quanto os alunos participantes da pesquisa se encontravam próximos, ou distantes, dos recursos tecnológicos, fato que poderia influenciar diretamente nos resultados da proposta, com relação às diculdades e resistência ao uso do computador. Contudo, em nenhum momento foi apresentada alguma resistência quanto à inclusão do computador, pelo contrário, ficou evidenciado que os alunos sentiam entusiasmo ao fazer uso da tecnologia. Isso pode ser confirmado quando, em alguns momentos das ações na sala de aula, os alunos se pronunciavam expondo o desejo de irem para o laboratório. Eis algumas das falas dos mesmos: "Professor, hoje nós não vamos pro Laboratório (de Informática)?", "Quando terminar o exercício a gente vai pro Laboratório?", "Eu gosto de mexer no computador".

Fica evidenciado aqui uma situação onde se percebe a existência dos "Imigrantes digitais" com total acesso e uso dos recursos tecnológicos enquanto "nativos digitais" não tem esse acesso, não fazem uso desses recursos, ou seja, a relação entre imigrantes e nativos digitais não é necessariamente etária... vai além, e é definida pelo acesso disponível.

#### 2.1.3 Ações para viabilizar o desenvolvimento das atividades na escola

Ao fazer a manutenção dos 06 computadores disponíveis na escola, descobriuse que dois deles não poderiam ser aproveitados. Com apenas quatro computadores seria inviável desenvolver as atividades da intervenção. Contudo buscou-se soluções para o problema e a escola recebeu, através de doação, outros quatro computadores usados. Foi então feita a checagem do hardware e o ajuste do software, inclusive a instalação do software GeoGebra em cada computador. Após a manutenção dos computadores, foi feita a checagem do Projetor constatando que o mesmo se encontrava em perfeitas condições de uso. Com isso, o Laboratório de Informática disponibilizava 08 (oito) computadores e um projetor em perfeito funcionamento, atendendo a necessidade para o desenvolvimento da intervenção. O Laboratório é ilustrado na figura 6.

Figura 6: Laboratório de Informática

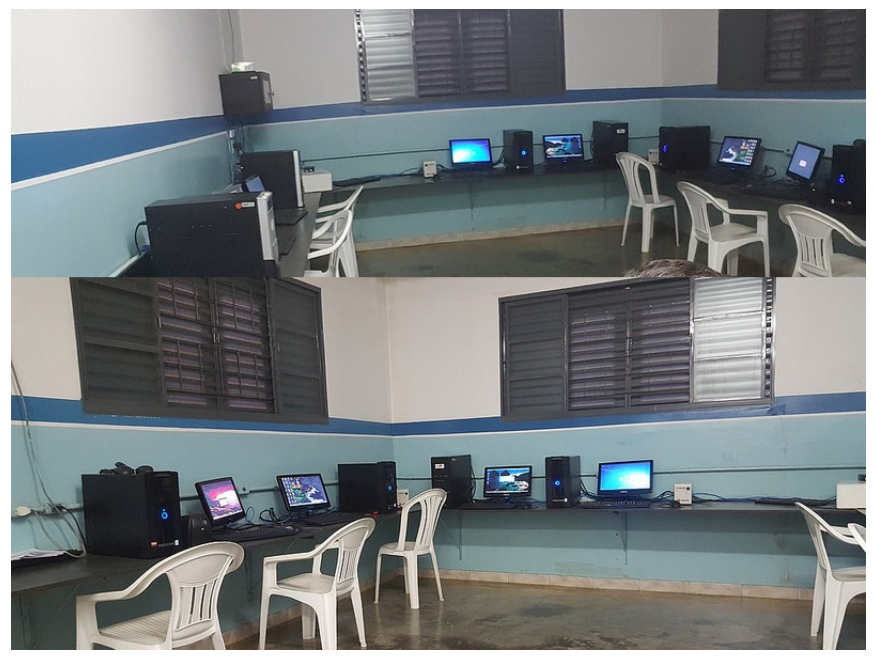

Fonte: Acervo do autor

# 3 IMPLEMENTAÇÃO DAS ATIVIDADES DA INTERVENÇÃO

Nesta seção destacam-se os pontos de maior relevância no que se refere à execução das atividades de acordo com a proposta apresentada para o desenvolvimento desta pesquisa: as ações empenhadas no sentido de organizar o Laboratório de Informática e o material utilizado em sala de aula; uma explanação das ações desenvolvidas; ressalta-se a importância da elaboração do Planejamento das aulas; a relevância das informações obtidas pelo questionário no início da pesquisa; a exposição de um plano de aula; a estrutura de ações durante a aula; por fim, resultados obtidos numa aula.

É importante destacar que além das atividades desenvolvidas no Laboratório de Informática, algumas atividades pedagógicas foram executadas na sala de aula. Os materiais a serem utilizados nas atividades em sala foram preparados antecipadamente. Dentre os materiais utilizados destacam-se: Pedaços de palito de churrasquinho de diversos tamanhos, pedaços de borracha de soro hospitalar, barbante, placas de isopor, cartolina, régua comum, régua transferidor, compasso, etc.

# 3.1 Desenvolvimento da Atividades de Matemática com o uso do GeoGebra

Para a maioria das atividades que o homem se propõe a desenvolver, é prudente que haja um planejamento que norteie a execução das mesmas. Isso contribui para o alcance dos objetivos ao direcionar e otimizar as ações, enquanto que da falta de planejamento pode implicar desperdícios de tempo e de esforços.

> A previsão e a tomada de decisões a respeito dos recursos e meios possíveis e disponíveis, que devem ser relacionados, para uma ação posterior,  $é fundamental, a fim de que possam se tornar fatores de ajuda na con$ quista dos objetivos. Essa previsão é um momento que envolve uma análise profunda da reallidade, das disponibilidades, das possibilidades dos meios, dos recursos humanos e materiais. MENEGOLLA (2011, pag.18) [31]

Em conformidade com o pensamento de Menegolla, na docência o Plano de Aula é essencial para direcionar as ações do Professor, pois é através do mesmo que se torna possível apresentar atividades que possibilitam aplicar uma metodologia pretendida, considerando os objetivos a serem alcançados, o que deve ser avaliado e como se procederá a avaliação. Foi essencial o cuidado quanto à aplicabilidade e a viabilidade do referido plano.

Assim sendo, o Plano de Aula foi elaborado considerando, primeiro, os recursos disponíveis (o Laboratório de Informática e as condições necessárias para a inclusão do software GeoGebra nas ações a serem propostas) e segundo, a vivência e o conhecimento dos próprios alunos considerando suas peculiaridades, inclusive a possível diculdade operacional do computador, o que tornou essencial a elaboração de um tutorial com a finalidade de facilitar o uso do Software GeoGebra. Para contemplar um dos objetivos do trabalho que é propor aos docentes uma Metodologia para a prática do Ensino da Matemática, esses planos necessitam ser de fácil compreensão, por um lado devem ser simples ao entendimento, contudo deve contemplar as questões técnicas envolvidas na proposta, oriundas do uso do software.

Outro fato de extrema relevância corresponde à aplicação do Questionário

Diagnóstico. Através desse questionário foi possível verificar a experiência dos alunos quanto ao uso de tecnologias da informação e comunicação; as suas diculdades em relação aos estudos de geometria; o interesse dos mesmos pelas aulas de matemática e quais os seus posicionamentos em relação à possibilidade do uso do computador como ferramenta auxiliadora na construção do conhecimento dentro das aulas de matemática. Esse diagnóstico norteou a elaboração dos planos de aula tornando possível considerar conhecimentos prévios e a aquisição de novos conteúdos para serem construídos, de forma espontânea, conhecimentos referente aos tópicos pré-estabelecidos constantes no plano de curso, de acordo com o planejamento escolar.

As atividades da intervenção eram sempre iniciadas na sala de aula, momento em que era apresentada uma situação e feitos alguns questionamentos. Dúvidas eram suscitadas, os alunos eram desafiados a buscar respostas às questões levantadas. Daí os alunos eram levados ao Laboratório de Informática e, fazendo o uso do software GeoGebra, construíam figuras, observavam medidas, promoviam alterações nessas figuras através das ferramentas disponíveis, averiguando as situações propostas, em busca de respostas a serem utilizadas quando da formalização dos conceitos. Feita a investigação e encontradas as respostas, os alunos eram levados novamente para a sala de aula e alí eram apresentados os conceitos formais e, na seguência, eram resolvidos no caderno, sem o uso do computador, alguns exercícios por meio dos quais eram aplicados os conhecimentos adquiridos no Laboratório de Informática.

Os Planos de Aula fazem parte dos apêndices desse trabalho

#### 3.1.1 Descrição de Algumas Atividades

A seguir faremos a descrição de uma atividade sobre ângulos desenvolvida pelos alunos no Laboratório de Informática utilizando o GeoGebra.

Foram inseridos uma reta AB, um ponto O entre A e B, uma semirreta OC. Posteriormente foram indicados os ângulos BOC e COA e inserida a seguinte fórmula:

$$
\alpha + \beta = [\alpha] + [\beta] = [\alpha + \beta]
$$

Ressaltou-se que a notação  $\alpha$  refere-se ao objeto e a notação  $[\alpha]$  ao valor do objeto. Nessa atividade é necessário a intervenção do professor no sentido de auxiliar o aluno

na composição da fórmula e na explicação do sentido da mesma.

foi verificado que a soma das medidas dos ângulos será sempre igual a  $180^\circ$ arrastando o ponto C de forma que as medidas dos ângulos  $\alpha$  e  $\beta$  sofressem alterações. A figura 7 ilustra essa situação.

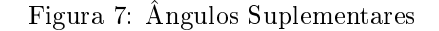

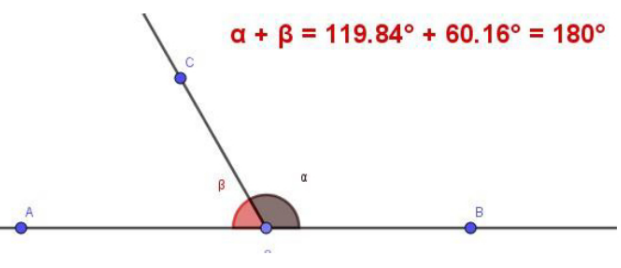

Fonte: Acervo do autor

Os ângulos,  $\alpha$  e  $\beta$ , classificados como ângulos adjacentes são chamados de ÂNGULOS SUPLEMENTARES.

Obedecendo o mesmo critério, onde a soma das medidas é igual a 90°, obtêm-se os ÂNGULOS COMPLEMENTARES, conforme ilustra a figura 8.

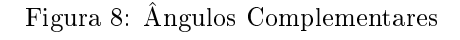

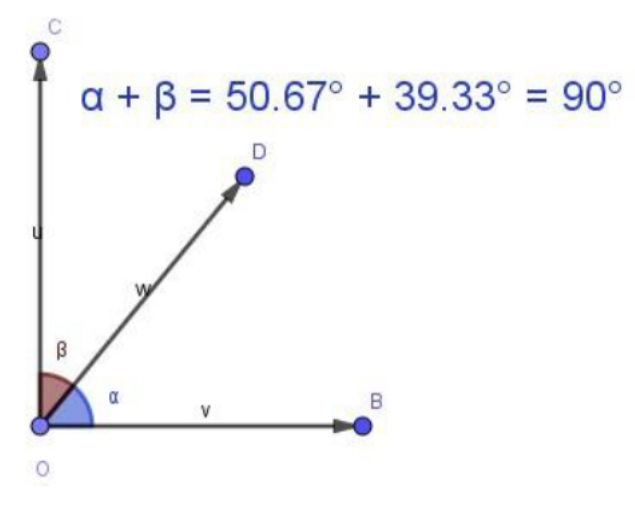

Fonte: Acervo do autor

 $\hat{E}$  importante destacar que, mesmo arrastando o ponto D e modificando as

medidas dos ângulos, a soma permanecerá sempre igual a 90°.

#### CONCEITOS:

- · Dois ângulos adjacentes cuja soma de suas medidas é 180° são SUPLEMEN-TARES;
- · Dois ângulos adjacentes cuja soma de suas medidas é 90° são COMPLEMEN-TARES;
- $\bullet$  ÂNGULO RETO é o ângulo cuja medida é 90°, ou ainda, é todo ângulo congruente a seu suplementar adjacente;
- ÂNGULO AGUDO é um ângulo menor que um ângulo reto, ou seja, ângulos com medidas menores que 90°;
- ÂNGULO OBTUSO é um ângulo maior que um ângulo reto, ou seja, ângulos com medidas maiores que 90°;

Os Exercícios a seguir foram feitos em sala de aula, sem o auxílio do Geo-Gebra. Aplicando os conceitos estudados.

## EXERCÍCIOS

1- Determine as medidas dos complementares dos ângulos seguintes:

- a)  $45^\circ$
- b)  $75^\circ$
- c)  $60^\circ$
- d)  $90^\circ$

2- Determine as medidas dos ângulos suplementares dos ângulos abaixo:

Figura 9: Exercícios sobre ângulos suplementares

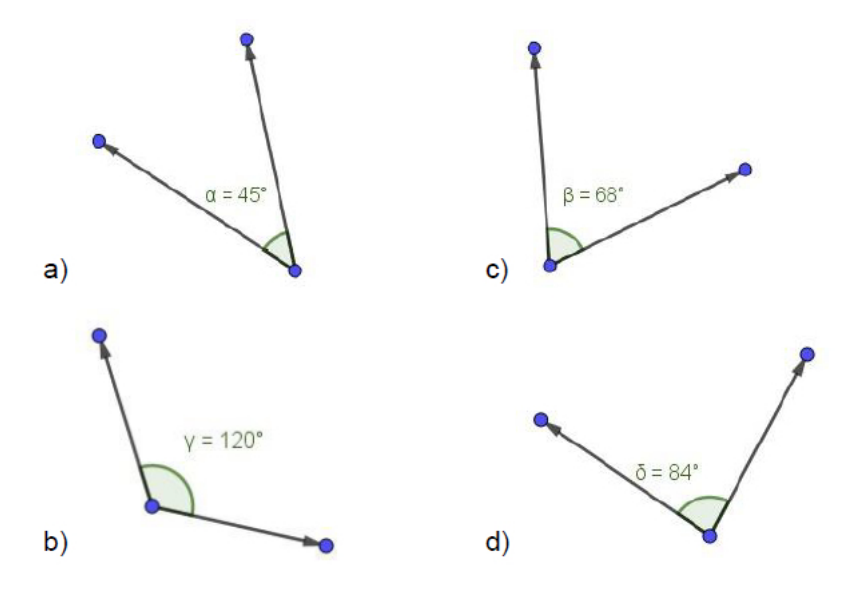

Fonte: Acervo do autor (Elaborado por um aluno)

3- Sabendo que os ângulos  $\alpha$  e  $\beta$  são complementares e que a medida do ângulo β é o dobro da medida do ângulo α, calcule suas medidas.

Figura 10: Exercícios sobre ângulos complementares

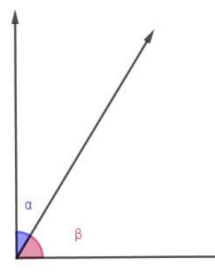

Fonte: Acervo do autor (Elaborado por um aluno)

# AVALIAÇÃO:

A avaliação se deu através da observação da participação dos alunos nas aulas, levando em consideração a análise das figuras construídas pelos alunos e arquivadas nos computadores e pela correção dos exercícios propostos em sala de aula.

Alem dessa avaliação paralela às atividades desenvolvidas, é importante citar que tem o questionário, constituíndo outro objeto de avaliação da intervenção pois algumas questões se referem ao conteúdo estudado.

A linha de conduta adotada nas aulas era dividida em algumas etapas enumeradas a seguir:

- 1. O Professor desaa os alunos a respeito do conteúdo através de alguns questionamentos que despertam a dúvida, suscitam a curiosidade e fazem com que os alunos sejam envolvidos e motivados a buscarem respostas;
- 2. No laboratório de Informática os alunos utilizam o computador e por intermédio do GeoGebra, num processo de investigação e experimentação, construindo figuras, alterando posições, modificando formas e medidas, observando as propriedades, tiravam conclusões e chegavam às respostas das indagações anteriormente levantadas de forma natural, participando ativamente do processo de construção do conhecimento;
- 3. Na sala de aula os conceitos são formalizados com a participação dos alunos e na sequência os conhecimentos são testados e consolidados resolvendo exercícios.

A seguir são descritas, de forma resumida, parte das ações desenvolvidas em algumas aulas:

Aula sobre Retas. Foram levantados as seguintes questões:

- 1. Quantas retas podem ser traçadas passando por um ponto?
- 2. Quantas retas distintas podem ser traçadas passando por dois pontos distintos?
- 3. É sempre possível traçar uma reta passando por três pontos distintos?
- 4. É possível que duas retas tenham apenas um ponto em comum?
- 5. É possível que duas retas tenham apenas dois pontos em comum?

No Laboratório de Informática os alunos buscaram respostas utilizando o GeoGebra. Através das construções de figuras, as respostas eram, naturalmente e em pouco tempo, alcançadas pelos alunos. A resposta sobre quantas retas podem ser traçadas passando por um ponto dado qualquer é ilustrada pela figura 11:

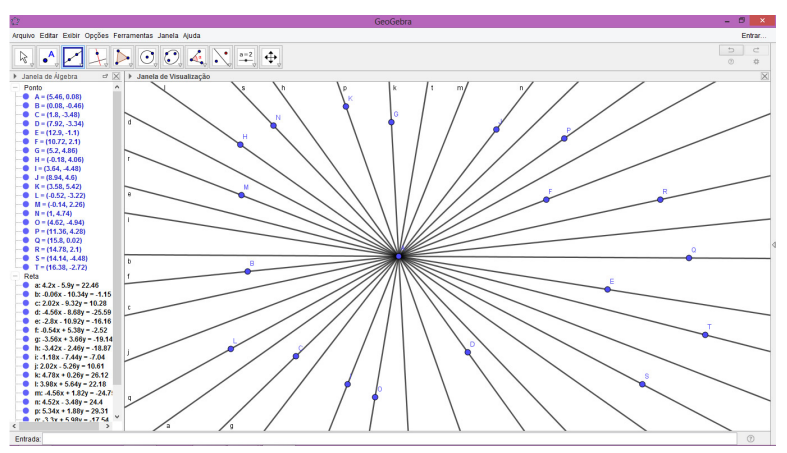

Figura 11: traçando retas passando por um ponto dado.

Fonte: Acervo do autor (Elaborado por um aluno)

E assim todas as questões levantadas foram sendo respondidas a partir do processo investigativo no GeoGebra.

Através de outra atividade foi possível analisar as medidas dos ângulos (dois a dois); enquanto alguns pares permaneciam sempre congruentes, outros pares permaneciam suplementares, ou seja, a soma de suas medidas era fixada em 180°. Verifica-se que essas propriedades se mantêm mesmo quando as medidas dos ângulos são modificadas alterando a posição da reta transversal. A seguir veja a figura 12 elaborada por um aluno em que demonstra o processo investigativo que permitiu a conclusão obtida.

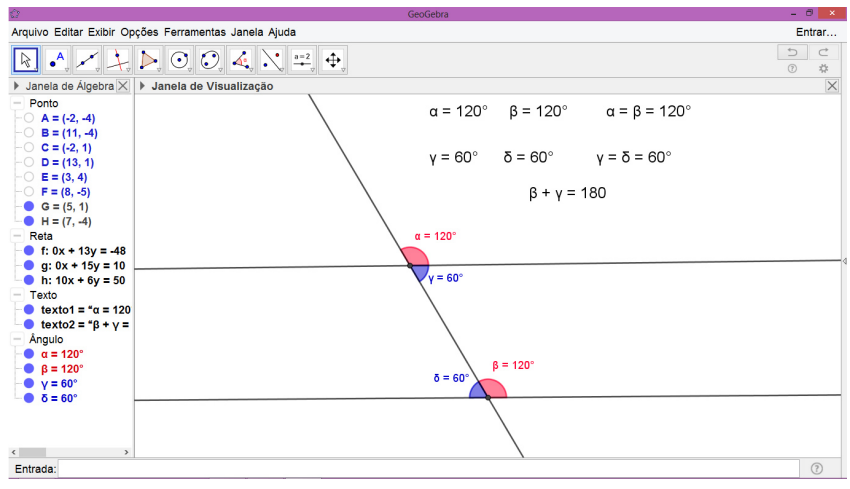

Figura 12: ângulos formados por duas retas paralelas e uma transversal

Fonte: Acervo do autor (Elaborado por um aluno)

Na sequência da investigação, conforme mencionado anteriormente, os conceitos eram elaborados com a participação dos alunos e em seguida algumas atividades eram utilizadas para aplicar o conhecimento obtido.

Ao abordar as condições necessárias para a existência de um triângulo, considerando as medidas dos lados, num primeiro momento, foi levantada a dúvida, suscitando a curiosidade dos alunos, questionando se sempre seria possível construir um triângulo independente das medidas de cada um dos lados? Após instaurar a curiosidade e instigar aos alunos que reetissem no sentido de descobrir essa resposta, foi disponibilizado aos mesmos, material concreto, como pedaços de palitos com diversos tamanhos previamente organizados.

Para o desenvolvimento dessa atividade, foram utilizados pequenos pedaços de borracha hospitalar para conectar os lados. Utilizando desse material foi solicitado aos alunos que construíssem triângulos, utilizando quaisquer das peças. Vários triângulos foram montados. A gura 13 ilustra um dos triângulos montados pelos alunos.

Figura 13: Triângulo construído por um aluno em sala de aula

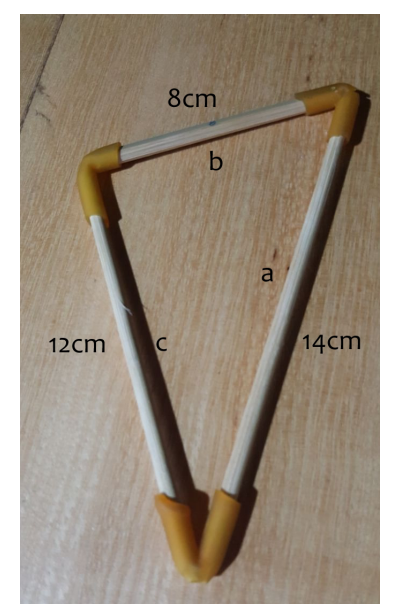

Fonte: Elaborado pelo autor (experiência vivida por um aluno)

Outro aluno se deparou com uma situação em que não foi possível construir um triângulo, conforme mostra a figura 14

Figura 14: Um caso em que não é possível a construção do triângulo

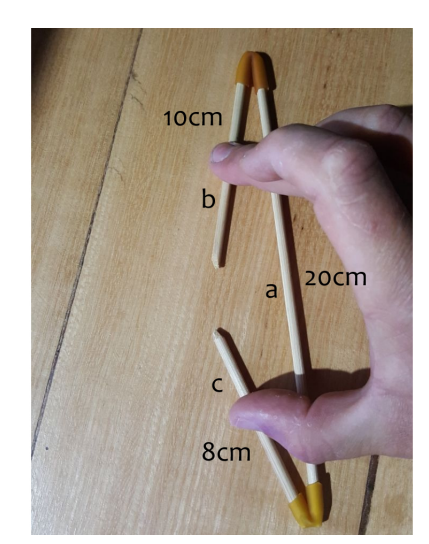

Fonte: Elaborado pelo autor (experiência vivida por um aluno)

Essa situação permitiu que os alunos analisassem o porquê da impossibilidade da construção daquele triângulo. Após um período de reflexão, constataram não ser possível construir o triângulo, pois "o lado maior era muito grande", se ele fosse um pouco menor haveria a possibilidade de "fechar" a figura. Os alunos chegaram à conclusão que a medida do lado deve ser sempre menor que a soma das medidas dos outros dois lados.

Em seguida, os alunos foram ao Laboratório de Informática e, utilizando o GeoGebra, percorreram os seguintes passos:

1. inserir, com a ferramenta "segmento com medida fixa" mostrada a seguir, um segmento AB com medida de 20cm

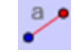

- 2. Com a mesma ferramenta inserir outro segmento AC, com origem no Ponto A, com 10cm de comprimento.
- 3. Utilizando-se da mesma ferramenta inserir outro segmento BD, com origem no Ponto B, com 8cm de comprimento. (A ideia é perceber que esse é um caso impossível, pois  $Med_{(AB)} > Med_{(AC)} + Med_{(BD)}$
- 4. Com o botão direito do mouse (botão auxiliar), clicar sobre o Ponto C e marcar a opção "EXIBIR RASTRO"
- 5. Da mesma forma, habilitar o Rastro para o Ponto C
- 6. Arrastar os Pontos C e D de forma a exibirem seus rastros. Percebe-se dessa forma que pelo fato da medida do lado AB ser maior que a soma das medidas dos lados AC e BD, os rastros não se cruzam, mostrando assim que é impossível construir um triângulo com as medidas dos referidos segmentos de reta.

O GeoGebra permitiu, através do procedimento acima detalhado que os alunos explorassem aquela experiência vivenciada em sala de aula, conforme mostra a figura 15

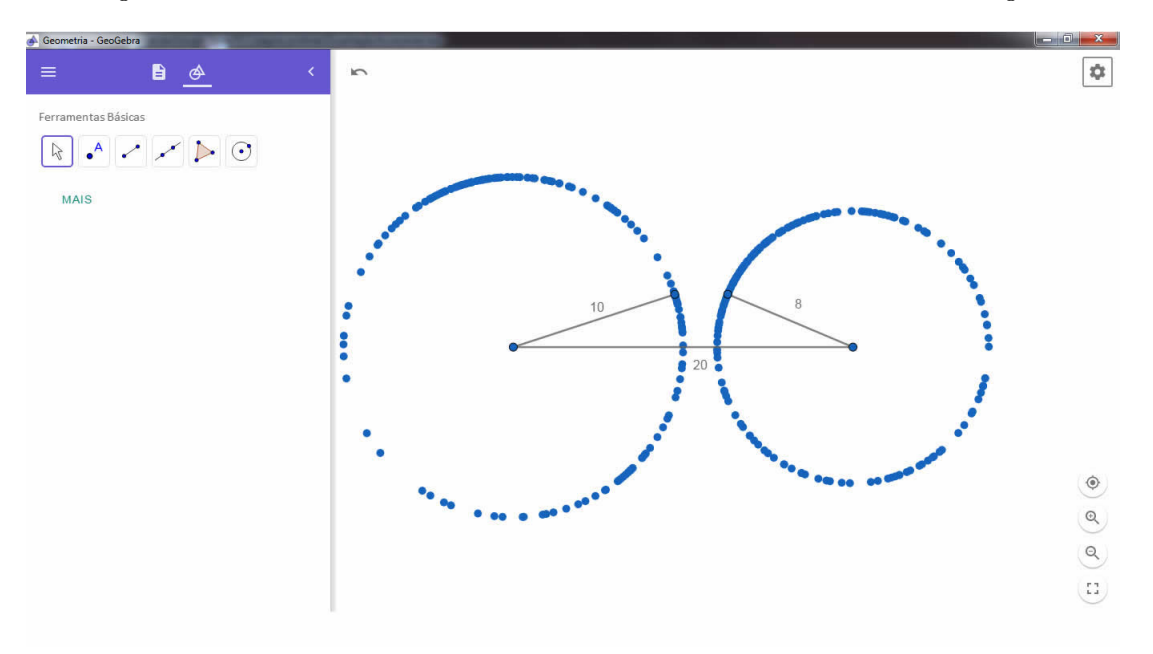

Figura 15: Verificando no GeoGebra a impossibillidade da construção do triângulo

Fonte: Elaborado por um aluno

Nesse momento foi levantada uma dúvida: se a medida do lado maior fosse exatamente igual a soma das medidas dos outros dois lados, seria possível ou não a construção do triângulo? Para obter a resposta, recorreram ao GeoGebra e entenderam que nessa situação também não seria possível obter a figura de um triângulo.

Após as experiências vividas, na sala de aula, usando os pedaços de palitos, complementadas com as experiências vivenciadas no computador, utilizando o software Geogebra, as condições de existência do triângulo com relação às medidas do seus lados, foram formalizadas.

## 3.2 Diculdades na Execução das Estratégias

Outro ponto a ser destacado é a dificuldade no que se refere à execução dos referidos planos. O desenvolvimento da intervenção exige um comportamento multitarefa: resolver problemas técnicos que surgem no decorrer das aulas; explicar o conteúdo; levantar questões a serem observadas; apresentar situações problemas a serem exploradas; tudo isso exige do professor atenção redobrada.

O fato de estar desenvolvendo a pesquisa exige ainda mais, pois além das ações simultâneas mencionadas anteriormente, há a necessidade de estar atento ao comportamento dos alunos, ou seja, fazer avaliações continuamente e analisar os resultados obtidos.

Pode-se dizer que não ocorreram imprevistos técnicos que viessem comprometer as ações. Assim, com o desenvolvimento das aulas, a proposta era aplicada. No final dessas atividades, foi possível obter subsídios para concluir a avaliação da metodologia empregada.

## 4 ANÁLISE DAS ATIVIDADES APLICADAS E QUESTÍONÁRIOS

Neste capitulo será feita uma análise comparativa das informações obtidas através do Questionário Inicial (APÊNDICE C) e do Questionário Final (APÊNDICE D). Além disso, serão considerados alguns resultados da aplicação dos exercícios, onde os alunos demonstraram ter alcançado uma aprendizagem satisfatória de acordo com o que foi proposto. Essa análise oferece subsídios que auxiliarão na elaboração das considerações finais a respeito da presente pesquisa.

Com relação ao interesse pelos estudos, a intervenção não provocou alterações, uma vez que a grande maioria dos alunos, em torno de 90%, já consideravam que tinham interesse pelos estudos.

Quanto à disciplina que o aluno mais gosta de estudar. No questionário inicial a preferência foi a Educação Física com 50% e a menos preferida foi a Matemática com 10%. A mesma questão respondida após a pesquisa sofreu alteração, a Educação Física continuou com 50%, contudo a matemática passou para 30% da preferência, ou seja, a pesquisa influenciou diretamente no sentido de tornar a Matemática mais interessante para os alunos. Confirma-se assim a influência positiva da pesquisa no sentido de fazer com que o aluno se envolva com a Matemática. A figura 16 a seguir ilustra essa questão.

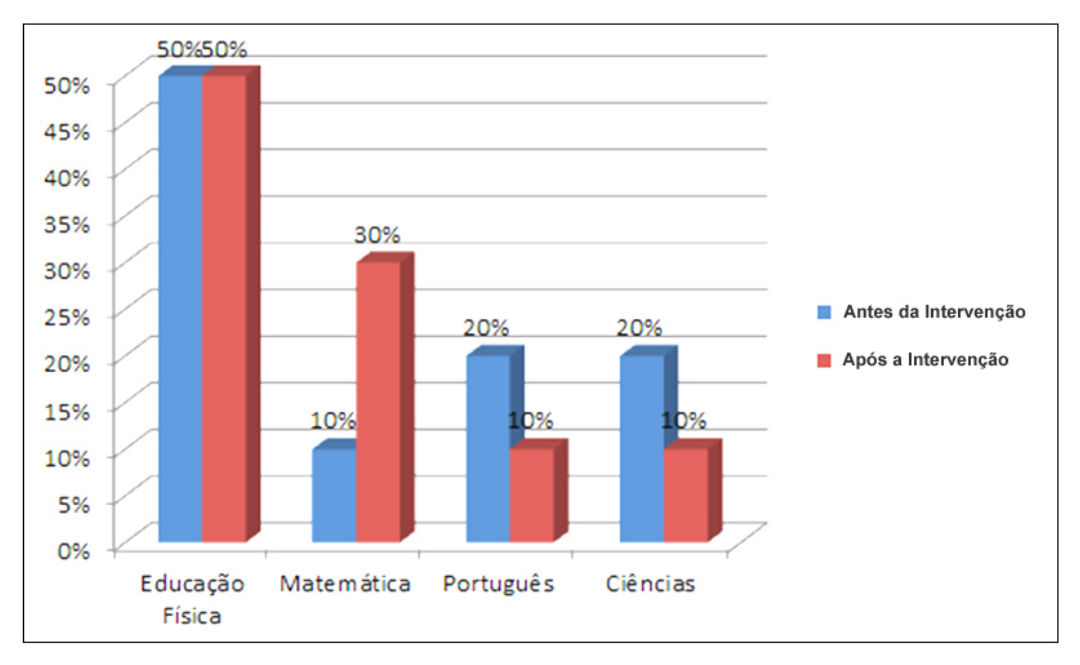

Figura 16: Gráco ilustrando o interesse dos alunos pelas Disciplinas, antes e depois da pesquisa

Sobre o que os alunos acham da inclusão do computador como ferramenta pedagógica nas aulas de Matemática, a resposta antes da intervenção foi de 70% de aprovação, e esse índice após a pesquisa aumentou para 90% de aprovação. Nesse caso o interesse dos alunos pelo computador aumentou influenciado pela experiência vivenciada, conforme ilustra a figura 17 mostrada a seguir:

Figura 17: Gráco ilustrando o nível de aprovação dos alunos quanto ao uso do computador nas aulas de Matemática

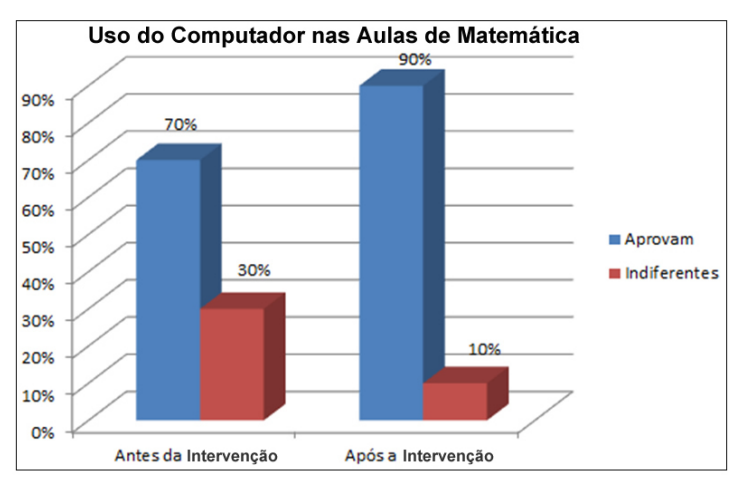

Fonte: Acervo do Autor

Fonte: Acervo do Autor

Sobre a maior dificuldade em Geometria, a figura 18 ilustra o ponto de vista dos alunos.

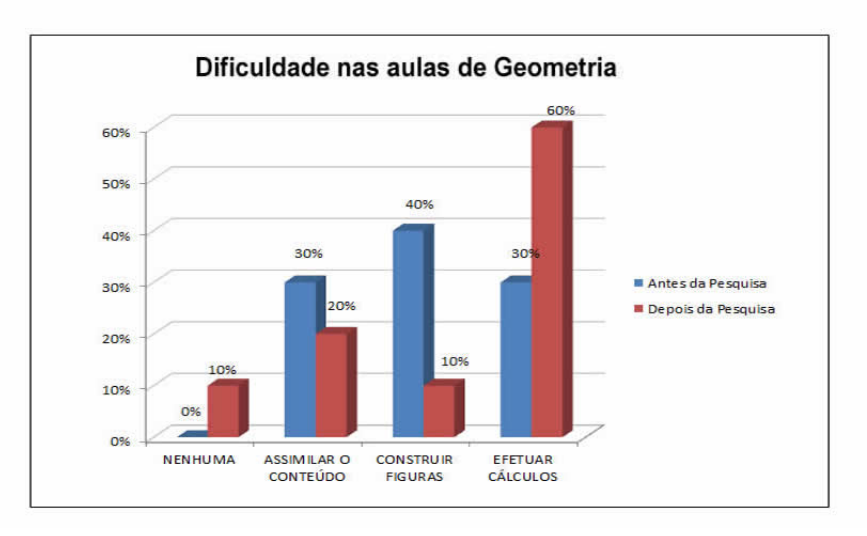

Figura 18: Gráfico ilustrando as dificuldades dos alunos ao estudar Geometria

Sobre o interesse em Geometria. Antes da pesquisa 90% dos alunos responderam "Indiferente". Após a pesquisa esse número mudou positivamente, pois o nível de interesse da maioria, 70%, passou a ser Elevado. Dados ilustrados a seguir pela figura 19

Figura 19: Gráfico ilustrando o interesse dos alunos pela Geometria, antes e depois da pesquisa

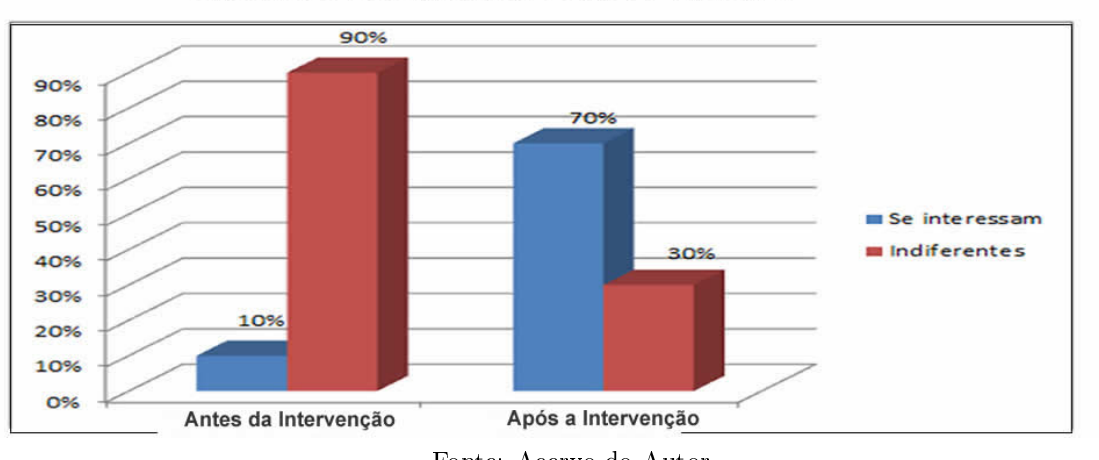

Interesse dos Alunos Pela Geometria

Algumas questões fizeram referências ao conteúdo de Geometria. Considerando os erros e acertos dos alunos nas questões, verificou-se que antes da pesquisa o

Fonte: Acervo do Autor

Fonte: Acervo do Autor

índice de acerto foi muito baixo, cerca de 30%, contudo, após a intervenção, esse índice subiu para 80% de acerto, considerando as respostas de todos os alunos. Conforme ilustra o gráfico 20

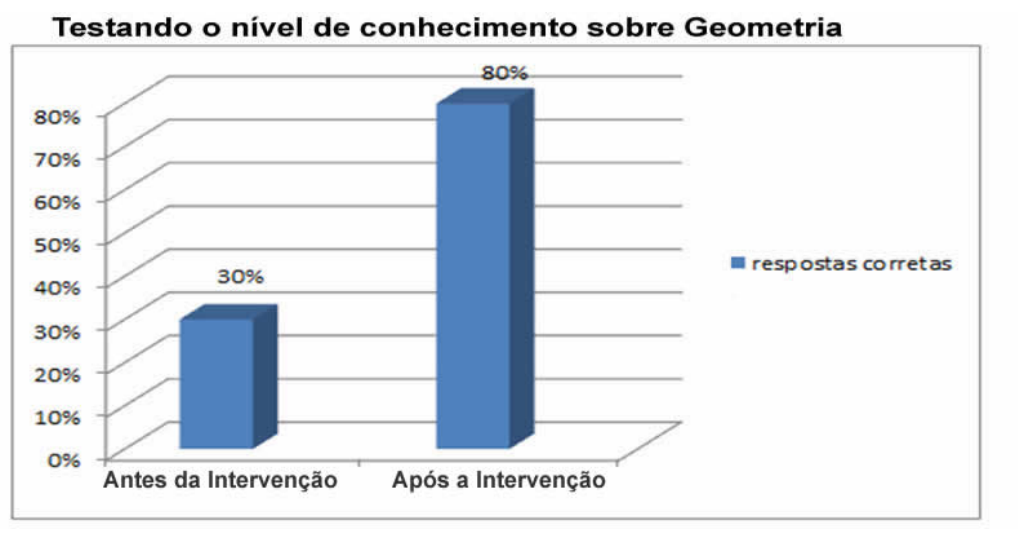

Figura 20: Gráfico sobre o nível de conhecimento em Geometria

Para reforçar as informações descritas na análise, apresentamos as respostas de algumas atividades que as evidenciam.

Em um dos exercícios propostos, os alunos deveriam usar o conceito da congruência dos ângulos opostos pelo vértice para escrever corretamente a equação que possibilitaria encontrar a solução do problema. A resposta de um dos alunos a esse exercício é ilustrada na figura 21

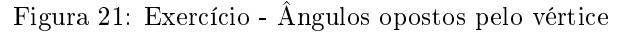

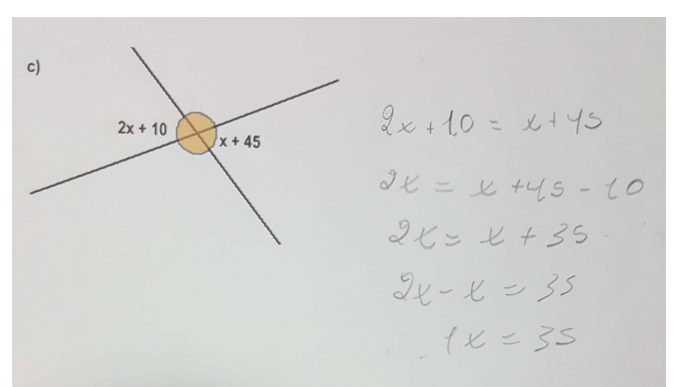

Fonte: Elaborado por um aluno - Acervo do Autor

Fonte: Acervo do Autor

Foi solicitado aos alunos que os mesmos tentassem mostrar a congruência de dois ângulos opostos pelo vértice. A figura 22 ilustra a aprendizagem de um aluno sobre o referido conceito.

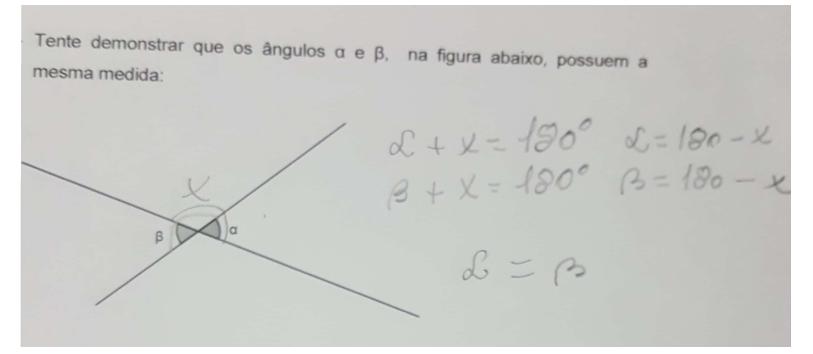

Figura 22: Exercício - Ângulos opostos pelo vértice

Fonte: Elaborado por um aluno - Acervo do Autor

Em resposta ao exercício proposto explorando o conceito de ângulos suplementares um aluno propôs a resolução ilustrada na figura 23.

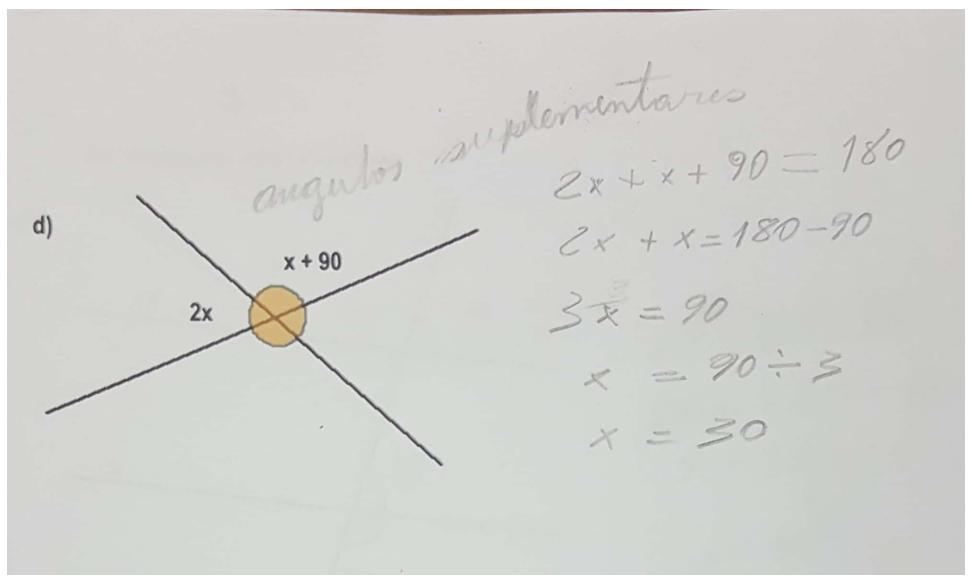

Figura 23: Exercício - Ângulos Suplementares

Fonte: Elaborado por um aluno - Acervo do Autor

Em relação a um exercício proposto explorando o conceito de ângulos correspondentes (ângulos formados por duas retas paralelas seccionadas por outra reta transversal). Uma das respostas está ilustrada na figura 24:

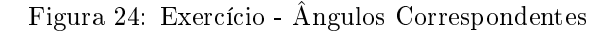

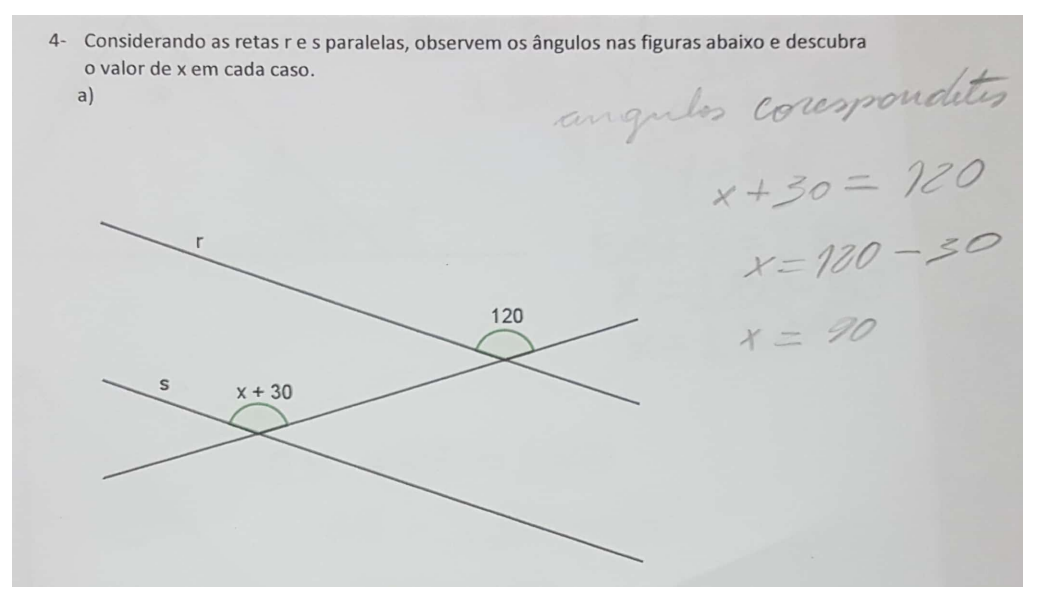

Fonte: Elaborado por um aluno - Acervo do Autor

Para o exercício no qual se pressupõe o reconhecimento de um ângulo reto, bem como o conceito da soma das medidas dos ângulos internos de um triângulo qualquer, foi proposta a resolução ilustrada na figura 25

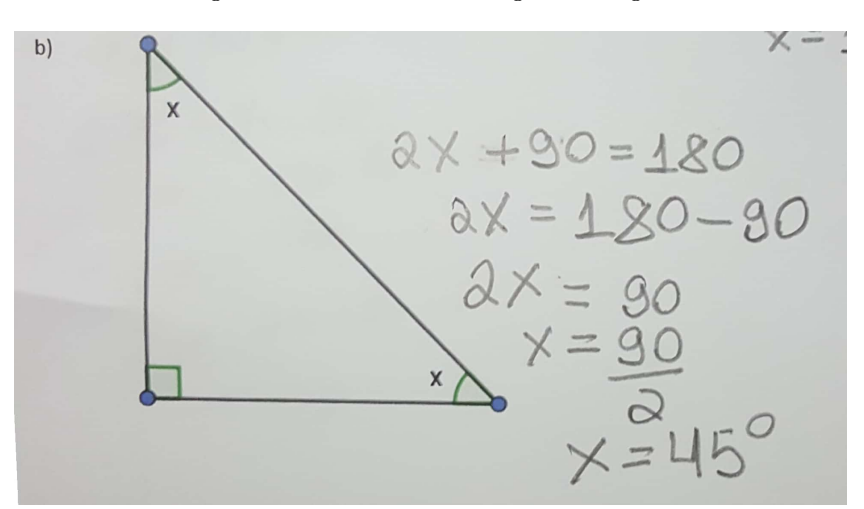

Figura 25: Exercício - Triângulo retângulo

Fonte: Elaborado por um aluno - Acervo do Autor

No próximo exercício associa-se os conceitos da congruência dos ângulos opostos pelo vértice, de ângulos suplementares e da soma das medidas dos ângulos internos de um triângulo qualquer. Uma resposta está ilustrada na figura 26

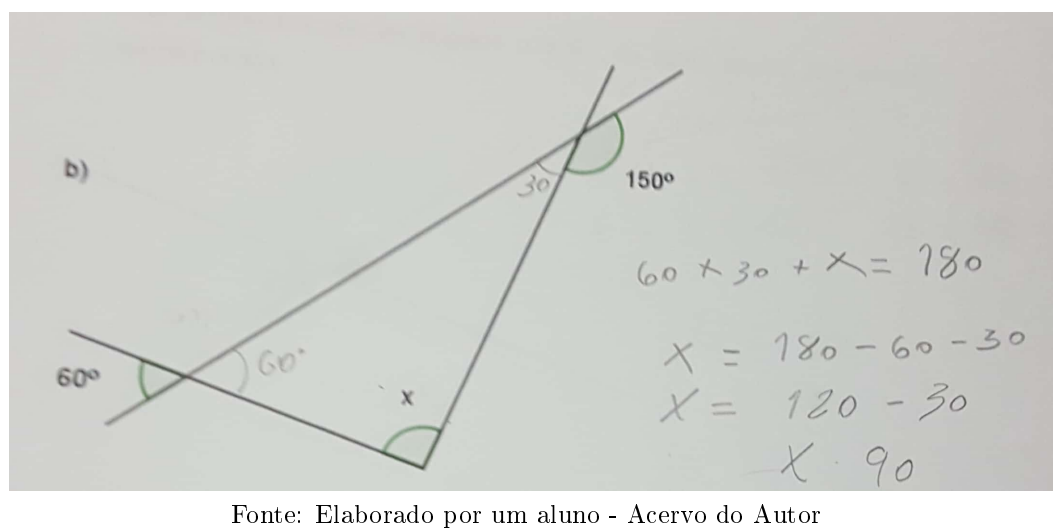

Figura 26: Exercício - Soma dos ângulos internos de um triângulo

#### CONSIDERAÇÕES FINAIS

Diante da análise referente às informações obtidas antes do desenvolvimento das atividades de intervenção, por intermédio do Questionário Inicial (APÊNDICE C), junto aos alunos participantes, comparadas com as informações obtidas no Questionário Final (APÊNDICE D) após a conclusão das atividades, e ainda, analisando as respostas dos alunos frente as atividades propostas no decorrer da intervenção, conclui-se que os objetivos foram alcançados, pois o interesse dos alunos pelo conteúdo de Geometria foi despertado, bem como seu envolvimento nas atividades foi promovido ao ponto de aumentar o interesse pela Matemática. Com relação à aprendizagem também foi bastante positiva, pois questões que, antes da intervenção os alunos não conseguiram nem interpretar o que estava sendo solicitado, os mesmos conseguiram responder de forma correta, após o desenvolvimento das atividades, confirmando assim o alcance de uma efetiva aprendizagem.

A realização dessa pesquisa contribuiu para o processo ensino-aprendizagem, uma vez que propiciou melhorias na aprendizagem. Foi possível obter um nível motivacional satisfatório, por parte dos alunos, quanto ao uso das tecnologias empregadas no desenvolvimento das atividades matemáticas. Quanto ao professor, foi bastante desafiadora, a mediação e condução das atividades durante a intervenção, propiciou um grande aprendizado, desde planejar as ações, rever os planejamentos, executar as atividades, observar o comportamento e avaliar a conduta e a aprendizagem dos alunos. Foi extremamente gratificante experimentar essa proposta de trabalho, fazendo uso dos recursos tecnológicos como recurso didático-pedagógico, facilitando o processo de ensino-aprendizagem, contudo o mais gratificante foi perceber o nível de envolvimento dos alunos com o conteúdo proposto.

Analisando essa experiência e os reflexos decorrentes da mesma em minha conduta profissional, no exercício da docência, fica claro que houve um aprendizado enorme e que essa pesquisa mostrou a possibilidade de, através do uso de novas estratégias, incluindo novos recursos, além da preocupação de fazer um bom planejamento das ações a serem executadas e dos objetivos a serem atingidos, conseguir êxito frente ao maior desafio quando se dispõe ensinar matemática, que é a aprendizagem do aluno. Além disso, ressalto a satisfação de perceber a possibilidade de propor situações que despertavam, nos alunos, um real interesse pelo conteúdo a ser estudado e isso foi muito

gratificante.

Assim como fica evidenciado na análise das atividades e questionários, os recursos ofertados pelo software permitiram que os alunos partissem de um conhecimento prévio e construíssem novos conhecimentos, através de processo investigativo, realizando construções e modificações de figuras, ações essas facilitadas /possibilitadas através das ferramentas disponibilizadas pelo GeoGebra. O uso do computador nas aulas de matemática, permitiu que essas aulas se tornassem mais interessante para os alunos, o que pode ser observado analisando o comportamento dos mesmos; o entusiasmo era perceptível no semblante de cada aluno. Quando as atividades eram desenvolvidas em sala de aula se exteriorizava, naturalmente, uma expressão de decepção, pois a expectativa de manusear o computador no Laboratório de Informática era interrompida pelo anúncio de que as atividades aconteceriam em sala de aula.

O fato de se trabalhar não só no Laboratório de Informática, mas estabelecer uma ligação entre o software e o manuseio de material concreto, comprova que a utilização do computador não impede que as atividades sejam complementadas com a utilização de outros recursos, na sala de aula ou outro espaço. Assim sendo, desde que as atividades sejam bem planejadas, o uso das TIC's associadas a outras atividades em sala de aula, utilizando ou não outros recursos didáticos, mostrou ser plenamente ecaz e produtiva para o processo ensino-aprendizagem de matemática, propiciando uma satisfatória aprendizagem aos alunos.

Dessa forma, considerando todos os objetos de avaliação utilizados nessa pesquisa, os questionários, os arquivos produzidos pelos alunos utilizando o GeoGebra e os exercícios aplicados em sala de aula, foi possível perceber a viabilidade da metodologia proposta. À medida que os alunos, de forma natural, se sentem envolvidos com os conteúdos propostos, participando ativamente, não mais na condição de simples receptores de informação (na maioria das vezes desconexas com sua realidade), mas como agentes ativos na construção do conhecimento, alcançam uma efetiva aprendizagem.

Um ponto importante a ser considerado é que essa pequena experiência pode ser o início de uma nova realidade possível de ser vivida na escola, a partir da percepção de que a incorporação/apropriação das Tecnologias pelos docentes em suas ações podem contribuir para o processo de ensino e da percepção dos gestores sobre

a importância de vencer um dos principais obstáculos que é a questão de falta de estrutura, falta de equipamentos. É preciso somar esforços no sentido de buscar meios de suprir todas as demandas dos professores quanto aos recursos necessários para a inclusão das Tecnologias em seus planejamentos.

Portanto, a partir dessa experiência, percebe-se a viabilidade da inclusão dos recursos tecnológicos na elaboração das aulas de matemática. Por outro lado essa inclusão requer alguns cuidados por parte dos educadores. Dentre esses cuidados destacam-se: um bom planejamento que leve em consideração a realidade dos educandos; que os recursos disponíveis sejam suficientes para atender às necessidades da atividade proposta; que o professor tenha domínio dos recursos a serem utilizados.

#### BIBLIOGRAFIA

# Referências

- [1] E. L. M. M. S C A SCARABOTO, M SANTOS, Imigrantes e Nativos Digitais: Um dilema ou desafio na educação?  $2011$ .
- [2] MEC, Parâmetros Curriculares Nacionais: Matemática/Secretaria de Educação Fundamental - Brasília: MEC / SEF. MEC, 1997.
- [3] M. A. V. ABREU, A Matemátaica no Ensino Fundamental  $\emph{https://pedagogiaaopedaletra.com/a-matematica-no-ensionofundamental/}, \emph{v}$ sualizado em 22/11/2017. São Paulo- SP, 2013.
- [4] M. TOKARNIA, Últimas notícias: Educação, (http://agenciabrasil.ebc.com.br /educacao/noticia/2017-01/matematica-apenas-73-aprendem-o-adequado-naescola), visualizado em: 10/02/2018.
- [5] M. P. L. A. SILVA, "A educação básica, avanços e desafios, (http://portal.mec.gov.br/index.php?option=com\_docman&view=download&  $a$ lias $=$ 9260-educacao-basica-brasil-avancos-desafios-pdf $\&$ itemid $=$ 30192), visualizado em: 18/02/2018.
- [6] A. A. B. PERIUS, A Tecnologia alida ao Ensino de Matemática. 2012.
- [7] C. VASCONCELOS, "O ensino da matemática na educação básica: Uma abordagem na formação de professores,"  $EBR - Educação Básica Revista - Pag 75 a 84$ , vol. 1, 2015.
- [8] V. M. KENSKI, Educação e Tecnologias, o novo ritmo da informação. 2008.
- [9] D. M. N. A. S. F. O. VERASZTO, E. V. S., "Tecnologia: buscando uma definição para o conceito," Prisma. com, no. 7, pp. 60-85, 2017.
- [10] F. A. RAMOS, As tecnologias de informação e comunicação (tics) no contexto escolar - 2010 - https://monografias.brasilescola.uol.com.br/educacao/astecnologias-informacao-comunicacao-tics-no-contexto-escolar.htm - visualizado em 22/01/2017.
- [11] L. SANTAELLA, "Novos desafios de comunicação," 2001.
- [12] K. C. M. A. P. SILVA, T.C. SILVA, "O uso da tecnologia da informação e comunicação na educação básica," in Anais do Encontro Virtual de Documentação em Software Livre e Congresso Internacional de Linguagem e Tecnologia Online, vol. 5, 2016.
- [13] P. A. IDOETA, Dez tendência da tecnoloia na educação 2014 http://www.bbc.com/portuguese/noticias/2014/12/141202 tecnologia educa cao pai - visualizado em  $23/02/2017$ ."
- [14] M. G. P. Marcelo Carvalho BORBA, Informatica e Educação Matemática, vol. 5. 2010.
- [15] C. S. R.D. ALBINO, "Avaliação do nível de uso das tics em escolas brasileiras: Uma exploração dos dados da pesquisa "tic educação,"
- $[16]$  W. LEITE, "A inclusão das tics na educação brasileira: problemas e desafios,"
- [17] A. C. B. SANTOS, "A utilização das tic como meio facilitador do processo ensino aprendizagem nas séries iniciais do ensino fundamental," 2014.
- [18] M. CASTELLS, A SOCIEDADE EM REDE. 1999.
- [19]  $\hat{A}$ . C. DA SILVA *et al.*, "Education and technology: Between discourse and praxis [educação e tecnologia: Entre o discurso e a prática]," Ensaio, 2011.
- [20] R. M. B. dos SANTOS, "Tics uma tendência no ensino da matemática,"
- [21] L. VYGOTSKY, *Pensamento e Linguagem*. S $\tilde{A}$ £o Paulo- SP, 1989.
- [22] M. S. de Faria SFORNI and M. T. B. GALUCH, "Aprendizagem conceitual nas séries iniciais do ensino fundamental," Educar em revista, no. 28, P. 217-229, 2006.
- [23] E. MARCHESI, A.; MARTINS, Qualidade do ensino em tempos de mudança. 2003.
- [24] A. CAMPOS, "Ibge: Celular se consolida como o principal meio de acesso à internet no brasil," 2016.
- [25] U. D'AMBROSIO, Da realidade à ação : reflexões sobre educação e matemática. Ed. Da Universidade Estadual de Campinas, 1986.
- [26] R. B. A. ZULATTO, Professores de matemática que utilizam softwares de geometria dinâmica: suas características e perspectivas," 2002.
- [27] E. G. d. NASCIMENTO, "Avaliação do uso do software geogebra no ensino de geometria: reflexão da prática na escola," XII Encontro de Pós-Graduação e Pesquisa da Unifor, ISSN, vol. 8457, p. 2012, 1808.
- [28] P. FREIRE, Pedagogia da autonomia: saberes necessários à prática educativa. Rio de Janeiro, 2001.
- [29] P. DEMO, Educar pela Pesquisa. Campinas SP, 2007.
- [30] J. S. MARTINS, O trabalho com projetos de pesquisa: do ensino fundamental ao ensino médio. Papirus, 2007.
- [31] M. MENEGOLLA, Por que planejar? Como planejar?: Currículo, área, aula - 2011 - https://books.google.com.br/books?id=HtcbBAAAQBAJ - visualizado em  $04/01/2017$ . Escola em debate, Editora Vozes, 2011.

# APÊNDICES

# A Questionário aplicado no início da Intervenção

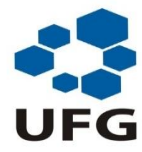

UNIVERSIDADE FEDERAL DE GOIÁS - REGIONAL CATALÃO UNIDADE ACADÊMICA ESPECIAL DE MATEMÁTICA E TECNOLOGIA - PROFMAT **"O ENSINO DA MATEMÁTICA NA EDUCAÇÃO BÁSICA COM O AUXÍLIO DO SOFTWARE GEOGEBRA"** PROFESSOR: RESENDE PEREIRA DE SOUSA - MATRÍCULA: 20150311 ORIENTADOR: PROF. DR. PORFÍRIO AZEVEDO DOS SANTOS JÚNIOR

#### Prezado(a) Aluno(a):

Este Questionário visa coletar dados para nossa pesquisa sobre: Como as TIC's, mais especificamente, o Software Geogebra, pode contribuir no processo de ensino e aprendizagem de Geometria Plana, no 8º ano do Ensino Fundamental, favorecendo uma efetiva aprendizagem.

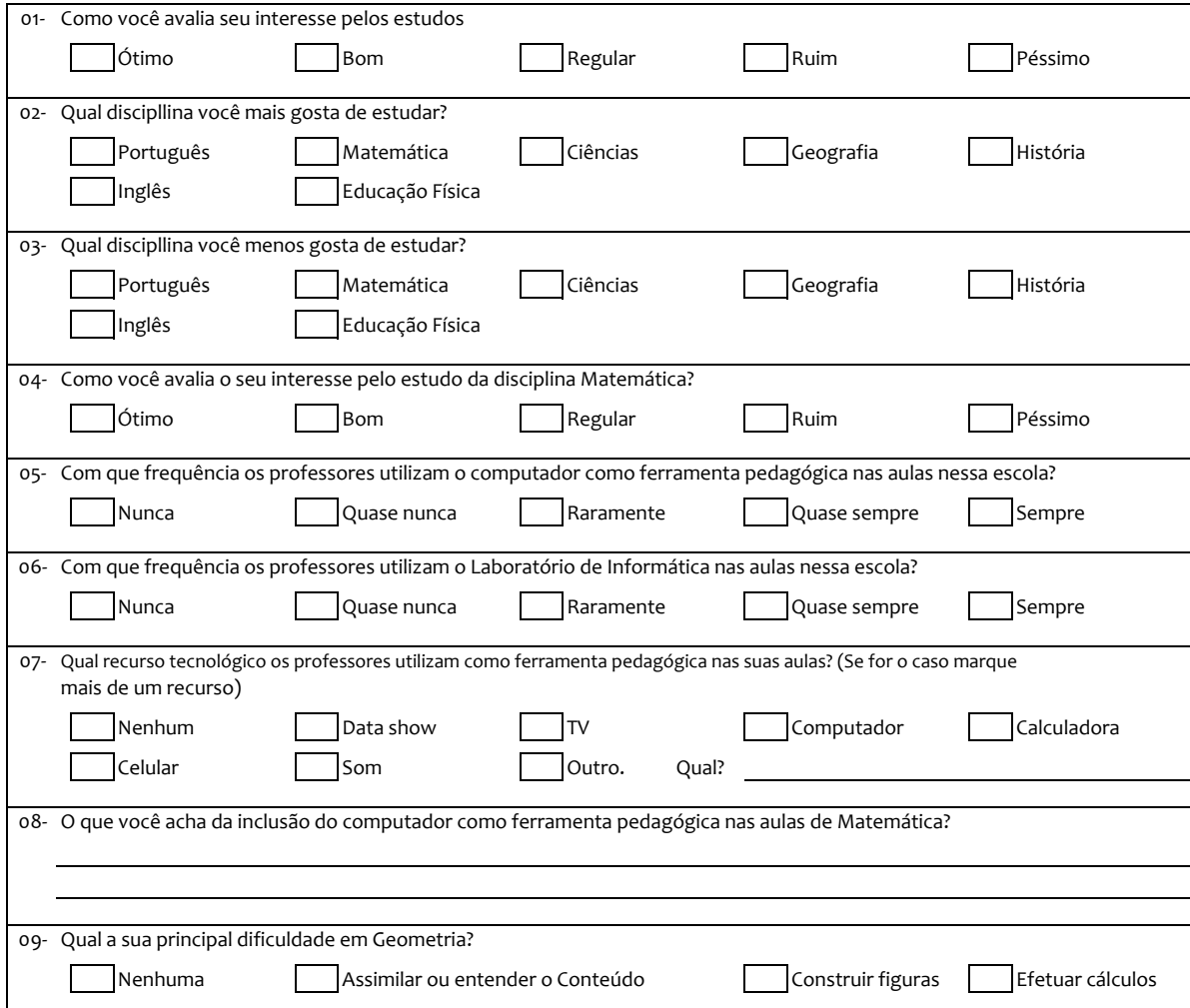

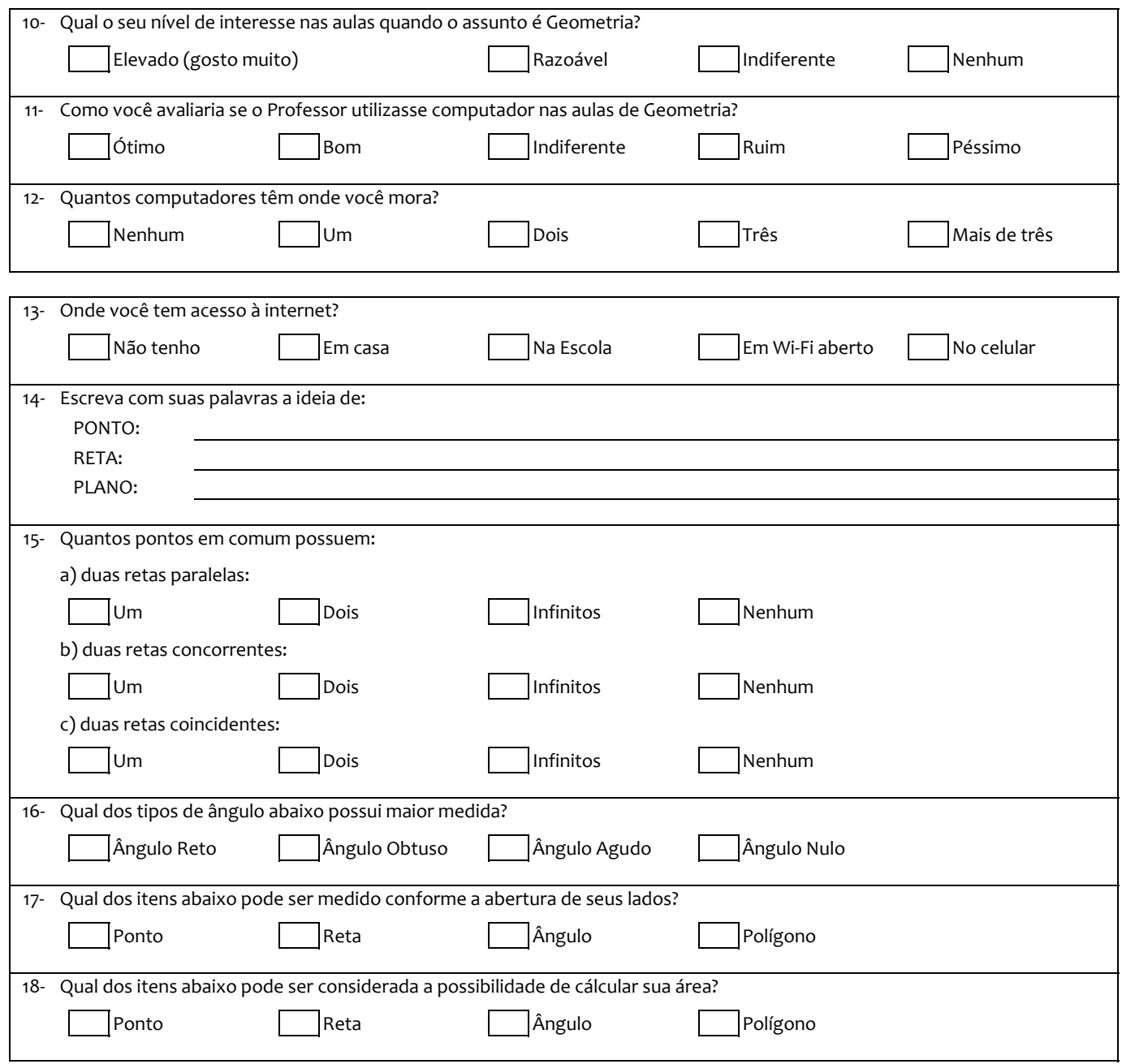

# B Questionário aplicado no final da Intervenção

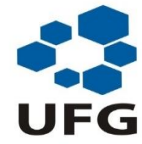

UNIVERSIDADE FEDERAL DE GOIÁS - REGIONAL CATALÃO UNIDADE ACADÊMICA ESPECIAL DE MATEMÁTICA E TECNOLOGIA - PROFMAT **"O ENSINO DA MATEMÁTICA NA EDUCAÇÃO BÁSICA COM O AUXÍLIO DO SOFTWARE GEOGEBRA"** PROFESSOR: RESENDE PEREIRA DE SOUSA - MATRÍCULA: 20150311 ORIENTADOR: PROF. DR. PORFÍRIO AZEVEDO DOS SANTOS JÚNIOR

Prezado(a) Aluno(a):

Este Questionário visa coletar dados, ao final das atividades, para nossa pesquisa sobre: Como as TIC's, mais especificamente, o Software Geogebra, pode contribuir no processo de ensino e aprendizagem de Geometria Plana, no 8º ano do Ensino Fundamental, favorecendo uma efetiva aprendizagem.

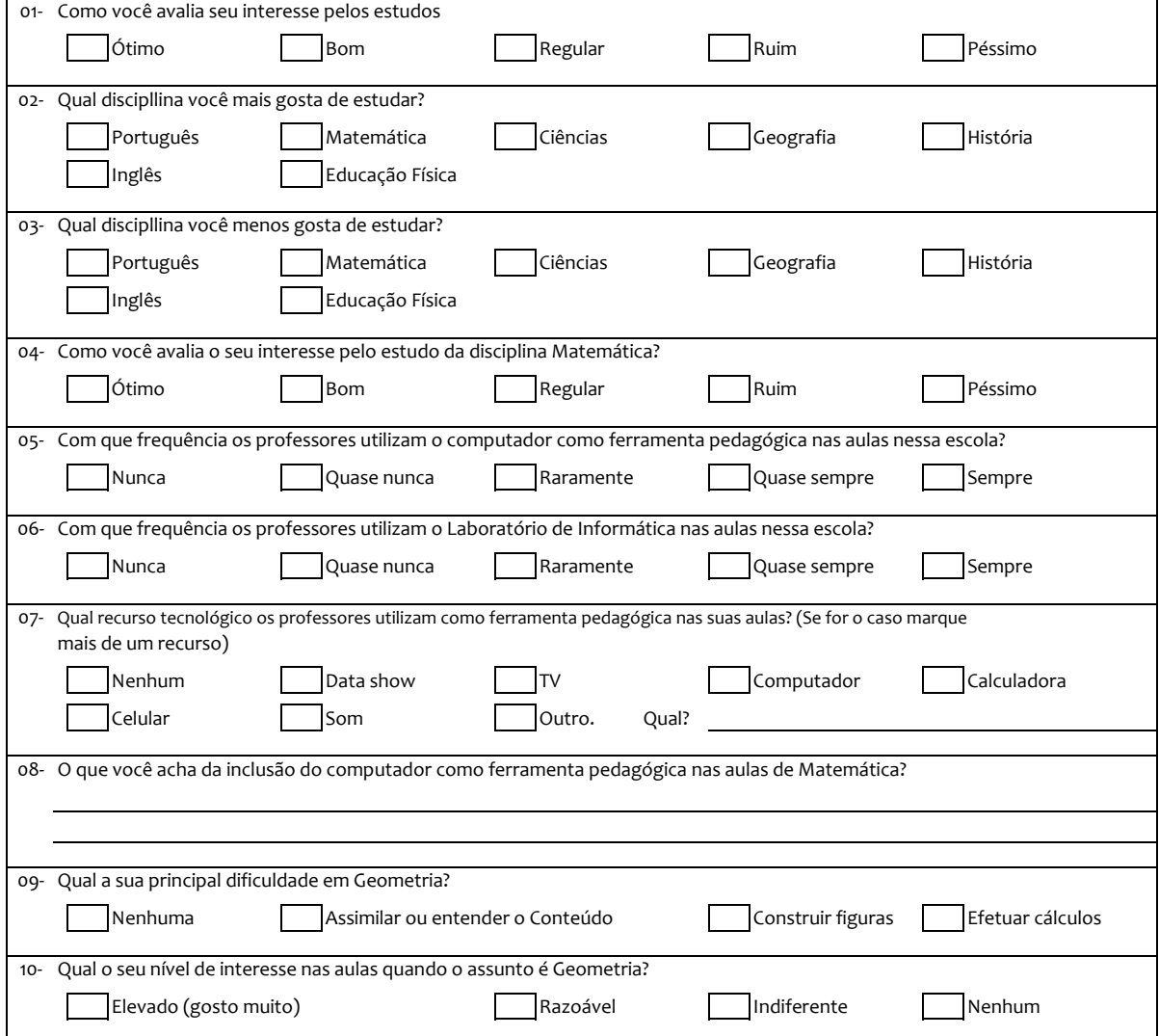

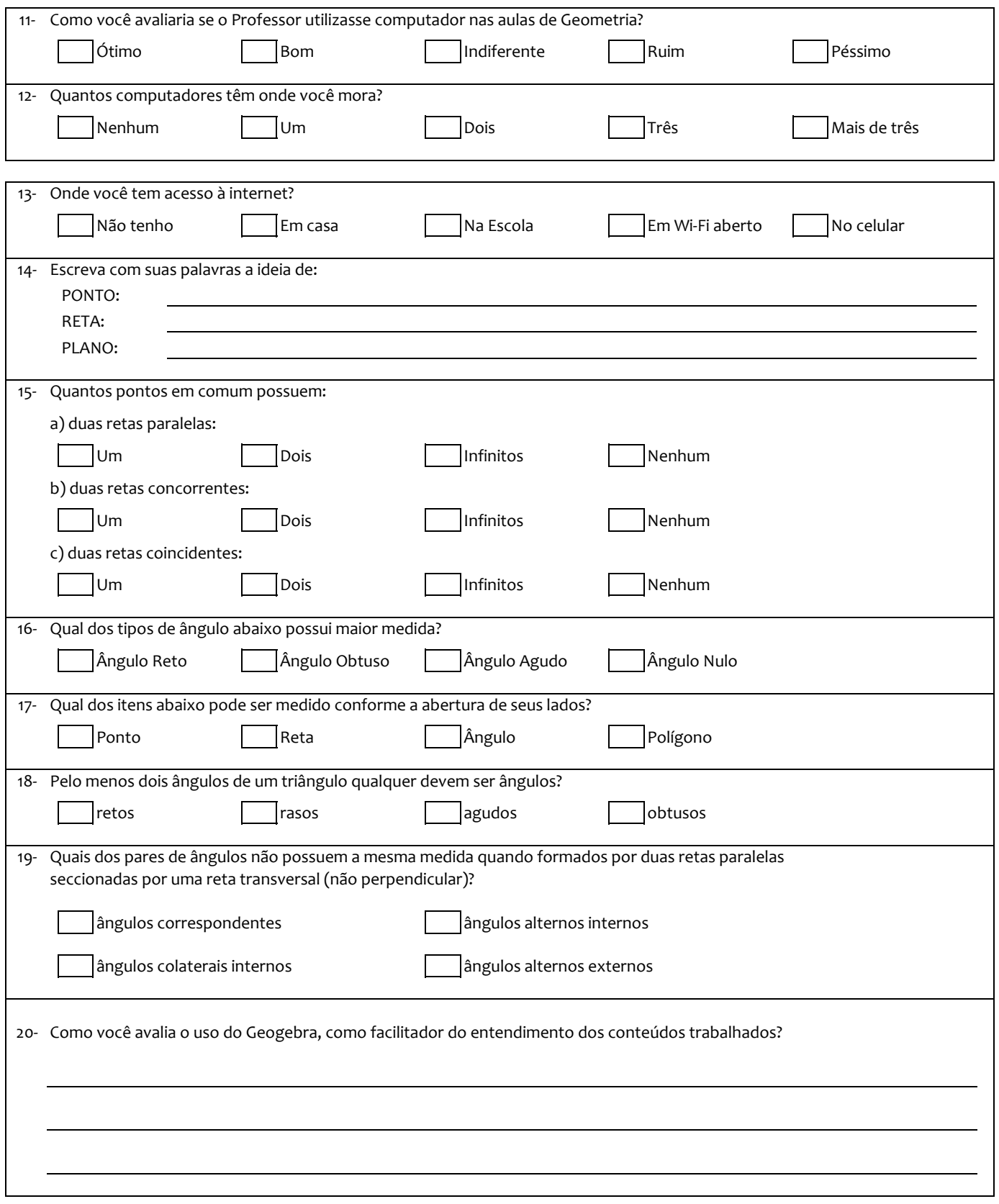

# C Tutorial simplificado para uso do GeoGebra

UFG

Universidade Federal de Goiás Regional Catalão

Unidade Acadêmica Especial de Matemática e Tecnologia

Mestrado Profissional em Matemática em Rede Nacional

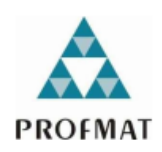

O Ensino da Matemática na Educação Básica com o auxílio do GeoGebra

**Aluno: Resende Pereira de Sousa**

**Orientador: Prof. Dr. Porfírio Azevedo dos Santos Junior**

Catalão

2018

#### TUTORIAL PARA USO DO GEOGEBRA

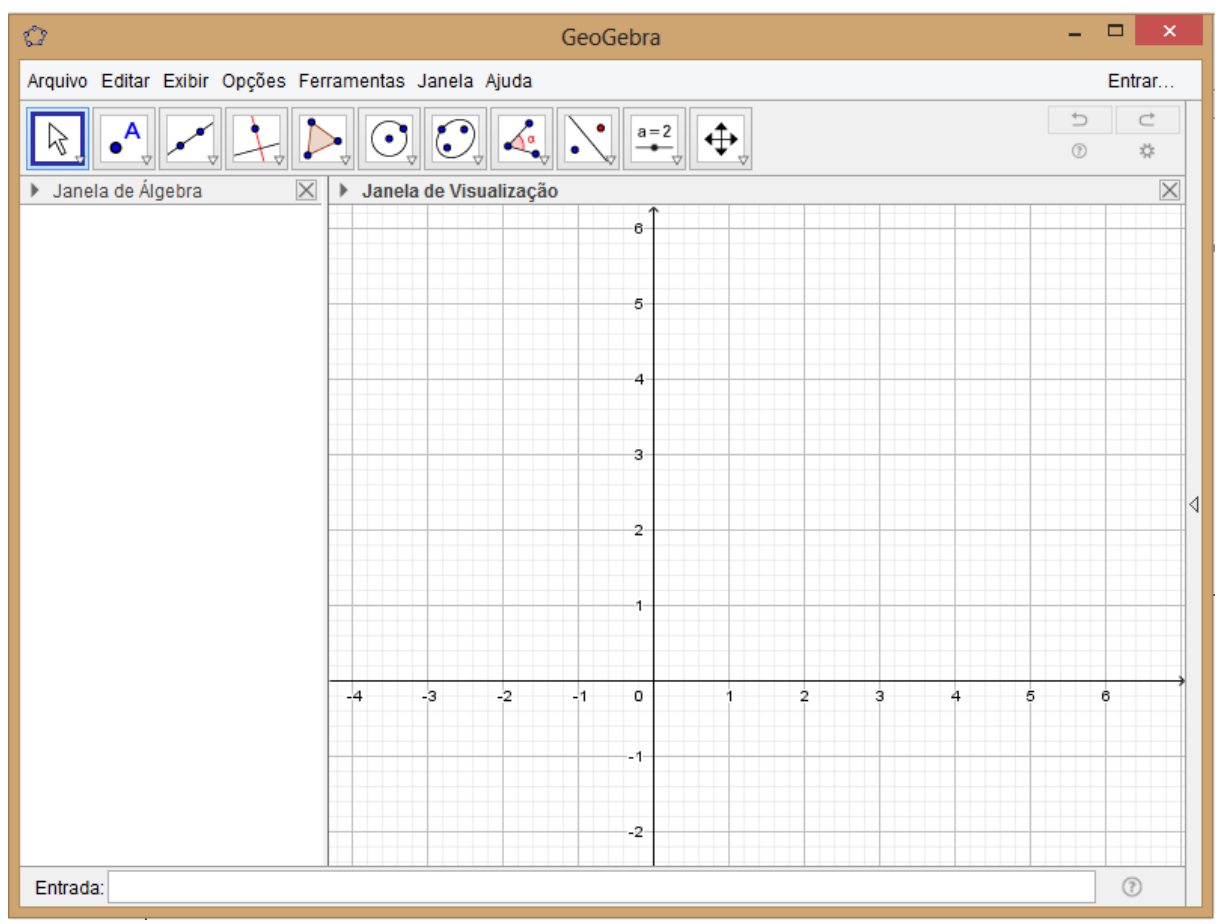

 $\Box$  Tela Inicial

Fonte: Elaborado pelo autor

Na tela inicial temos

□ Barra de Menu

Arquivo Editar Exibir Opções Ferramentas Janela Ajuda

Fonte: Elaborado pelo autor

A Barra de Menu é composta de sete itens de funções gerais de operação.

Barra de Ferramentas

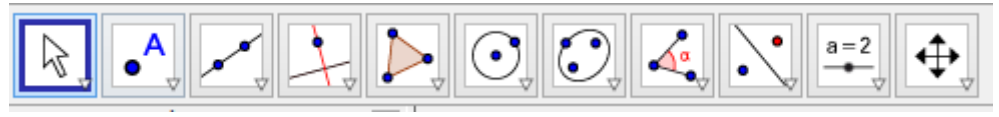

Fonte: Elaborado pelo autor

A Barra de Ferramentas do Geogebra está dividida em doze janelas como a representação acima. Cada janela se desdobra em um menu de ferramentas. Como no exemplo da próxima figura.

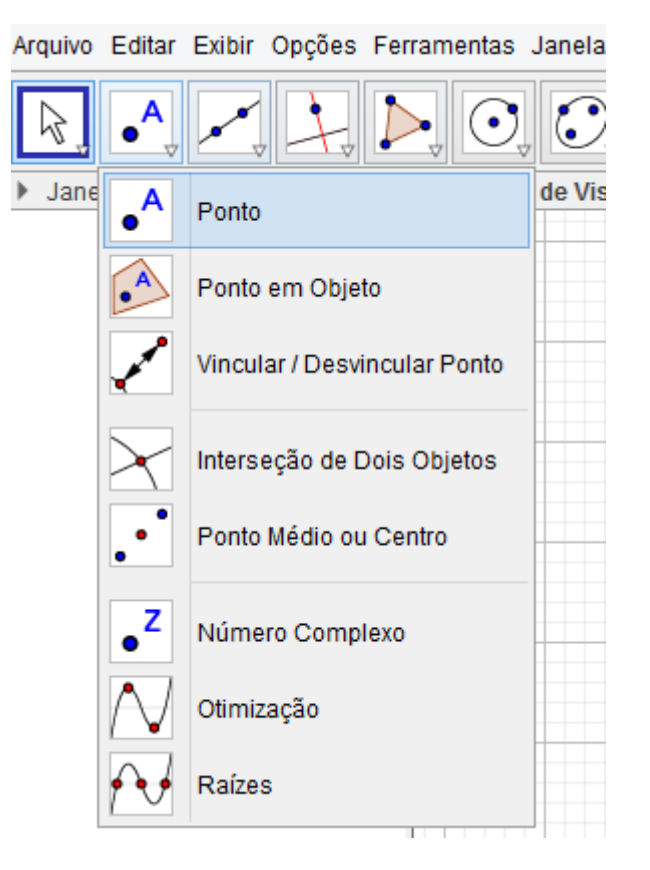

Posicionando o cursor do mouse na setinha no canto inferior esquerdo da ferramenta selecionada aparece a descrição da ferramenta. Vide próxima figura

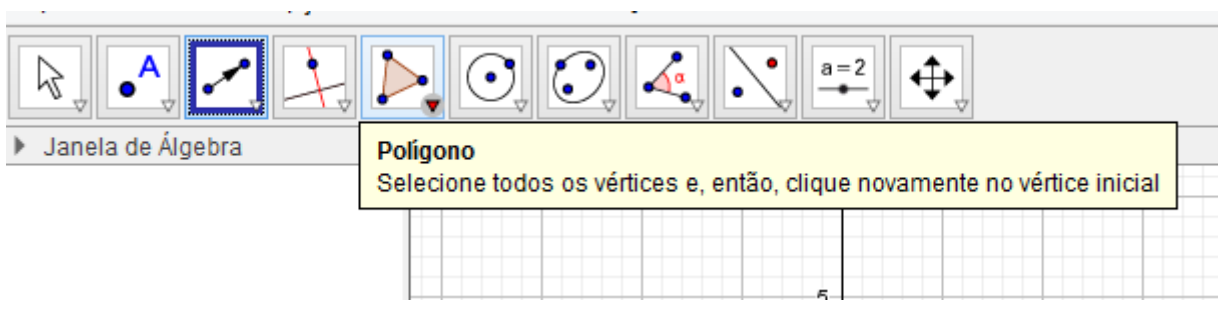

Vamos conhecer as janelas e as principais ferramentas que usaremos nessa proposta.

#### JANELA 1

*Mover.* 

É uma das ferramentas mais utilizadas e pode ser acessada pela tecla "ESC" do teclado, seve para mover um objeto selecionado.

*Rotação em Torno de um Ponto* 

Ą,

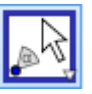

Possibilita que se gire objetos em torno de um ponto, clicando no ponto e depois no objeto.

JANELA 2

*Ponto* 

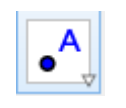

Cria um ponto ao se clicar na Janela de visualização. O programa atribui uma nomeação automática ao ponto utilizando as letras Maiúsculas do nosso alfabeto (A, B,

 $C, \ldots$ 

# *Interseção de Dois Objetos*

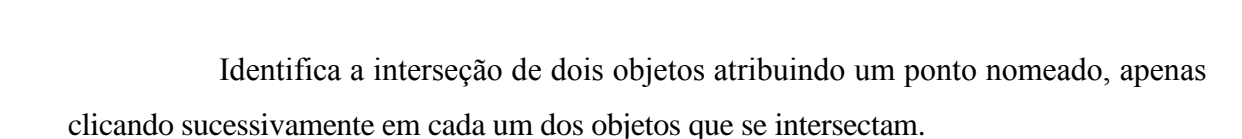

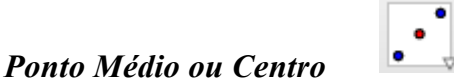

Cria o ponto médio de dois pontos ou de um segmento, apenas clicando sucessivamente nos pontos extremos.

JANELA 3

# *Reta Definida por Dois Pontos*

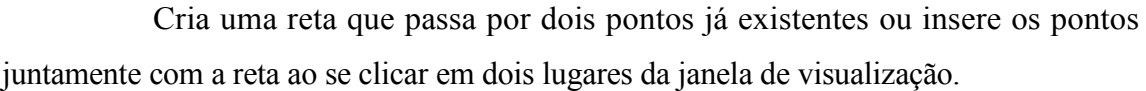

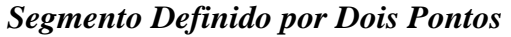

Cria um segmento de reta que liga dois pontos já existentes ou insere os pontos juntamente com o segmento de reta ao se clicar em dois lugares da janela de visualização.

### *Segmento Com Comprimento Fixo*

Cria um segmento com comprimento fixo. Ao inserir o ponto inicial do segmento se abrirá uma caixa de diálogo onde se deve digitar o comprimento, em cm, do segmento desejado, que aparecerá ao se confirmar no botão OK.

*Semirreta Definida Por Dois Pontos* 

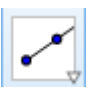

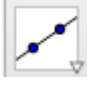

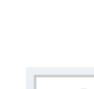

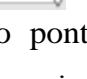

Cria uma semirreta que passa por dois pontos já existentes ou insere os pontos juntamente com a semirreta ao se clicar em dois lugares da janela de visualização

#### JANELA 4

#### *Reta Perpendicular*

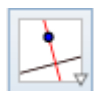

Permite construir uma reta perpendicular a outro objeto, ao se clicar sobre um ponto que defina uma direção.

# *Reta Paralela*

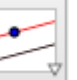

Permite construir uma reta paralela a outro objeto, ao se clicar no objeto (reta, semi-reta ou segmento de reta) e sobre um ponto que que não pertença a esse objeto.

# *Mediatriz*

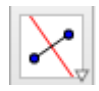

Permite construir uma reta perpendicular que passa pelo ponto médio de dois pontos ao se clicar sucessivamente sobre eles ou de um segmento já existente ao se clicar sobre o segmento.

### *Bissetriz*

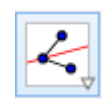

Permite construir a reta bissetriz do menor ângulo formado por três pontos ao se clicar sucessivamente nos três pontos que determinam o ângulo ou clicando nos lados do ângulo.

### *Tangentes*

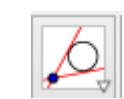

Permite construir retas tangentes a uma circunferência ao se clicar em um ponto e depois na circunferência.

JANELA 5

### *Polígono*

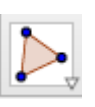

Permite criar um polígono de N lados. O polígono deve ser fechado clicando-se sobre o primeiro ponto criado.

#### *Polígono Regular*

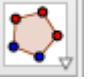

Permite criar um polígono regular a partir de um lado e a quantidade de lados (vértices) que deve ser digitada na caixa que surgirá ao se criar o primeiro lado.

JANELA 6

*Círculo dados Centro e Um de seus Pontos* 

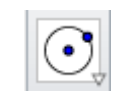

Permite construir um círculo a partir da criação do ponto central e de mais um ponto da circunferência.

#### *Círculo dados Centro e Raio*

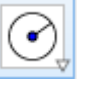

Permite criar um círculo a partir da criação do ponto central e da digitação da medida do raio na caixa de diálogo que surgirá. Ao confirmar OK o círculo será criado.

JANELA 8

*Ângulo* 

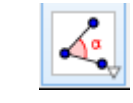

Permite construir e medir um ângulo definido por três pontos ou medir um ângulo já construído clicando sobre seus lados. Dará a medida do menor ângulo se o sentido de construção for o anti -horário e o maior ângulo se o sentido for o horário.

*Distância, Comprimento ou Perímetro* 

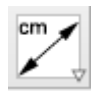

Mostra o valor da medida da distância entre dois pontos, o comprimento de

um segmento ou o perímetro de um objeto clicando-se nos pontos, segmento ou objeto respectivamente.

> $cm<sup>2</sup>$ *Área*

Mostra o valor da medida da área de uma região limitada por uma poligonal ou circunferência.

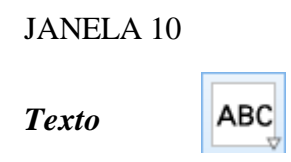

Permite inserir textos simples ou dinâmicos (relacionados aos elementos da figura) na Tela de Visualização.

O Geogebra ainda possui a janela 11 com botões de uso comum também em outros softwares.

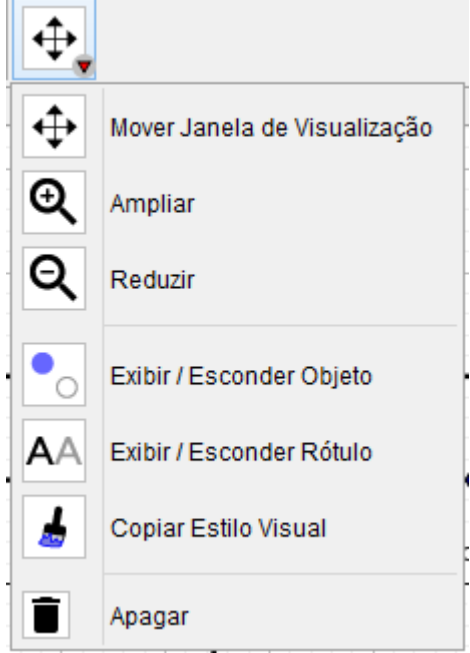

#### Janela de Álgebra, Janela de Visualização e Campo de Entrada

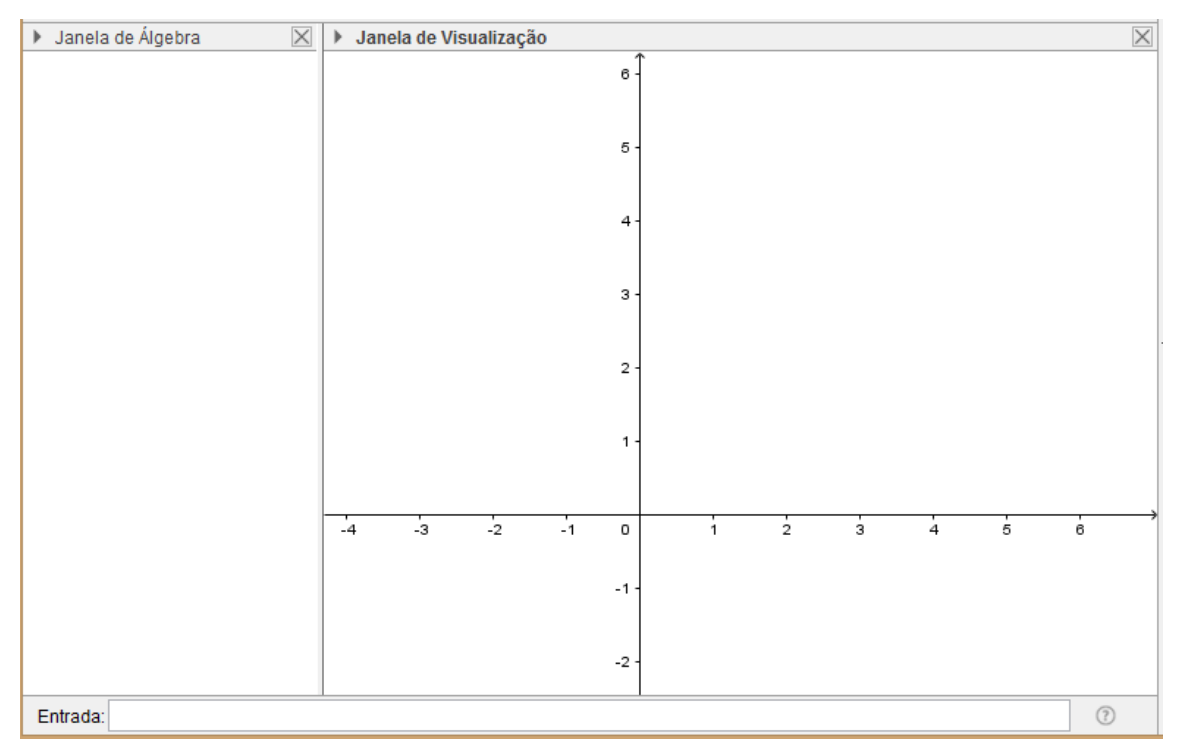

No Geogebra é possível acessar as funções, tanto via botões na Barra de Ferramentas, quanto pelo Campo de Entrada. Além disso, pode-se alterar as propriedades dos objetos construídos via janela de Álgebra e também através de algumas ferramentas do Botão Direito do Mouse.

A janela de Álgebra exibe informações algébricas dos objetos. Não faremos uso desse recurso em nossa proposta.

O campo de entrada localizado no rodapé da janela do Geogebra permite operar o software usando comandos escritos. Não faremos uso deste recurso em nossa proposta.

#### *Botão direito do mouse*

Quando clicamos com o botão direito do mouse em uma área em branco da Janela de Visualização, surge uma janela com as seguintes opções.

Eixos: Exibe ou oculta os eixos coordenados;

Malha: Exibe ou oculta a grade no sistema de eixos;

□ Barra de Navegação: exibe ou oculta a barra de Navegação;

Zoom: Aumenta ou diminui o zoom da tela a partir de um percentual fixo;

EixoX: EixoY: Permite mudar a escala dos eixos;

Exibir todos os objetos: exibe todos os objetos ocultos;

Visualização Padrão: Retorna o sistema de eixos à escala inicial.

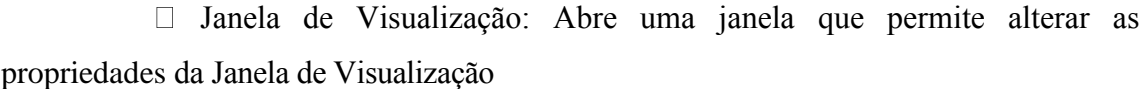

Quando clicamos com o botão direito do mouse sobre um objeto, surge uma janela com opções de modificações do objeto selecionado. Exemplo: ao clicarmos em um ponto temos:

Exibir Objeto: Oculta ou exibe o objeto;

Exibir rótulo: Oculta ou exibe o nome do objeto;

Habilitar rastro: Deixa um rastro do objeto quando este é movimentado;

Renomear: Permite dar um nome novo ao objeto;

Apagar: Apaga o objeto;

Propriedades: Abre uma janela com opções de modificações de propriedades do objeto.

Para as primeiras aulas utilizaremos somente a Janela de Visualização, portanto ocultaremos tanto a Janela de Álgebra quanto os eixos (solicitar aos alunos que façam essa configuração).

Janela de Visualização ╙ Eixos | Malha Barra de Navegação  $Q$  Zoom EixoX: EixoY Exibir Todos os Objetos Visualização Padrão  $Ctrl+M$ Janela de Visualização ...

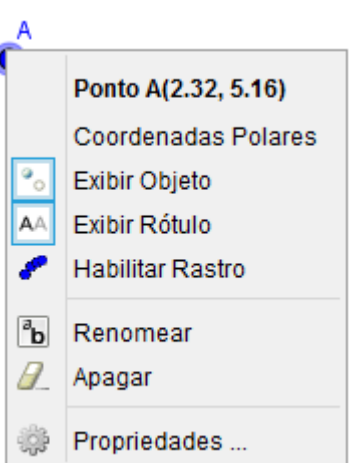

# D Roteiro de conteúdos trabalhados nas aulas Regional Catalão

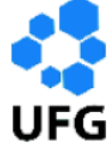

Unidade Acadêmica Especial de Matemática e Tecnologia

Mestrado Profissional em Matemática em Rede Nacional

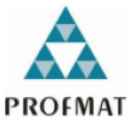

# O Ensino da Matemática na Educação Básica com o auxílio do GeoGebra

**Aluno: Resende Pereira de Sousa**

**Orientador: Prof. Dr. Porfírio Azevedo dos Santos Junior**

Catalão

2018

### **Roteiro das Aulas.**

- AULA 01 Apresentação do Projeto
	- o Descrição do objetivo, estratégia e a metodologia
- AULA 02 Apresentação do Geogebra o Aula expositiva sobre o software
- AULA 03 Ponto, Reta e Plano; Semirretas e Segmento de retas
	- o Aula expositiva sobre os entes primitivos
- AULA 04 Posição Relativa de duas Retas
	- o Retas paralelas, coincidentes, concorrentes e perpendiculares
- $\bullet$  AULA 05 Ângulos
	- o Ângulo de uma volta, Ângulo Raso, Ângulo Reto, Ângulos congruentes, Ângulos complementares, Ângulos suplementares.
- AULA 06 Ângulos opostos pelo vértice
	- o Ângulos formados por duas retas concorrentes
- AULA 07 Outros  $\hat{A}$ ngulos
	- o Ângulos formados por duas retas paralelas seccionadas por uma reta transversal.
- AULA 08 Triângulos
	- o Condição de existência do triângulo, considerando as medidas dos lados Desigualdade triangular.
- AULA 09 Triângulos
	- o Soma dos ângulos internos.
- AULA 10 Triângulos
	- o Relação entre as medidas dos ângulos internos e Externos
- AULA 11 e 12 Quadriláteros
	- o Soma dos ângulos internos e Classificação dos Paralelogramos (quadrado, retângulo, losango, trapézio)
- AULA 13 Circunferência
	- o Lugar geométrico, Comprimento, Diâmetro, relação entre Comprimento e Diâmetro.
- AULA 14 Circunferência
	- o área, ângulos inscrito e ângulo central
- $\bullet$  AULA 15 e 16 Elipse
	- o Desenhando uma elipse na cartolina com barbante e caneta
	- o Lugar geométrico, Focos, vértices, eixos
- AULA 17 Noção sobre ângulo de incidência e ângulo de reflexão.
	- o Construíndo, no GeoGebra, uma figura para verificar a propriedade da congruência entre os ângulos de incidência e reflexão.
- AULA 18 Noção intuitiva sobre a Propriedade de reflexão ocorrida
	- nos focos da Elipse.
		- o Construindo uma figura no Geogebra para demonstrar a propriedade refletora da Elipse.
- AULA 19 Elipse
	- o Experimentando a propriedade dos focos, utilizando a tangente e os ângulos de incidência e de reflexão.
- AULA 20 Elipse
	- o Experiência com a mesa de sinuca elíptica

Para fechar as atividades da pesquisa, decidiu-se por uma ideia bastante conhecida, mas que permite experimentar uma propriedade da elipse, propriedade de reflexão dos focos, de forma interessante, a mesa de sinuca elíptica, uma aplicação do conteúdo estudado na ELIPSE. Essa propriedade, reflexão entre os focos, significa que se posicionar a bola em um dos focos e fazer a caçapa exatamente no outro foco, em qualquer local que a bola tocar na borda ela retornará para o outro foco, ou seja, cairá na caçapa. A propriedade é garantida, pois a normal da tangente em um ponto P qualquer,pertencente à elipse, é sempre a bissetriz do ângulo formado pelos segmentos que unem o ponto P aos focos.

Foi feito utilizando o GeoGebra, juntamente com os alunos, o projeto da mesa, figura 42, de forma colaborativa entre os alunos, utilizando o Geogebra e em seguida a confecção foi terceirizada. Contudo a demora na entrega da mesma, figura 43, impossibilitou o uso da mesma no fechamento da intervenção.

# E Planos das aulas ministradas na intervenção

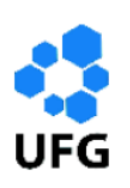

Universidade Federal de Goiás Regional Catalão

Unidade Acadêmica Especial de Matemática e Tecnologia

Mestrado Profissional em Matemática em Rede Nacional

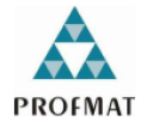

# O Ensino da Matemática na Educação Básica com o auxílio do GeoGebra

**Aluno: Resende Pereira de Sousa**

**Orientador: Prof. Dr. Porfírio Azevedo dos Santos Junior**

Catalão

2018

#### **AULAS 1 E 2 - APRESENTAÇÃO DO GEOGEBRA**

#### **Objetivos**

Apresentar aos alunos a proposta de utilização do software Geogebra, a metodologia a ser empregada e o cronograma das aulas.

Repassar um tutorial básico impresso sobre o uso do Geogebra que será usado nas aulas como manual básico do software.

Conhecer as ferramentas básicas do software Geogebra, seus elementos gráficos, telas de trabalho e as funções das ferramentas que serão utilizadas durante as primeiras aulas.

#### **Conhecimento Prévio Necessário**

Noções básicas de uso de computador.

#### **Exposição e apresentação didática do software**

No laboratório de informática explanação simples sobre as normas do laboratório e recolhimento de assinaturas no termo de compromisso.

Explanação sobre a forma de trabalho a ser adotada de acordo com a proposta.

Entregar um exemplar do material impresso a cada aluno.

Utilizando os computadores abrir o software apresentar seus elementos principais descritos no tutorial abaixo.

#### **Avaliação**:

- 1) Verificar se as normas de utilização do Laboratório de Informática foram cumpridas;
- 2) Verificar a viabilidade da utilização do material impresso;

3) Verificar se os alunos conseguem acessar e utilizar as ferramentas disponíveis no software para criar algum objeto de forma livre;

4) Verificar se a Tela de Vizualização foi configurada conforme o que foi proposto.

# **AULA 3 – ENTES PRIMITIVOS (PONTO, RETA E PLANO), SEMIRRETAS E SEGMENTOS DE RETAS.**

#### **Objetivos**

Compreender as noções bem como as representações de ponto, reta e plano utilizando o software Geogebra, criando, renomeando e movendo tais objetos no plano do Geogebra (Tela de Visualização).

### **Conhecimento Prévio Necessário**

Possuir as noções básicas do uso do Geogebra.

Conhecer os símbolos utilizados nas representações de ponto, reta e plano.

#### **Parte Teórica**

Recorrendo à famosa obra "Os Elementos" de Euclides, deparamos com as seguintes ideias:

*Ponto* é o que não tem partes, ou o que não tem grandeza alguma (isso significa que não pode ser medido, não tem comprimento, não tem largura, não tem espessura)

*Reta* é o que tem comprimento, mas não tem largura (nem espessura)

*Plano* é o que tem comprimento e largura, mas não tem espessura.

Como são nomeados esses elementos?

Para o ponto são utilizadas letras maiúsculas do alfabeto oficial da Língua Portuguesa;

Para a reta são utilizadas letras minúsculas do alfabeto oficial da Língua Portuguesa;

Para o plano são utilizadas litras minúsculas do alfabeto grego

Exemplos:

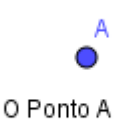

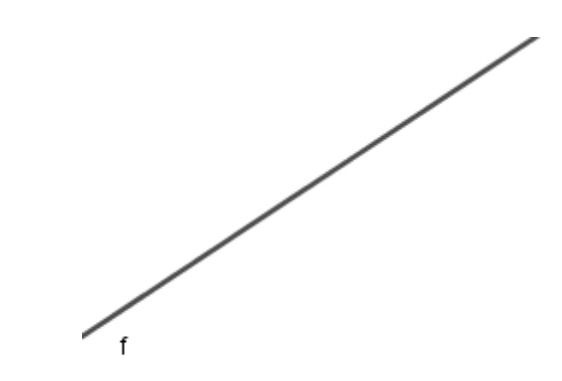

A reta f

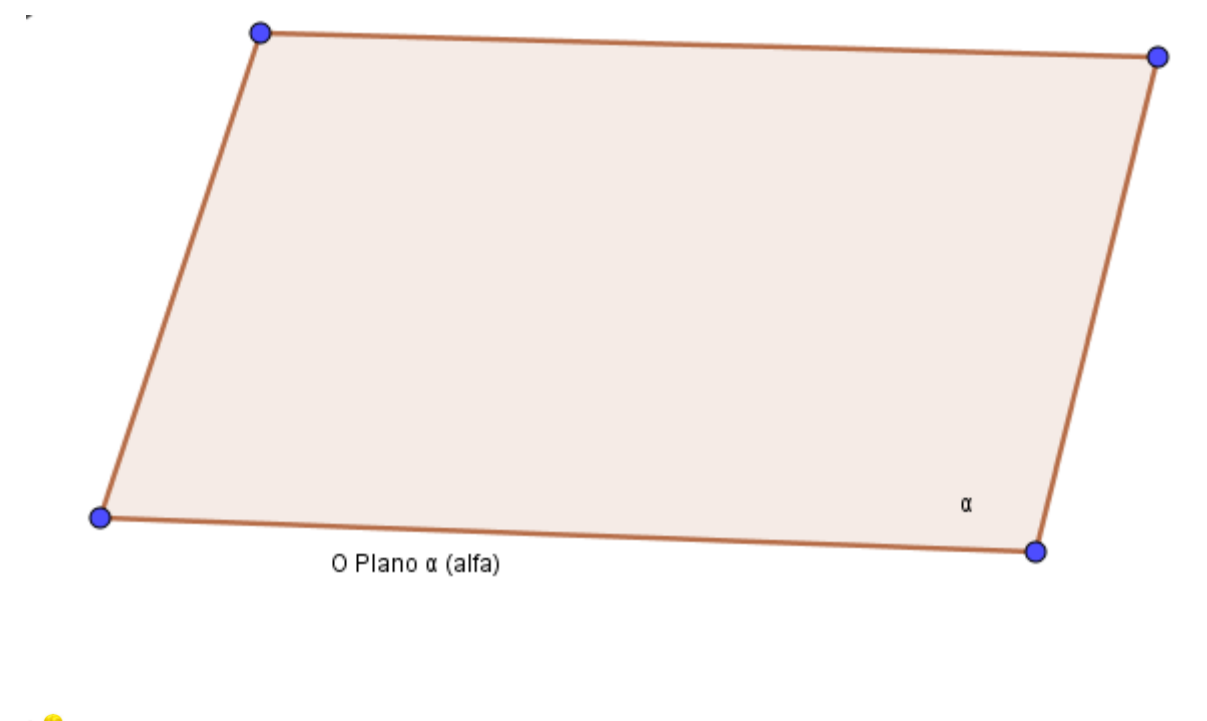

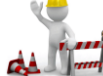

#### **Construindo com o Geogebra**

Criando e renomeando: um ponto, um segmento de reta, uma semirreta e uma reta.

1- Abra o aplicativo Geogebra e clique na ferramenta  $\bullet$  e clique em algum lugar na Janela de Visualização;

2- Clique sobre o ponto com o botão auxiliar do mouse e escolha a opção RENOMEAR;

- 3- Nomeie o ponto de C;
- 4- Crie um segundo ponto na Janela de Visualização e renomeie de D;
- 5- Crie um segmento de reta ligando os pontos C e D, utilizando a ferramenta
- Segmento

, para isso clique no ponto C e em seguida no ponto D, em seguida renomeie de CD;

Seamento  $CD = 7.14$ 

Reta

6- Oculte o segmento clicando, na Janela de Álgebra sobre (sobre a bolinha azul), é importante lembrar que o objeto não foi apagado, mas escondido;

7- Crie a semirreta DC, utilizando a ferramenta  $\sim$  Semirreta clique primeiro em D e em seguida em C, e oculte-a também;

8- Crie a semirreta CD, e oculte-a;

9- Crie a reta que passe pelos pontos C e D com a ferramenta  $\sim$  Renomeie para

*r*;

10- Utilize a ferramenta  $\left|\bigwedge_{v\in S} \right|$  e mude a reta r de posição, clique sobre a reta e arraste, depois clique sobre o ponto C e arraste.

#### **Exercícios**

Responda no caderno.

Vamos refletir:

- i) Quantas retas distintas conseguimos traçar por dois pontos distintos?
- ii) Quantas retas distintas conseguimos traçar por um ponto?
- iii) Quantos pontos distintos podemos inserir entre dois pontos de uma reta?
- iv) É possível medir o comprimento de uma reta? E de um semento de reta?

#### **Avaliação**

A avaliação se dará mediante a observação da participação e postura dos alunos nas aulas, pela análise construções feitas pelos alunos e pela correção dos exercícios propostos em sala de aula.

# **AULA 4 – POSIÇÃO RELATIVA DE DUAS RETAS NO PLANO.**

#### **Objetivos**

Que, ao final da aula, os alunos saibam classificar duas retas, quanto ao seu posicionamento, como sendo coincidentes, paralelas, concorrentes ou perpendiculares.

#### **Conhecimento Prévio Necessário**

Possuir as noções básicas do uso do Geogebra, noções de ponto, reta e plano

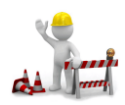

### **Construindo com o Geogebra**

Utilizando a ferramenta **Reta** crie uma reta na Janela de Visualização e renomeie para 'r', em seguida, utilizando a mesma ferramenta, crie uma outra reta de modo que a segunda cruze com a primeira e renomeia para "*s*". Logo após, com a

ferramenta **insira o ponto de interseção entre as retas**. As retas desenhadas possuem apenas um ponto em comum por isso, por definição, são classificadas de RETAS CONCORRENTES.

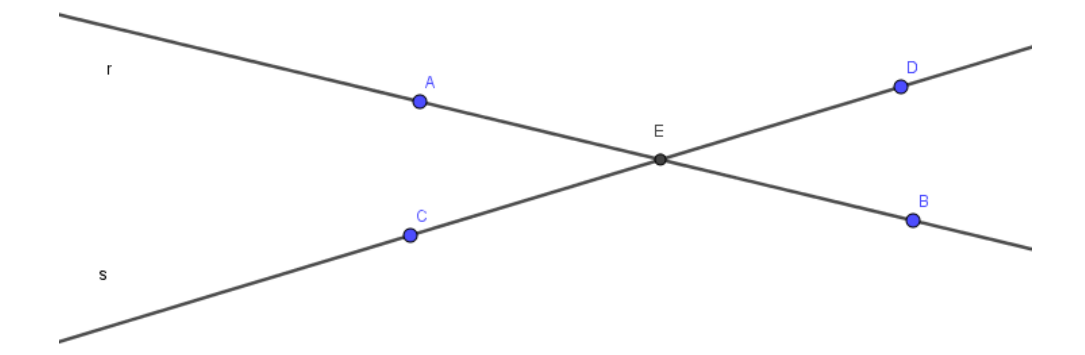

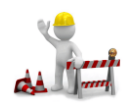

Em uma nova janela do Geogebra, crie uma reta renomeando-a em seguida de reta "*a*".

Reta Paralela Utilizando-se da ferramenta crie outra reta, paralela à reta '*a*', e dê-lhe o nome de reta 'b'

As retas criadas, ou são coincidentes (iguais) ou não possuem nenhum ponto em comum. Por conta disso são classificadas de RETAS PARALELAS (símbolo: a//b).

Seja um ponto **A** qualquer que não pertença à reta **a**, EXISTE, e é ÚNICA, uma reta **b,** que passa por **A** e que seja paralela à reta **a.**

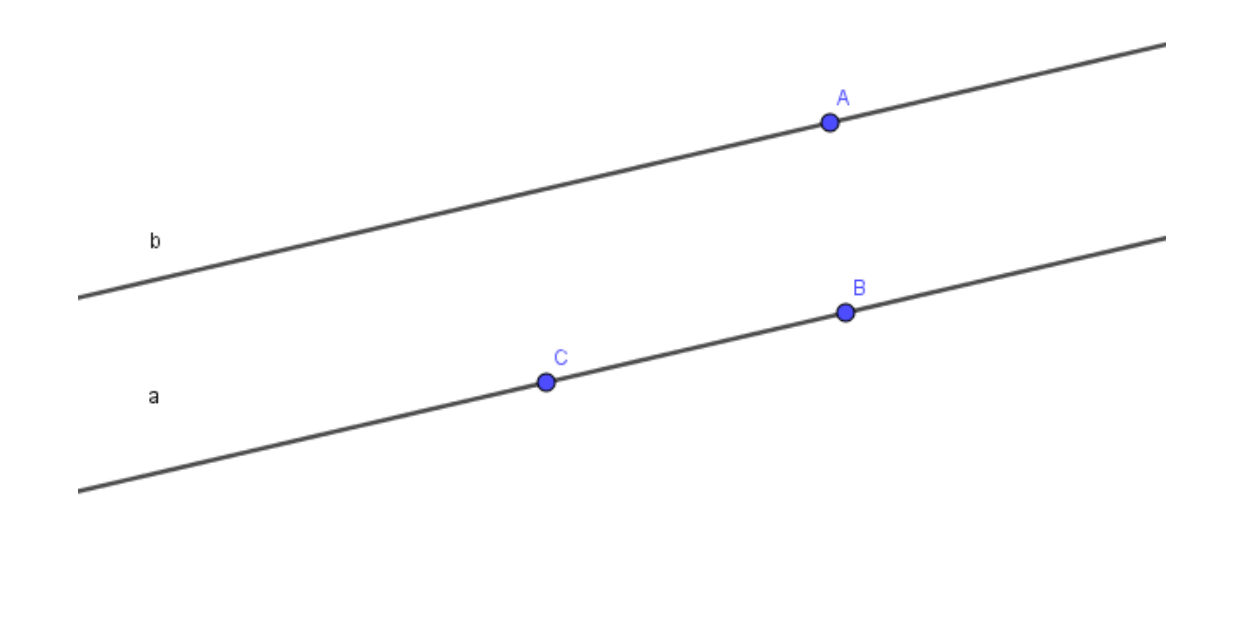

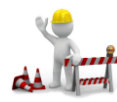

Construindo com o Geogebra:

Em uma nova Janela, crie uma reta e, com o auxílio da tecla "*Alt*" deixe a mesma na posição

Reta Perpendicular horizontal. Em seguida, crie outra reta utilizando a ferramenta  $\|\cdot\|$ . É bastante fácil perceber que a primeira reta está na posição horizontal enquanto que a segunda reta está na posição vertical. Daí utilizando da ferramenta  $\frac{c}{\sqrt{2}}$   $\frac{2}{\sqrt{2}}$  angulo clique nas duas retas e surgirá um ângulo de 90°. Ångulo

As retas criadas formam entre si um ângulo de 90º, por essa razão são chamadas de RETAS

#### PERPENDICULARES.

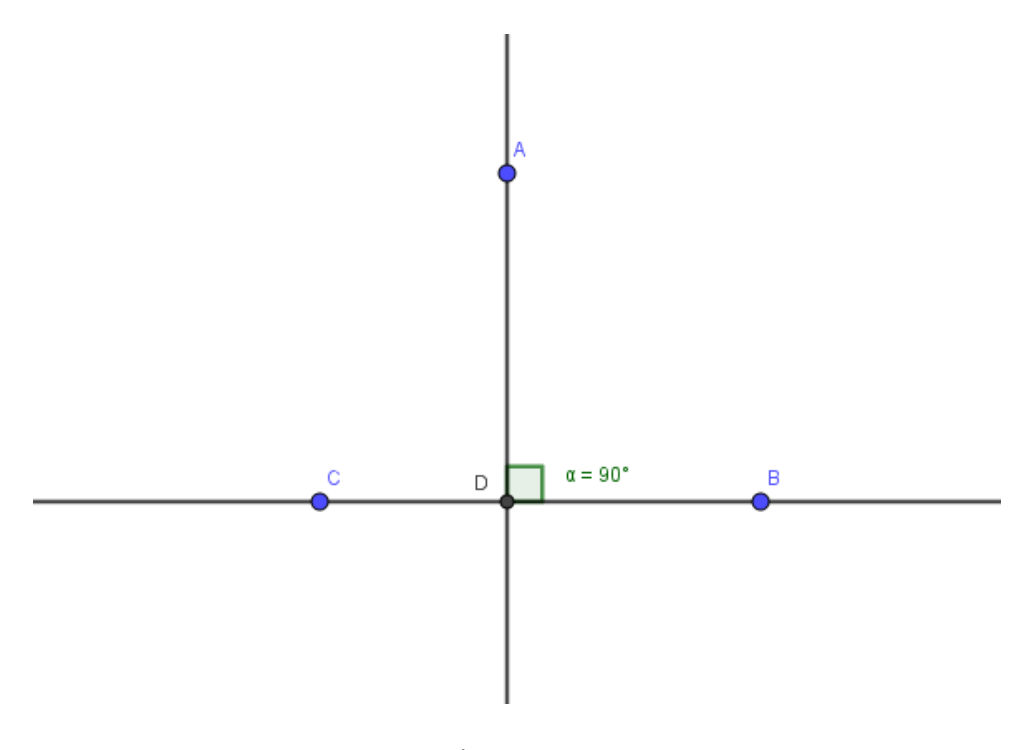

Exercícios

1) A figura abaixo representa os traços da Bandeira Nacional, com as seguintes figuras: o retângulo **ABCD**, o losango **EFGH** e um círculo **c**. Descreva se as retas que passas pelos pontos citados são **paralelas**, **concorrentes** ou **perpendiculares**. (Lembrando que retas perpendiculares é um caso particular de retas concorrentes e que os ângulos internos de um retângulo são todos ângulos retos)

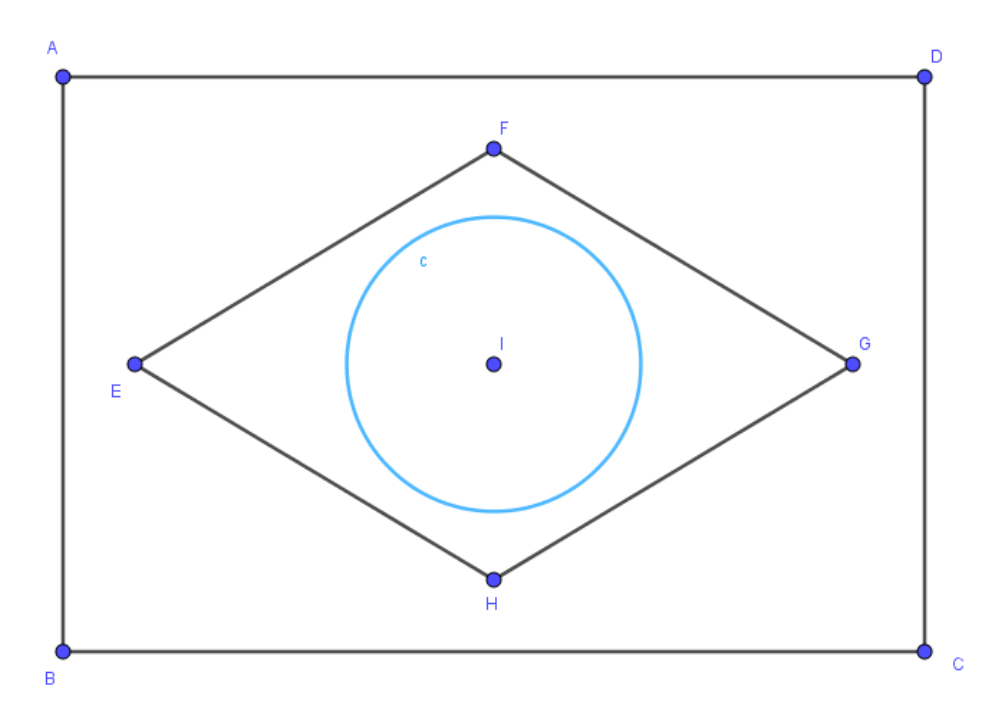

- a) AB e AD b) AB e EH c) AB e CD d) AD e BC e) AD e CD f) AD e EF g) EF e GH h) EF e EH
- i) EF e AB
- j) FG e EH

# **Avaliação**

A avaliação se dará pela observação da participação e postura dos alunos nas aulas, pela análise das figuras construídas pelos alunos e arquivadas nos computadores e pela correção dos exercícios propostos em sala de aula.

# **Aula 05 – ÂNGULOS**

#### Objetivo da Aula

Que os alunos ao final da aula consigam construir, saber representar e compreender como são medidos os ângulos, bem como classifica-los quanto à sua medida.

#### **Conhecimento Prévio Necessário**

Para isso devem utilizar o conhecimento sobre posição relativa de duas retas. Identificar e utilizar semirretas.

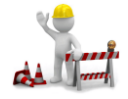

### **Construindo com o Geogebra**

Use a ferramenta par**a inserir** a semirreta AB, a qual terá automaticamente origem no ponto A e conterá o ponto B. Clique novamente no ponto e clique em um ponto fora de AB, surgirá outra semirreta, AC, com origem em A e conterá o ponto C.

Selecione a ferramenta  $\left|\mathcal{L}_{\bullet}^{\bullet}\right|$  e clique na semirreta AB e em seguida na semirreta AC, isso fará que seja exibido um ângulo (procure sempre selecionar os lados no sentido anti-horário, ou seja, contrário ao movimento dos ponteiros de um relógio).

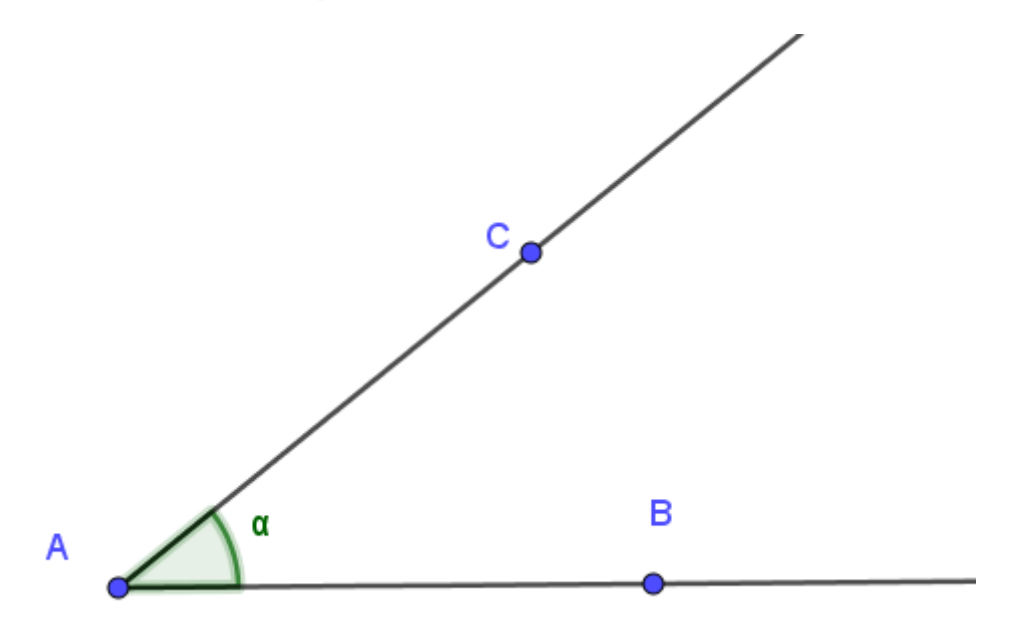

Na figura observamos o ponto A (origem das semirretas) que é o **vértice** do ângulo. As semirretas AB e AC são denomidadas **lados do ângulo**. O ângulo é indicado por **BÂC** ou **α.**

Os ângulos são medidos em graus, por exemplo:

Ângulo nulo ou ângulo de medida 0º, significa que seus lados são formados por duas

semirretas coincidentes, para verificar isso, basta arrastar o ponto C para sobre a semirreta AB.

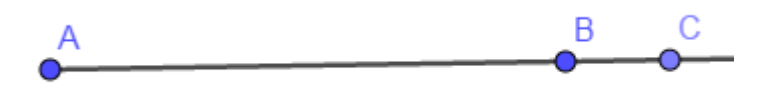

O ângulo cuja abertura corresponde a uma volta e seus lados coincidem mede 360º. Para obtê-lo basta clicar no ponto C e fazer o movimento contrário ao ponteiro do relógio, dando uma volta em torno do ponto A até chegar novamente na semirreta AB.

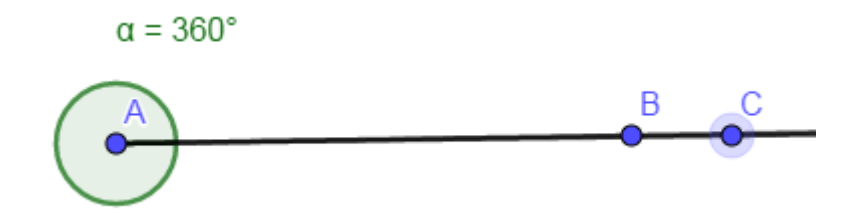

O ângulo de meia volta, formado por duas semirretas opostas é chamado de **ÂNGULO RASO**. Tente arrastar o ponto C de forma que as semirretas pertençam à mesma reta, mas tenham sentidos opostos.

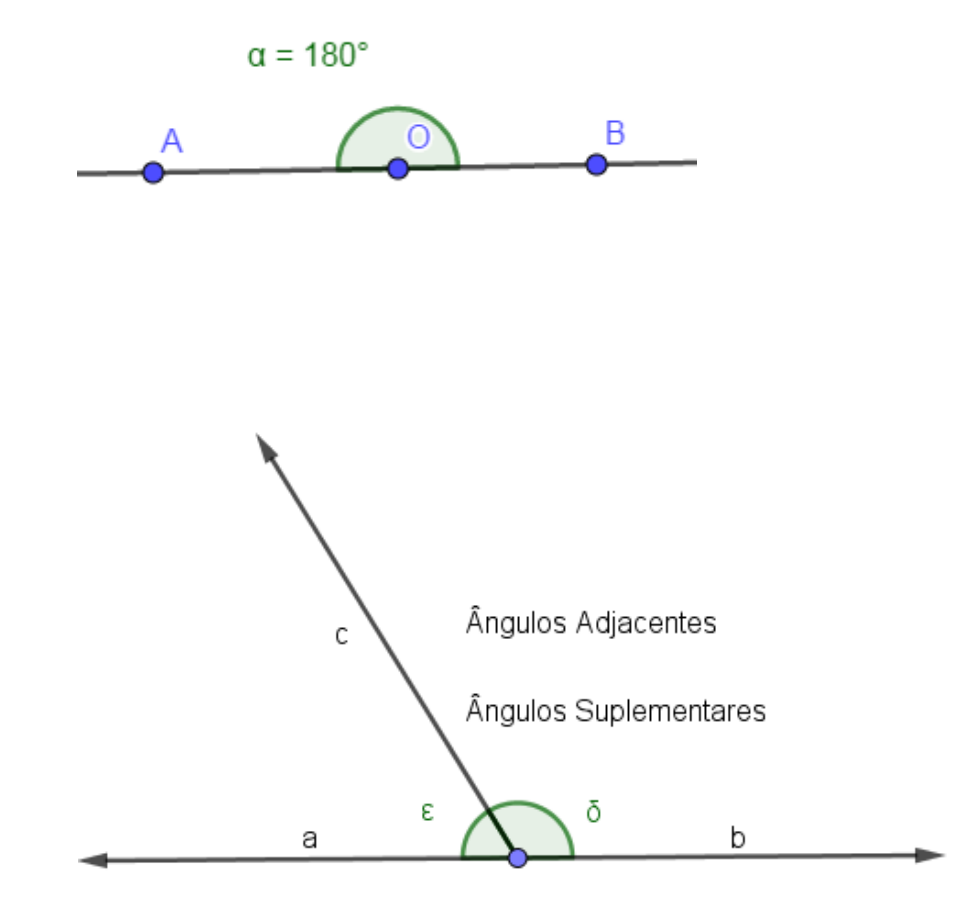

- **Ângulo reto** é todo ângulo congruente a seu suplementar adjacente;
- **Ângulo agudo** é um ângulo menor que um ângulo reto;

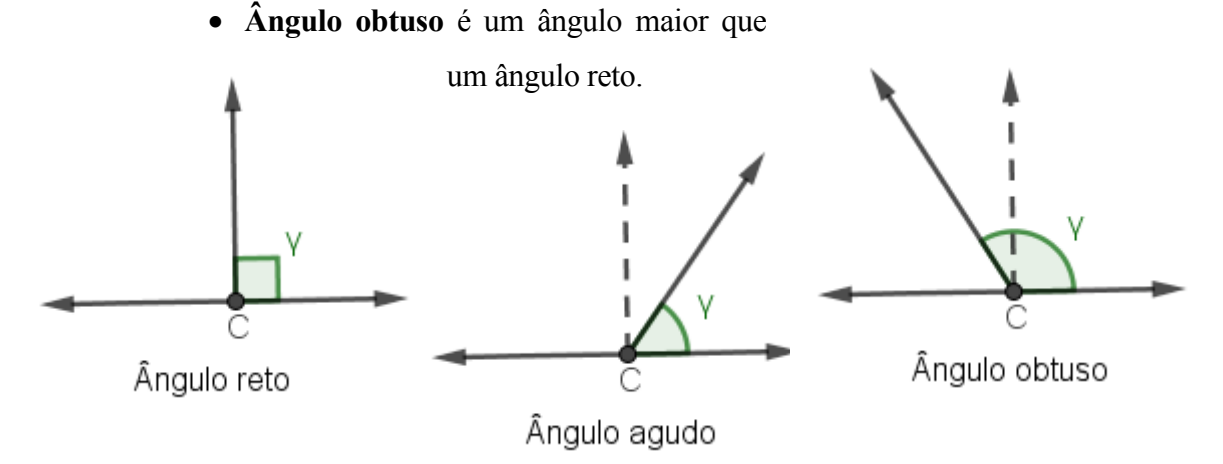

Com a ferramenta  $\left[\begin{array}{c|c}\n\hline\n\end{array}\right]$  Reta crie uma reta, em seguida insira um ponto entre os pontos A e B e renomeie para ponto O. Em seguida, utilizando-se da ferramenta clique em B, depois em O e por último em A. Percebemos que se trata de um ângulo raso e cuja medida é 180º.

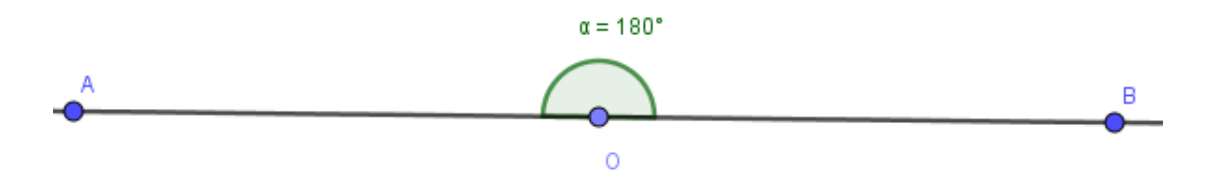

Em seguida, em uma nova janela vamos inserir uma reta, como anteriormente fora feito. Percebemos a existência de dois pontos A e B  $\Box$  pertencentes à reta. O próximo passo é inserir um ponto O entre os pontos A e B. Na sequência vamos inserir uma segunda reta perpendicular a primeira com a ferramenta passando pelo ponto O. Vamos inserir um ponto C nessa segunda reta com uma certa distância do ponto O. Feito isso vamos utilizar o botão auxiliar clicando sobre cada uma das retas e para ocultá-las. Em seguida com a ferramenta segmento de reta criemos os segmentos OA e OB, e por fim inserimos o ângulo com a ferramenta ângulo  $\triangle$  para em seguida visualizarmos a seguinte figura:

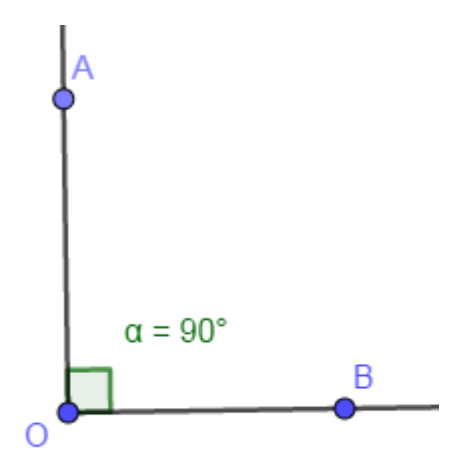

Esse ângulo que é exatamente a metade do ângulo raso, ou seja, sua medida é 90º recebe o nome de **Ângulo Reto**

Vamos criar uma reta e inserimos o ponto O entre os pontos A e B. Em seguinda inserimos, com a ferramenta semirreta, a semirreta OC. Utilize a ferramenta ângulo para exibir os ângulos BOC e COA. O próximo passo é utilizar a ferramenta texto e inserir a seguinte fórmula **α + β = [α] + [β] = [α + β]** *(Considerando que a notação* **[α]** *esteja relacionada ao objeto ângulo α e que a intervenção do professor nesse momento é muito importante)*.

 Verifique que a soma das medidas dos ângulos será sempre igual a 180, mesmo que você arraste o ponto C modificando as medidas dos ângulos, a soma permanecerá sempre igual a 180.

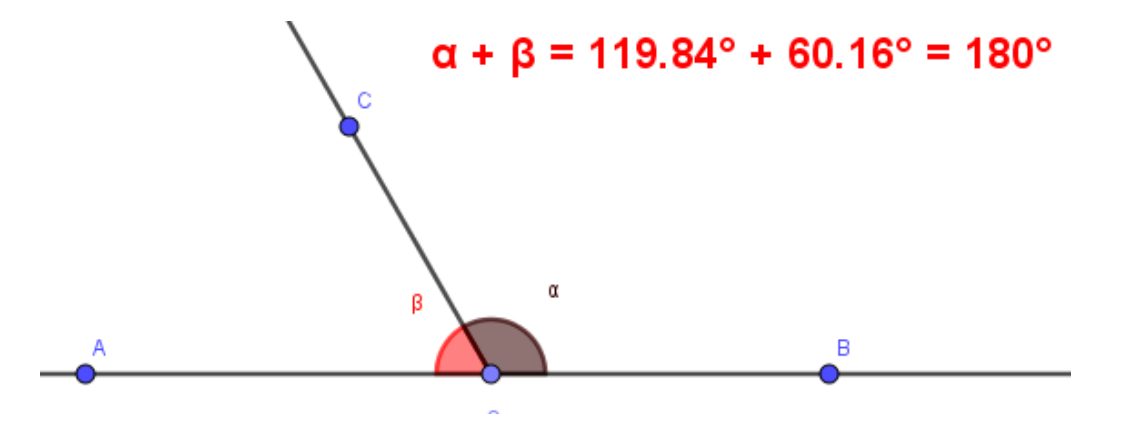

Esses ângulos, α e β, Classificados como ângulos adjacentes são chamados de **Ângulos Suplementares.** 

Seguindo esse mesmo raciocínio, mas considerando que dois ângulos adjacentes cuja soma das medidas for igual a 90º, teremos os **Ângulos Complementares**.

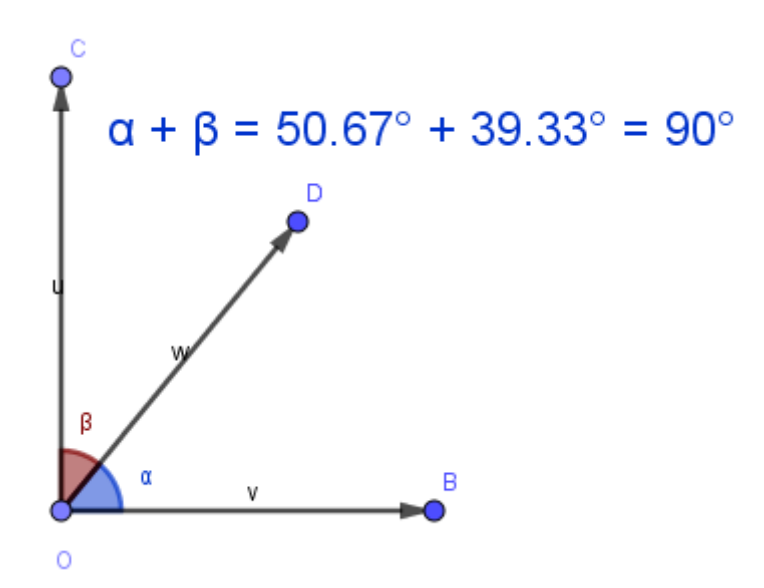

#### **Ângulos Complementares**.

Mesmo arrastando o ponto D, as medidas dos ângulos serão alteradas, mas a soma sempre será igual a 90º.

ÂNGULOS COMPLEMENTARES: ângulos adjacentes cuja soma das medidas é 90º. Clique no Ponto D e arraste para observar que o valor da soma das medidas dos ângulos também não vai variar.

#### **Conceitos**:

Dois ângulos adjacentes cuja soma de suas medidas é 180º são SUPELMENTARES;

Dois ângulos adjacentes cuja soma de suas medidas é 90º são COMPELMENTARES;

 **Ângulo reto** é o ângulo cuja medida é 90º, ou ainda, é todo ângulo congruente a seu suplementar adjacente;

 **Ângulo agudo** é um ângulo menor que um ângulo reto, ou seja, ângulos com medidas menores que 90º;

 **Ângulo obtuso** é um ângulo maior que um ângulo reto, ou seja, ângulos com medidas maiores que 90º

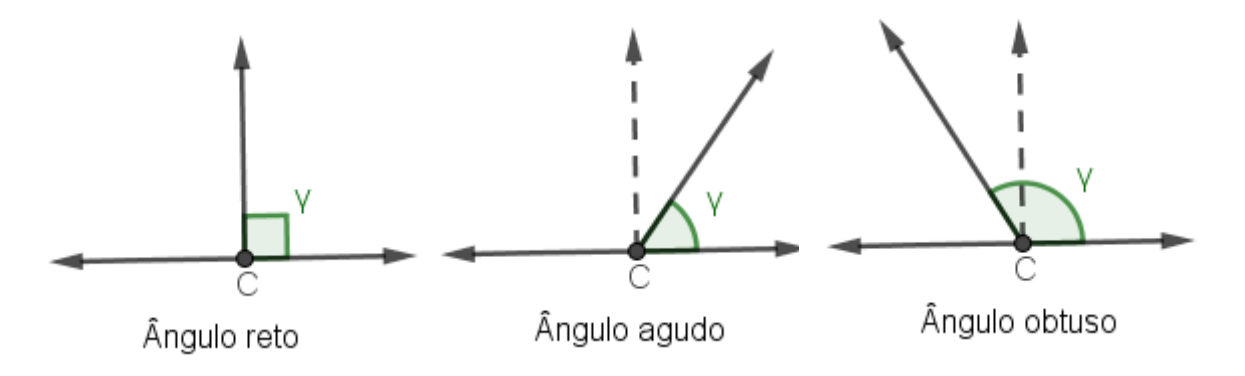

# **Exercícios**

1- Determine as medidas dos ângulos complementares dos ângulos cujas medidas são:

- a) 45º
- b) 75º
- c) 60º
- d) 90º
- 2- Determine as medidas dos ângulos suplementares dos ângulos abaixo:

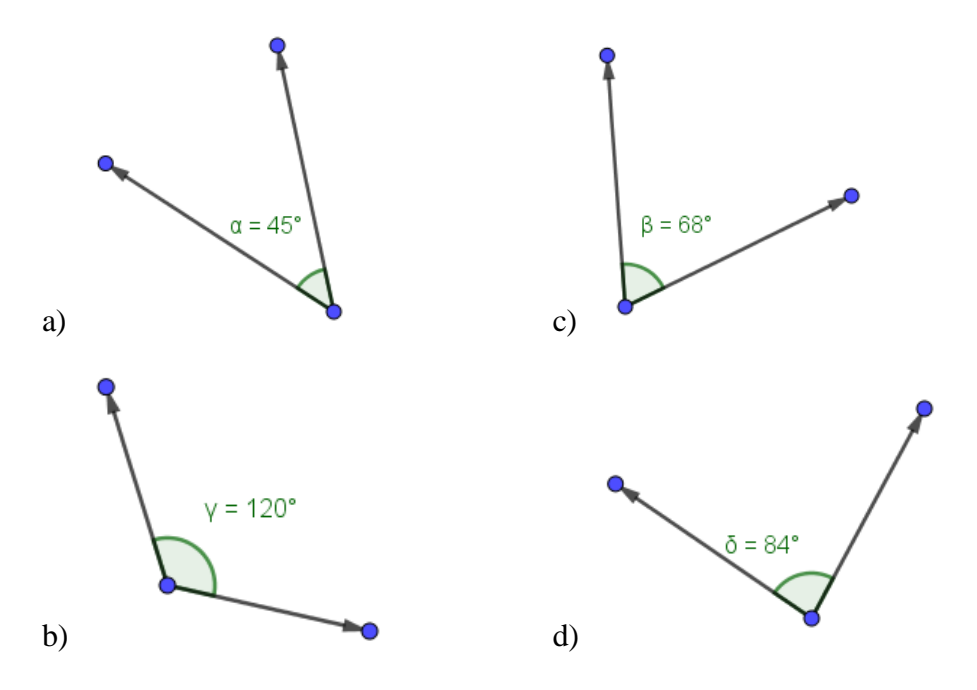

3- Sabendo que os ângulos **α** e **β** são complementares e que a medida do ângulo **α** é o dobro da medida do ângulo **β**, calcule suas medidas.

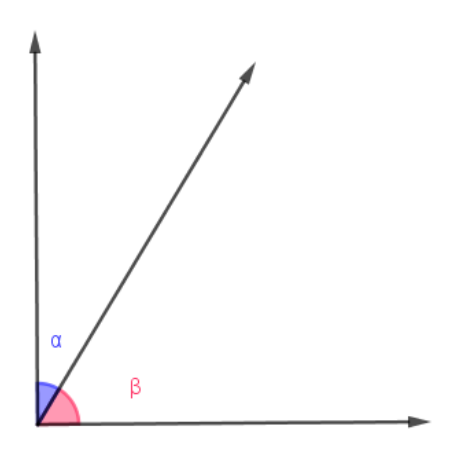

# **Avaliação**

A avaliação se dará pela observação da participação e postura dos alunos nas aulas, pela análise das figuras construídas pelos alunos e arquivadas nos computadores e pela correção dos exercícios propostos em sala de aula.
# **Aula 06 – ÂNGULOS OPOSTOS PELO VÉRTICE**

# Objetivo da Aula

Representar e medir ângulos constituídos a partir da construção de retas concorrentes. Observar e investigar o comportamento dos ângulos opostos pelo vértice e ângulos adjacentes.

# **Conhecimento Prévio Necessário**

Para esse estudo devem utilizar o conhecimento obtido anteriormente sobre posições relativas de duas retas e sobre ângulos suplementares.

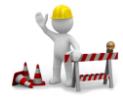

Construindo com o Geogebra

Construa com a ferramenta duas retas concorrentes, observando que os pontos utilizados para a construção das mesmas não estejam na interseção das duas retas. Vide figura abaixo:

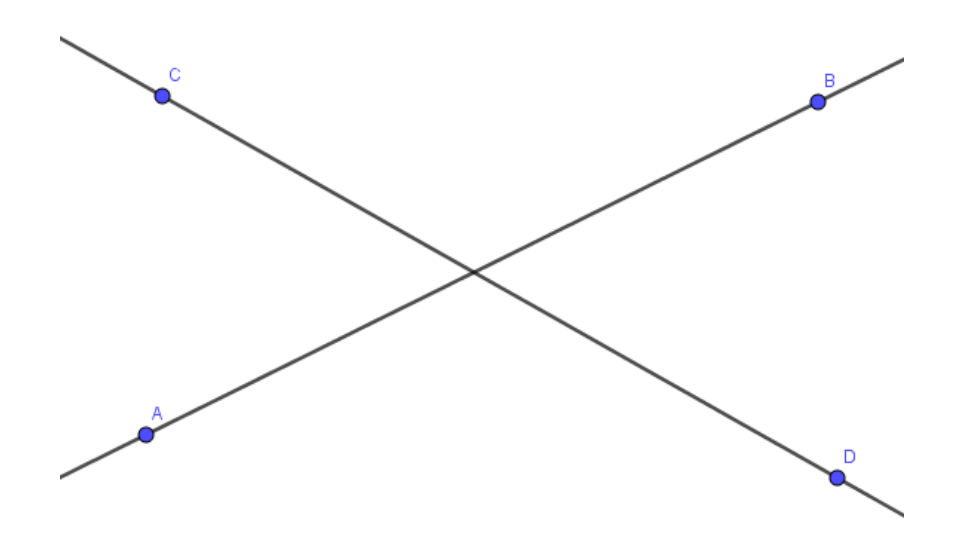

Insira o ponto de interseção entre as retas com a ferramenta

Interseção de Dois Objetos

Em seguida desenhe os ângulos BÊC, CÊA, AÊD e DÊB constituindo os ângulos:

 $B\hat{E}C = \mathbf{\alpha}$  -  $C\hat{E}A = \mathbf{\beta}$  -  $A\hat{E}D = \mathbf{\gamma}$  -  $D\hat{E}B = \mathbf{\delta}$ 

Configure as cores dos ângulos **α** e **γ** de laranja com 50% de transparência. Para isso clique

sobre cada ângulo com o botão direito do mouse e abra o menu PROPRIEDADES.

Faça o mesmo procedimento para os ângulos **β** e **δ** só que opte pela cor azul para diferenciá-los.

Dessa forma os ângulos Opostos Pelo Vértice (OPV) apresentam cores iguais.

Agora usaremos o Geogebra para auxiliar na investigação do comportamento das medidas dos ângulos opostos pelo vértice, bem como as medidas dos ângulos adjacentes.

Através da ferramenta **ABC** texto vamos inserir os símbolos e objetos (representaremos

Símbolos e objetos da seguinte maneira: símbolo **α** e objeto [**α**])

$$
Insira: \alpha = [\alpha] = [\gamma] \qquad \beta = [\beta] = \delta
$$

Feche a janela de texto e clique no texto com o botão direito do mouse, selecione PROPRIEDADES e altere o tamanho do texto (para grande) e a cor (para vermelho)

Insira, outro texto:

 $\alpha + \beta = [\alpha] + [\beta] = [\alpha + \beta]$ **β + γ = [β] + [γ] = [β + γ]**  $\gamma + \delta = [\gamma] + [\delta] = [\gamma + \delta]$  $\delta + \alpha = [\delta] + [\alpha] = [\delta + \alpha]$ 

Feche a caixa de texto, clique com o botão direito do mouse e altere o tamanho (para grande) e a cor (para azul).

Em seguida com a ferramenta MOVER arraste um dos pontos (A, B, C ou D) modificando a posição das retas e observe o que acontece com as medidas dos ângulos opostos pelo vértice e com as somas das medidas dos ângulos adjacentes.

Quais as conclusões que podemos obter através desse processo investigativo?

Ângulos opostos pelo vértice tem medidas iguais, são congruentes.

Para demonstrar essa afirmação utilizaremos a figura abaixo onde temos duas retas concorrentes e : **α, β, γ** e **δ** as medidas dos ângulos determinados por essas retas

temos que:

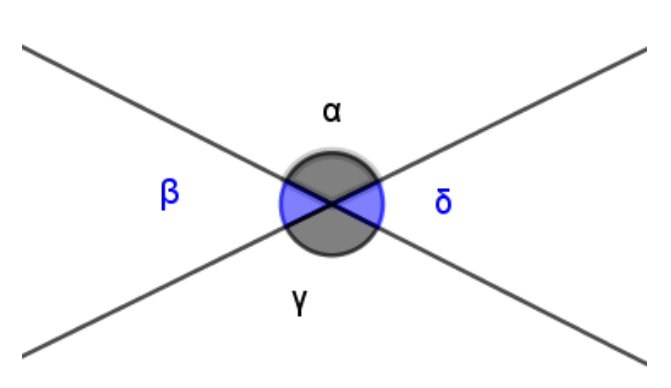

 $\alpha + \beta = 180^{\circ}$  (suplementares)

 $\beta + \gamma = 180^{\circ}$  (suplementares),

então podemos considerar que:

**α + β = β + γ,** somando **-β** nos dois membros chegamos que **α = γ**

Analogamente podemos facilmente demonstrar que **β = δ,** ou seja, que **os ângulos opostos pelo vértice possuem medidas iguais.**

# **Exercícios**

1- Encontre o valor de **x** nas figuras abaixo:

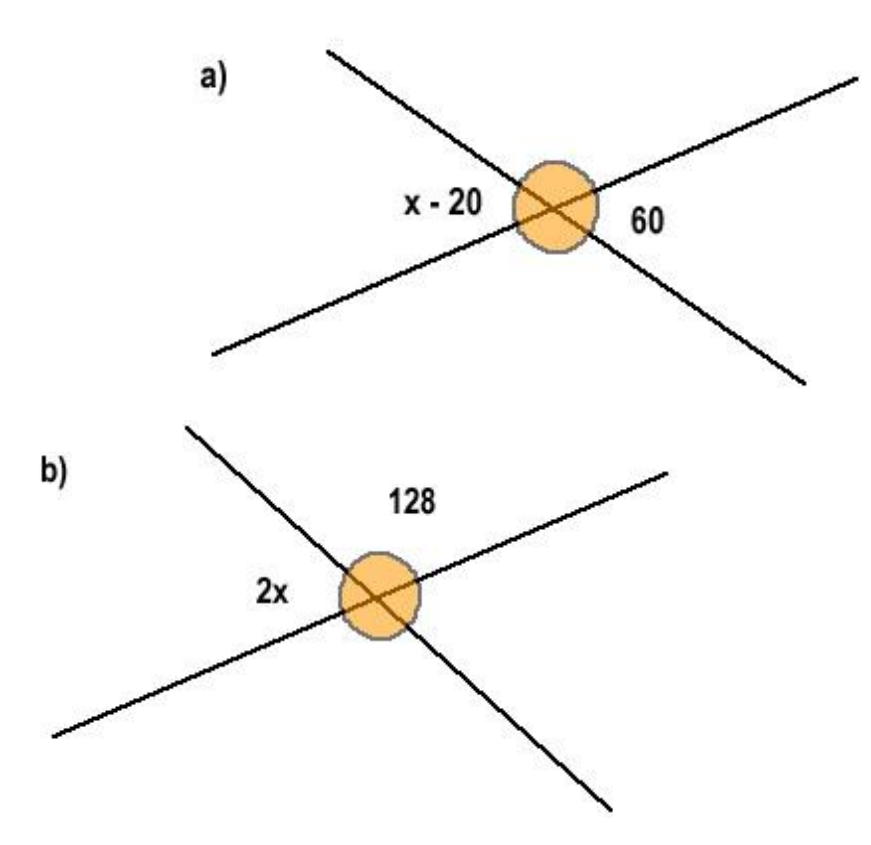

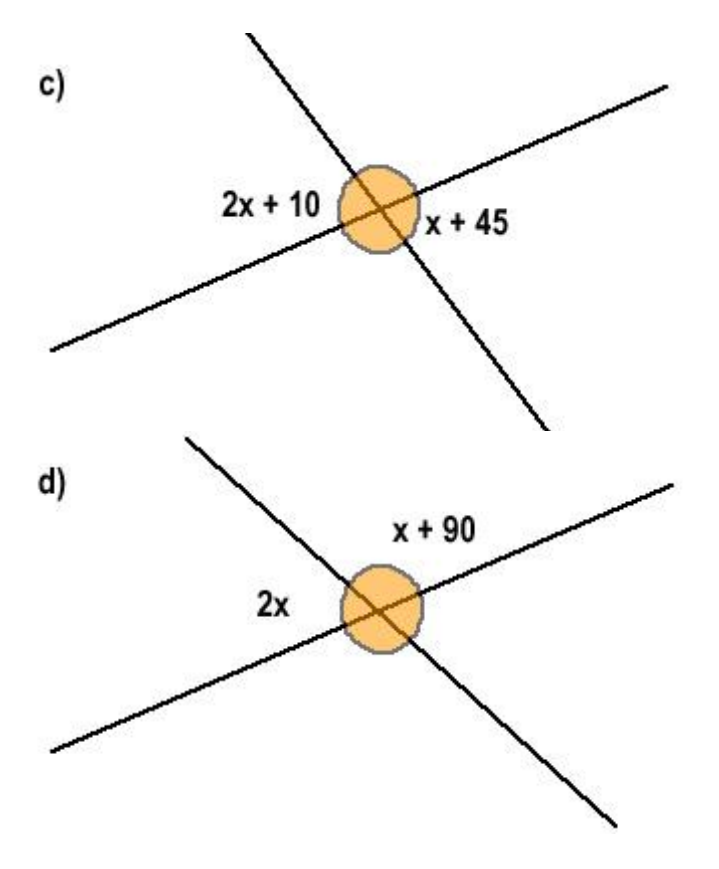

# **Avaliação**

A avaliação se dará pela observação da participação e postura dos alunos nas aulas, pela análise das figuras construídas pelos alunos e arquivadas nos computadores e pela correção dos exercícios propostos em sala de aula.

# **Aula 07 – ÂNGULOS FORMADOS POR DUAS RETAS PARALELAS E UMA TRANSVERSAL**

# **Objetivo da Aula**

Representar e medir ângulos constituídos a partir da construção de duas retas paralelas e uma reta transversal. Observar e investigar o comportamento das medidas dos ângulos correspondentes, dos ângulos alternos e dos ângulos colaterais, internos e externos.

# **Conhecimento Prévio Necessário**

Para esse estudo devem utilizar o conhecimento obtido anteriormente sobre posições relativas de duas retas, sobre ângulos suplementares, e ângulos opostos pelo vértice.

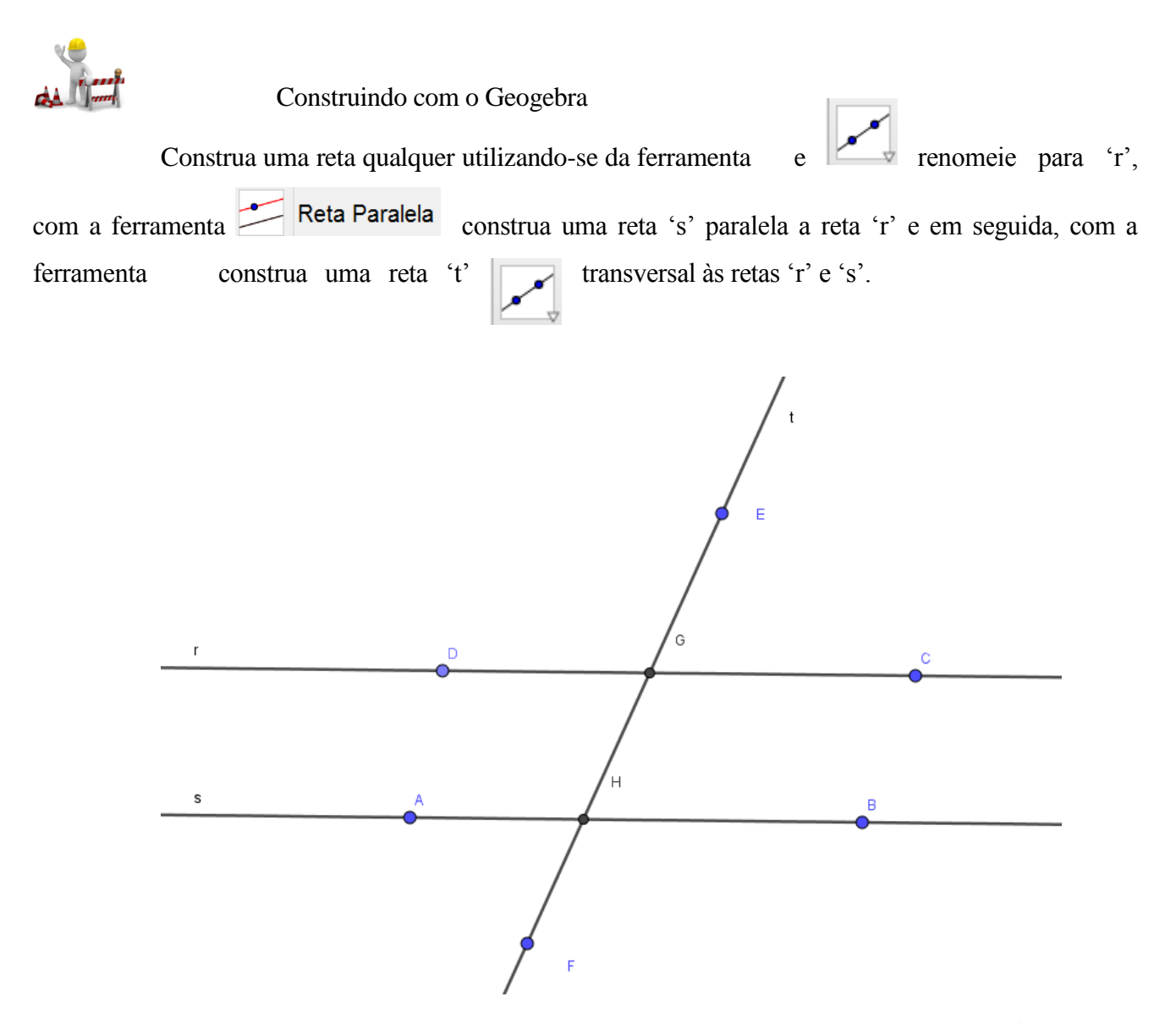

Analisando os ângulos temos os seguintes pares de ângulos classificados como ÂNGULOS CORRESPONDENTES.

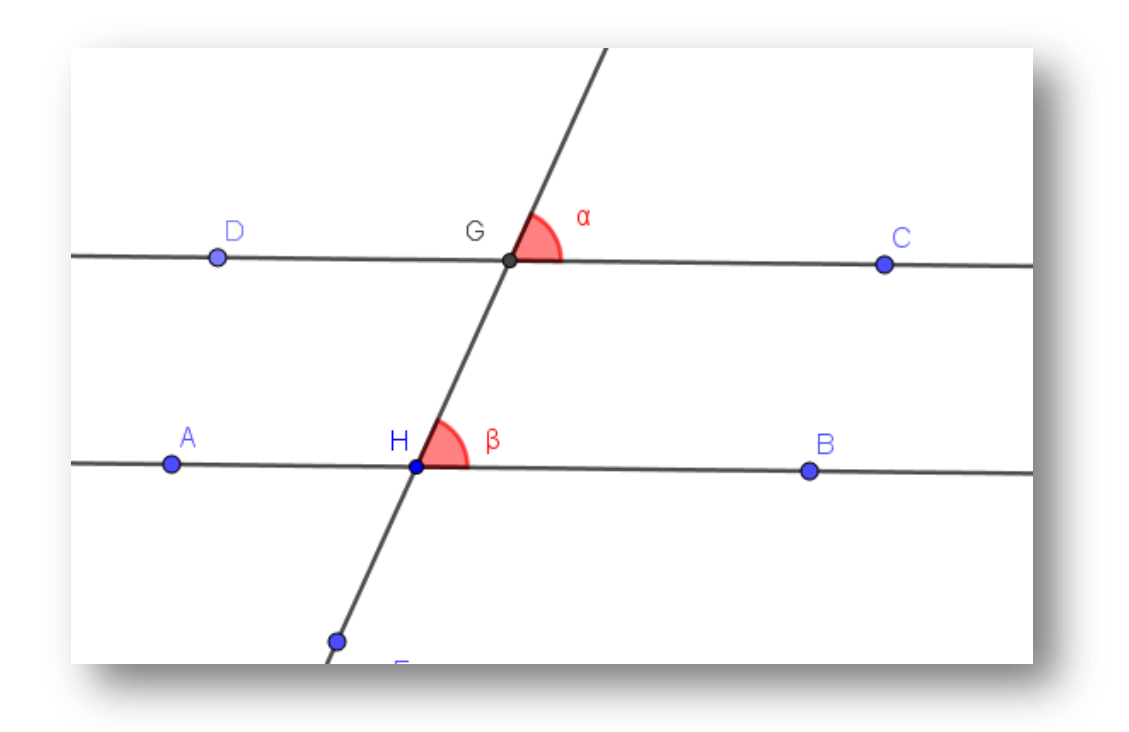

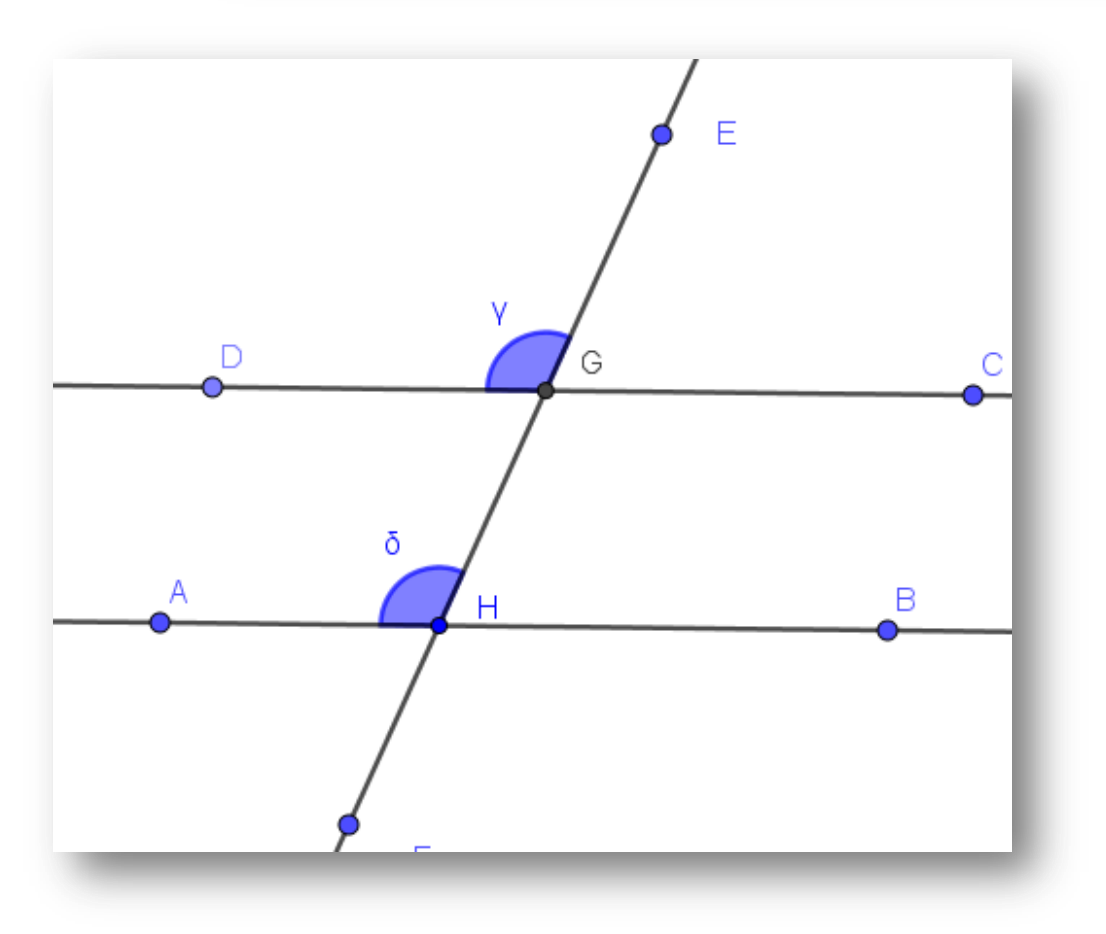

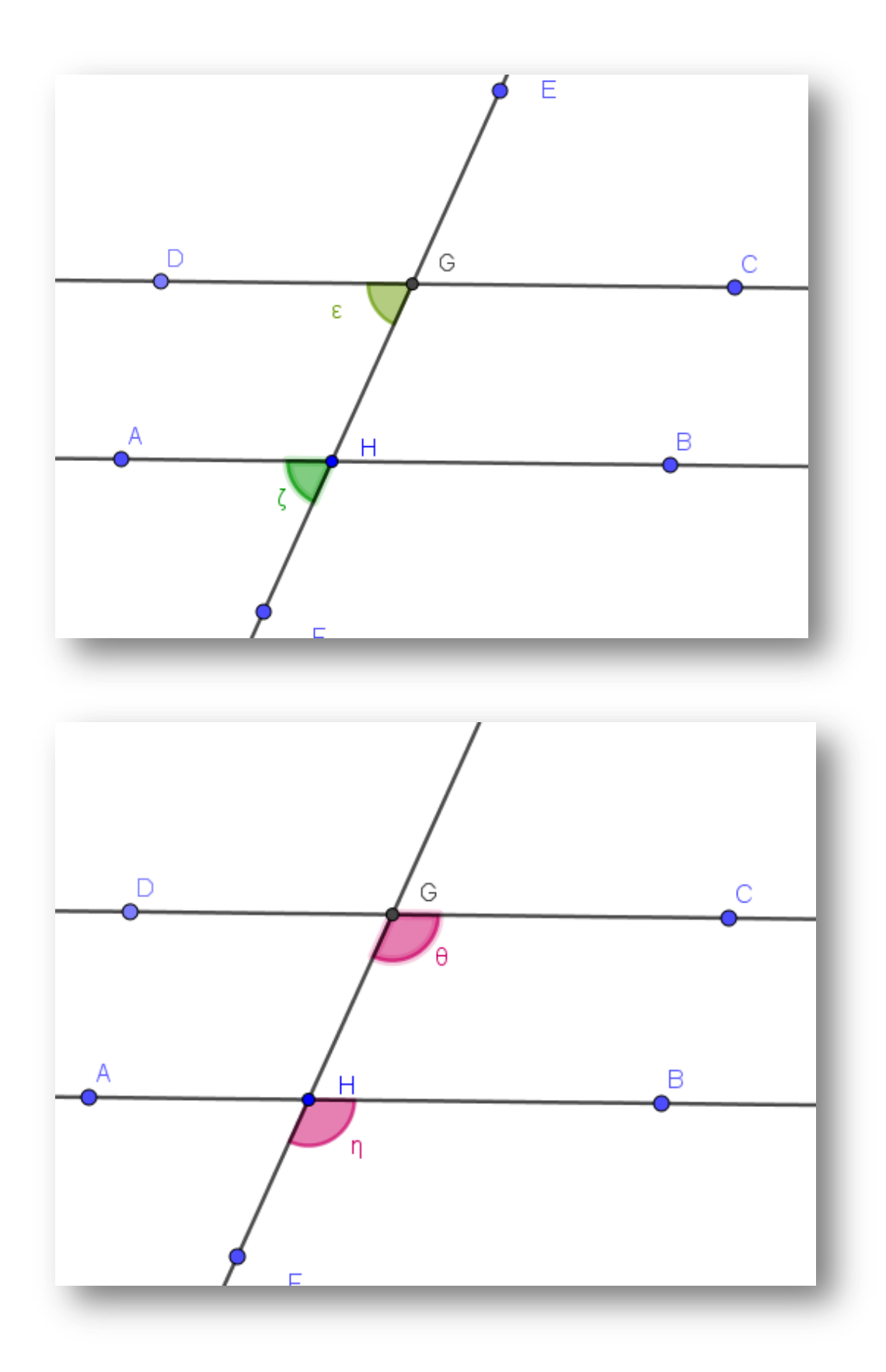

Continuando a análise dos ângulos temos os seguintes pares de ângulos classificados como ÂNGULOS ALTERNOS INTERNOS:

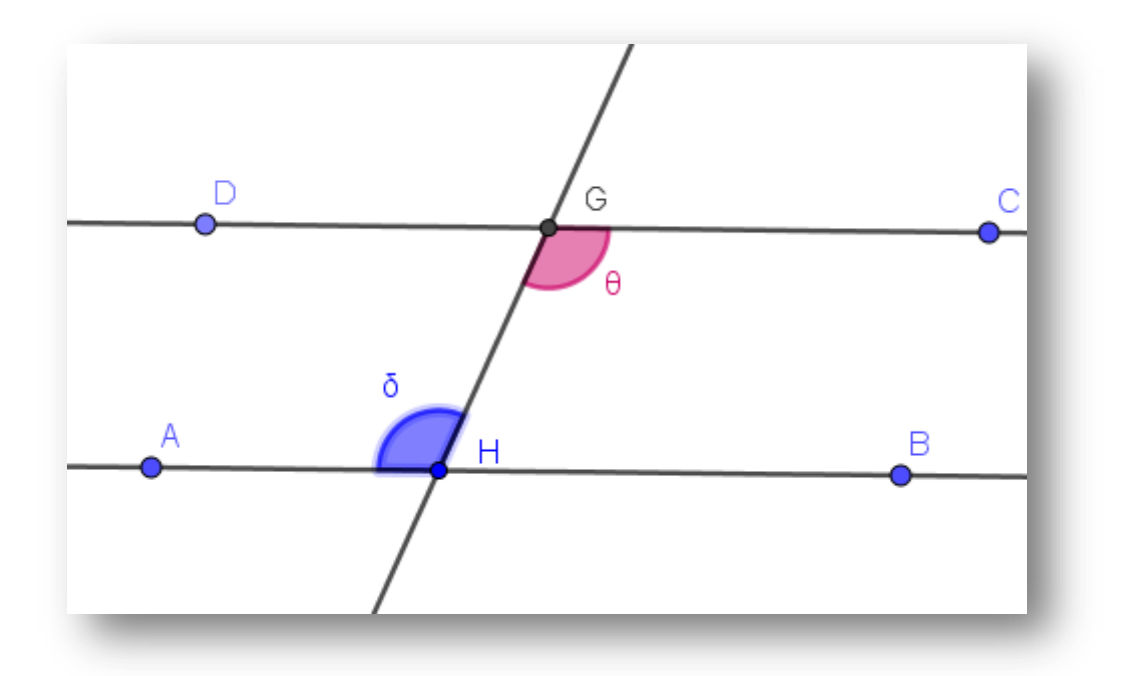

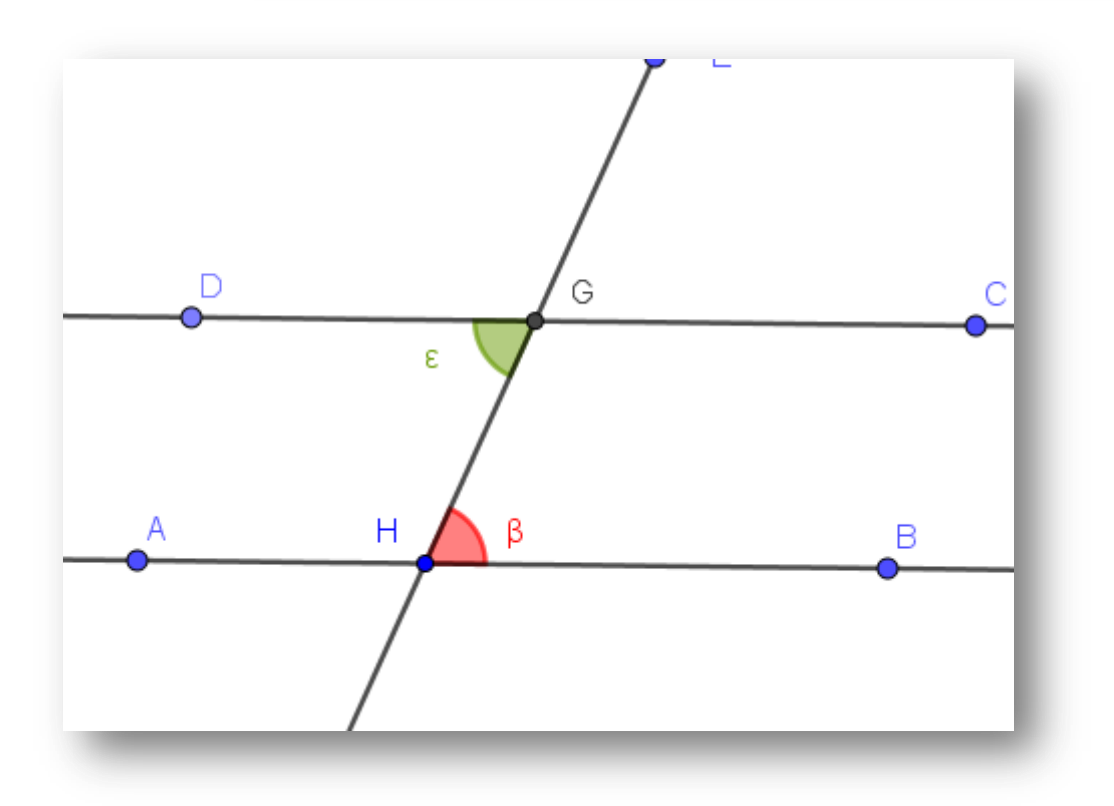

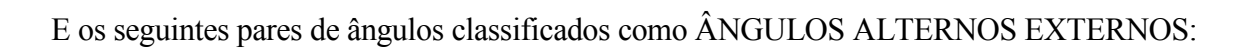

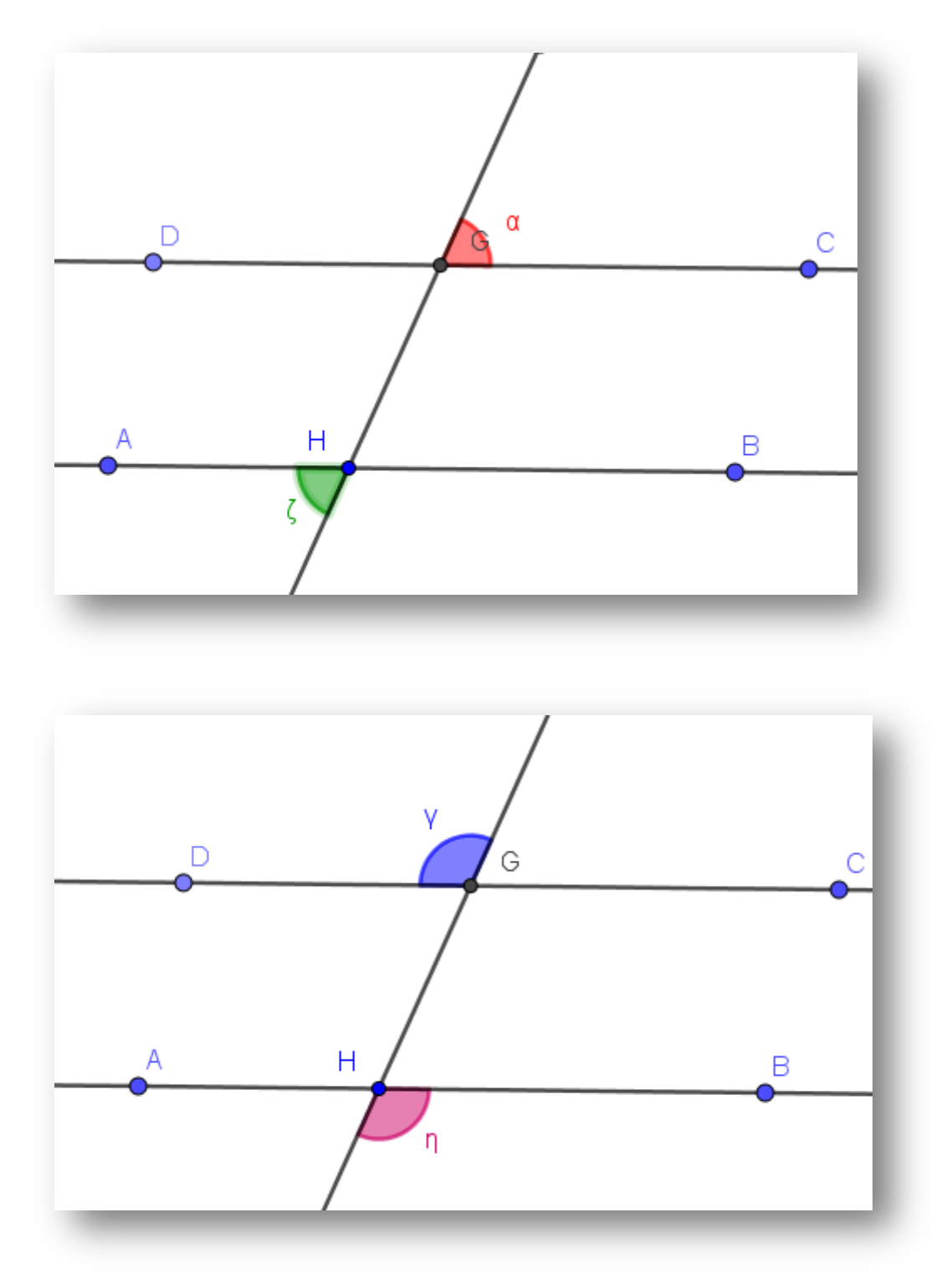

Observando a figura com os oito ângulos determinados por estas retas, classificamos então os pares de ângulos da seguinte forma:

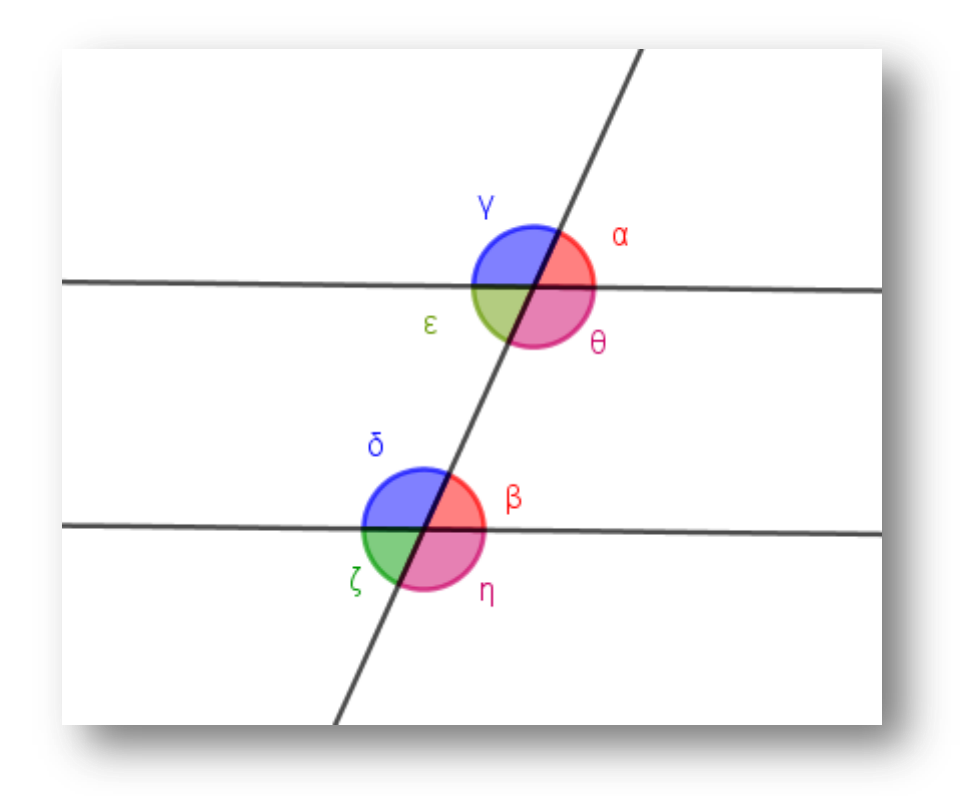

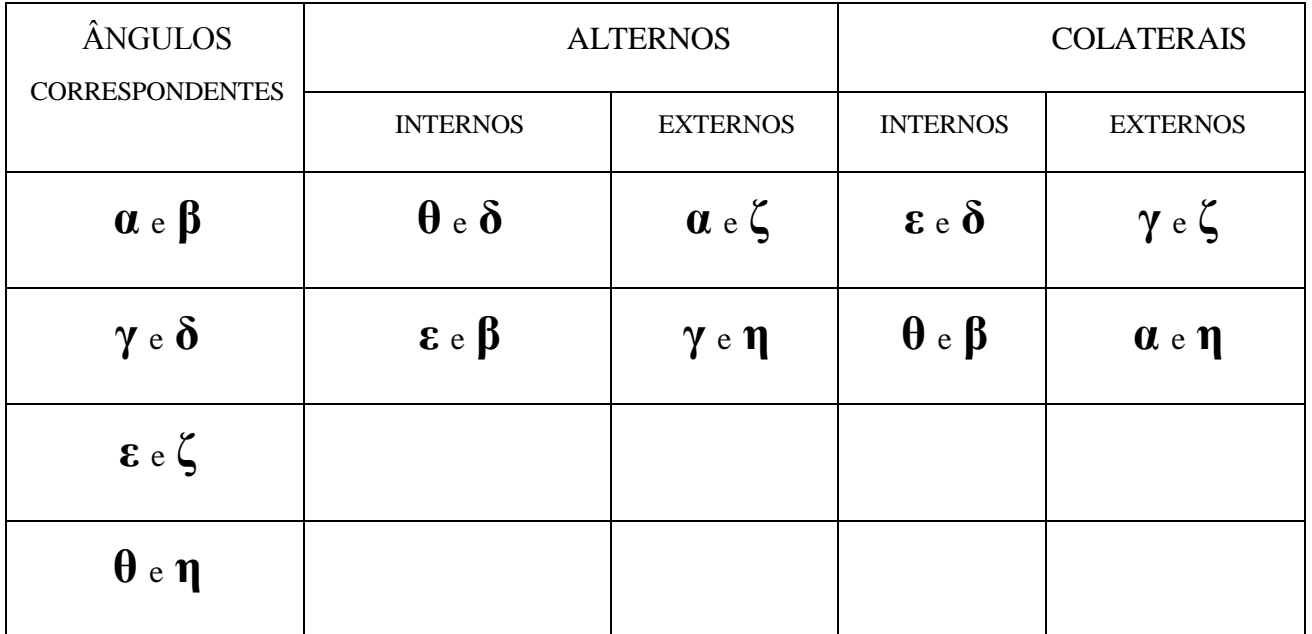

Sabemos que todos os ângulos opostos pelo vértice são congruentes, dessa forma temos:

$$
\alpha = \epsilon, \gamma = \theta, \beta = \zeta, \theta = \eta.
$$

Sabemos também que todos os ângulos adjacentes são suplementares, ou seja, as somas

$$
\alpha + \gamma
$$
,  $\gamma + \varepsilon$ ,  $\varepsilon + \theta$ ,  $\theta + \alpha$ ,  $\beta + \delta$ ,  $\delta + \zeta$ ,  $\zeta + \eta e \eta + \beta$  são todas

iguais a 180º.

#### **CONCEITOS**

**Retas Paralelas**: Duas retas copolanares r e s são paralelas (r//s) se, e somente se, elas são coincidentes (iguais) ou não possuem nenhum ponto em comum.

**Unicidade da Paralela** (Postulado de Eucllides): seja r uma reta e P um ponto não pertencente a r. Por P passa uma única reta paralela à reta r.

**Existência da Paralela**: Se duas retas r e s, coplanares e distintas, forem intersectadas por uma reta t transversal e determinarem ângulos alternos (ou correspondentes) congruentes, então essas duas retas, r e s, são paralelas, r // s.

## **TEOREMA**

Se duas retas paralelas distintas são intersectadas por uma reta transversal, então os ângulos alternos (internos ou externos) são congruentes. São congruentes também os ângulos correspondentes.

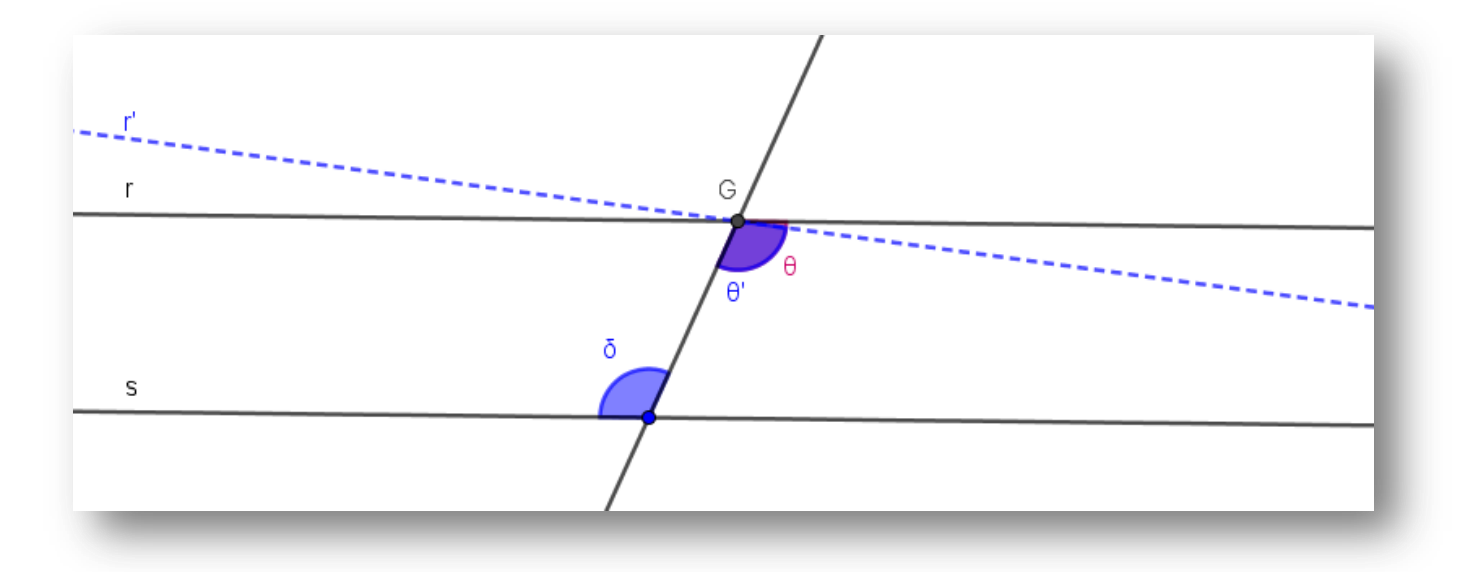

Vamos à demonstração

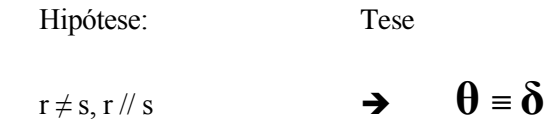

Se **ζ** <sup>e</sup> **δ** não fossem congruentes, existiria uma reta r" passando pelo ponto G, formando o ângulo **ζ'** congruente ao ângulo **δ**, mas se **ζ' ≡ δ** então teríamos r" ≠ r e r // s e r" // s, o que seria um absurdo pois contraria a unicidade da paralela, ou seja, considerando uma reta r e um ponto P fora dessa reta r, por esse ponto P passa uma e somente uma reta paralela à reta r.

Em consequência dessa demonstração, podemos considerar então que os ângulos formados por duas retas paralelas seccionada por uma reta transversal que:

- Todos os ângulos correspondentes são congruentes;
- Todos os ângulos alternos internos (ou externos) são congruentes;
- Todos os ângulos colaterais internos (ou externos) são suplementares;

### Exercícios

1- Nas figuras abaixo considere as retas r e s paraletas (r // s), dessa forma determine o valor de x em cada caso:

a)

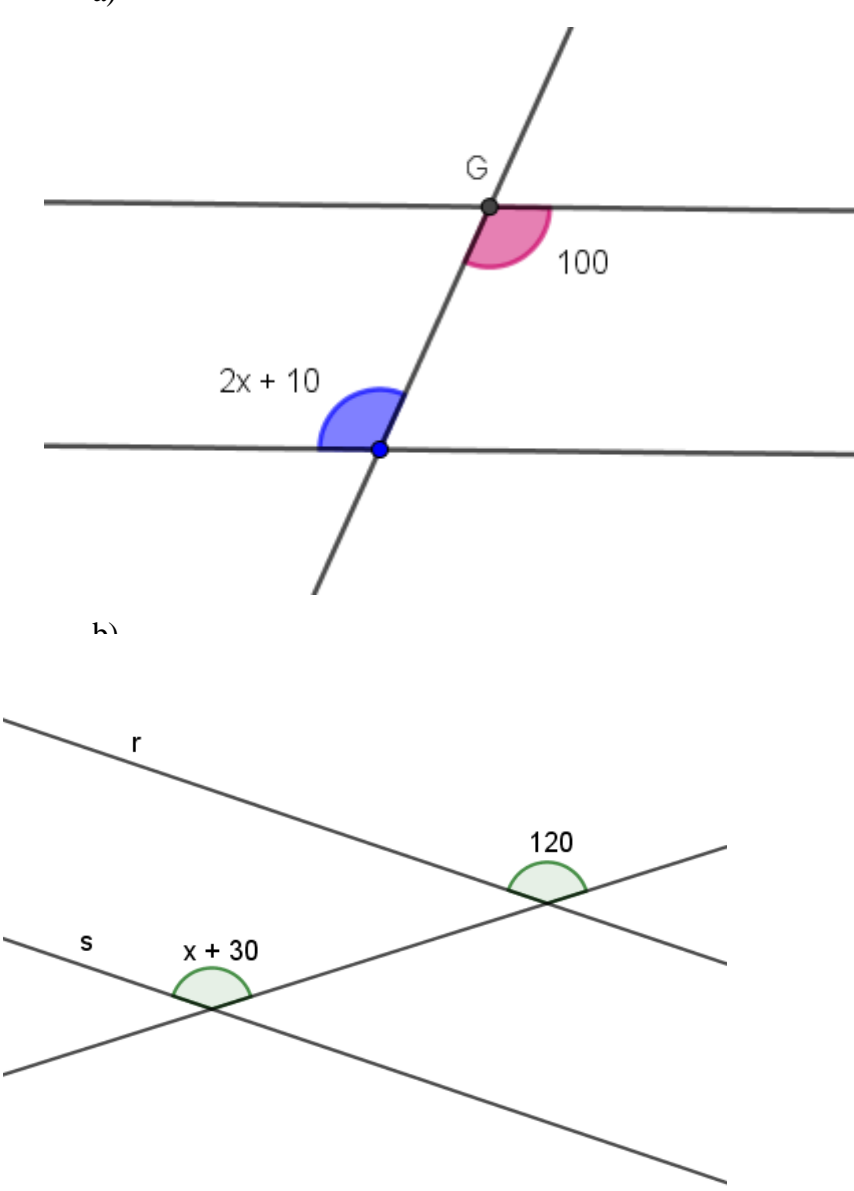

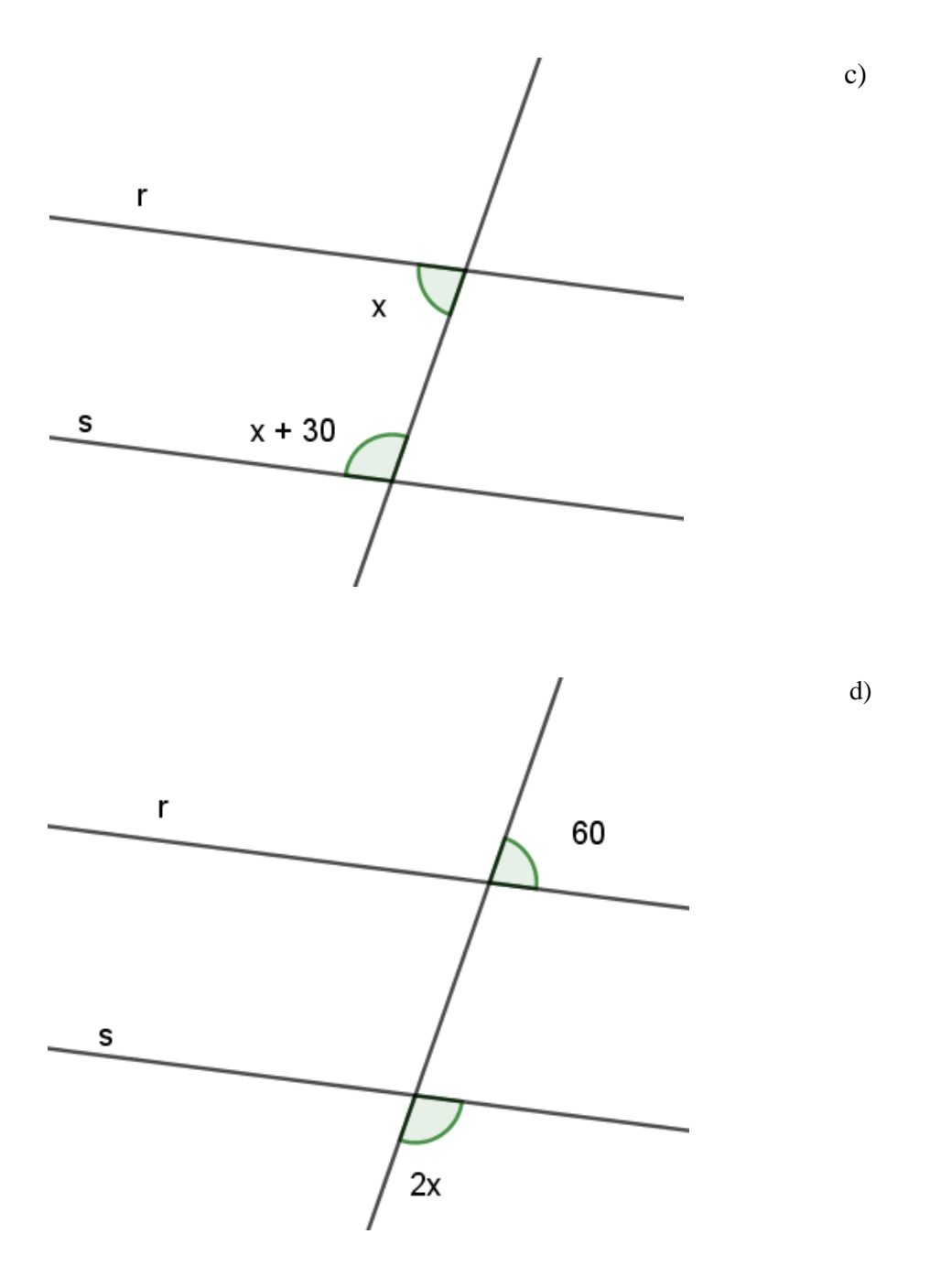

### **Avaliação**

A avaliação da aprendizagem será feita por intermédio da observação da postura individual dos alunos, da análise das figuras construídas pelos alunos e arquivadas nos computadores e pela correção dos exercícios propostos em sala de aula.

### **Aula 08** – **O TRIÂNGULO E A RELAÇÃO DAS MEDIDAS DOS SEUS LADOS**

#### **Objetivos**

Reconhecer que um triângulo é um polígono com 3 lados e entender a relação entre os lados para que o triângulo possa existir. Experimentar os limites da medida do terceiro lado de um triângulo (onde a medida do maior lado tem de ser menor que a soma das medidas dos outros dois lados). Seja o Triângulo ABC, então

 $(\overline{AB} - \overline{AC}) < BC < (\overline{AB} + \overline{AC})$ 

# **Conhecimento Prévio Necessário**

Para esse estudo os pré-requisitos é que os alunos saibam o que é segmento de reta e que um triângulo é um polígono de três lados.

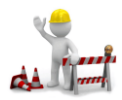

Construindo com o Geogebra

 $\sim$ Segmento com Comprimento Fixo i- Utilizando a ferramenta crie o crie o

segmento AB, de 7cm.

ii- No ponto A crie o segundo segmento AC, com 4cm.

iii- Em B, crie o segmento BD, com 2cm.

iv- Clique em C com o botão auxiliar e habilite o rastro, mova o ponto C dando uma volta completa.

v- Clique em D com o botão auxiliar e habilite o rastro, mova o ponto D dando uma volta completa.

Percebe-se que os rastros de C e D não se cruzam, o que nos leva a certeza da impossibilidade de construir um triângulo com os lados criados, até porque o maior deles, o segmento AB tem 7cm, o que é maior que a soma dos outros dois segmentos  $7 > m(AC) + m(BD) = 4 + 2 = 6cm$ 

Vamos experimentar construir um triângulo cujos lados medem 7, 4 e 5. Se a medida do maior segmento (7cm) não é maior que a soma das medidas dos outros dois segmentos (4 + 5), certamente poderemos construir esse triângulo.

i- Crie um segmento EF com a ferramenta

Segmento com Comprimento Fixo

de medida 7cm.

ii- Em seguida, com a mesma ferramenta, clique em E e crie o segmento EG com 4cm.

iii- Logo após, clique em F e crie o segmento FH com 5cm.

iv- Habilite os rastros e mova os pontos G e H.

Os rastros de G e H se cruzam em dois pontos confirmando a possibilidade da construção do triângulo em um desses pontos. Apague os rastros movendo toda a figura.

Para construí-lo basta criar uma circunferência com centro e raio dado, com centro em E e raio 4cm. Depois com centro em F e raio 5cm., Insira um Ponto I na interseção das duas circunferências. Oculte as circunferências e trace os segmentos EI e FI.

Vamos fazer uma experiência de tentar construir um triângulo com lados de medidas 7, 4 e

11.

Insira os segmentos e tente movê-los com a intenção de fechar o triângulo.

Agora vamos tentar construir um triângulo com lados cujas medidas sejam: 7, 4 e 3.

Concluímos, com essa experiência, que se as medidas de dois lados forem 7 e 4, a condição para a existência desse triângulo é que a medida do terceiro lado terá de ser:

- menor que  $11 (7 + 4)$
- maior que  $3(7-4)$

#### **Teorema**

o comprimento de um dos lados é sempre inferior à soma dos comprimentos dos outros dois lados.

Então, para verificar se é possível construir um triângulo a partir de três segmentos dados, basta observar se a medida do maior deles é menor que a soma das medidas dos outros dois segmentos.

### **Exercícios**

1- Diga se é possível ou não construir um triângulo com cada um dos conjuntos de três segmentos, justificando sua resposta.

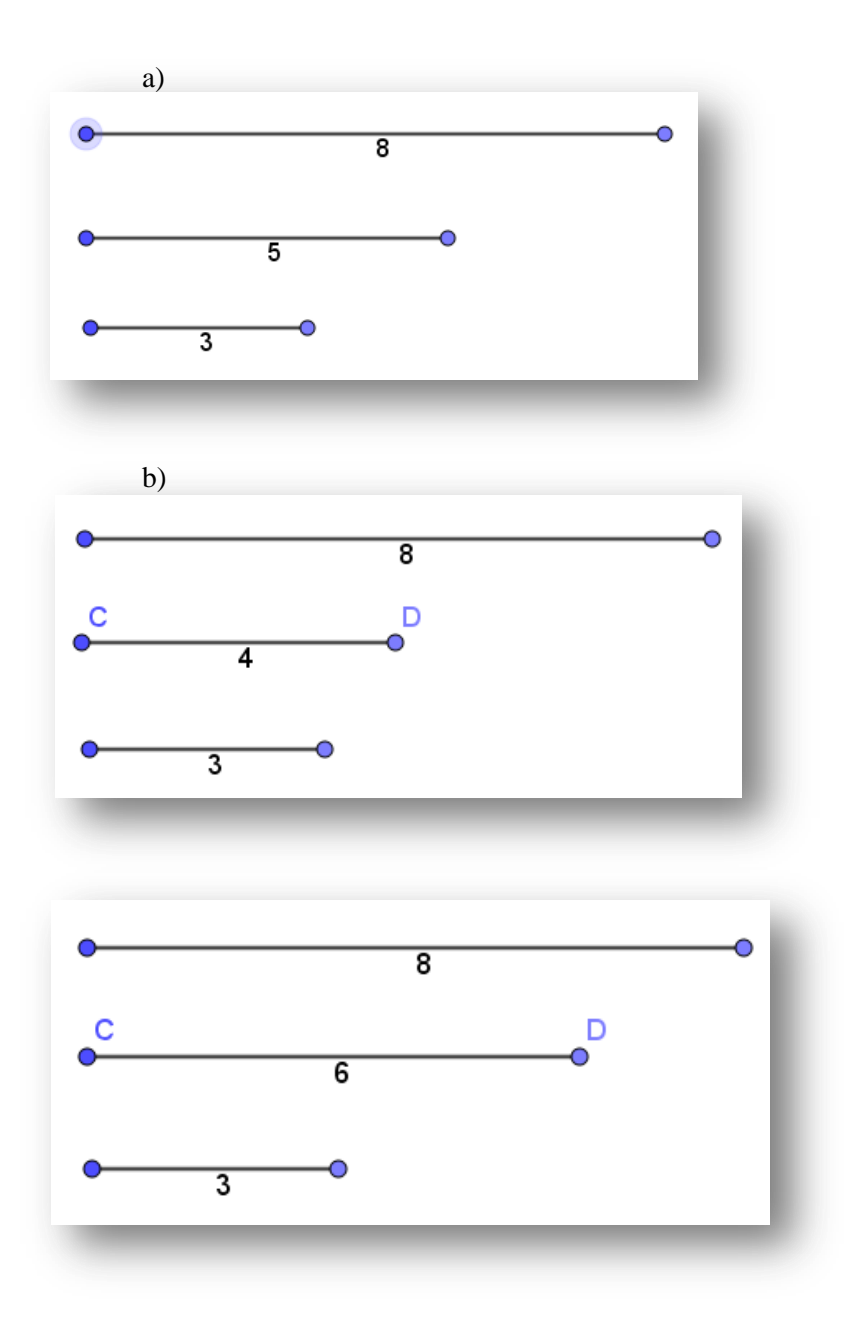

#### **Avaliação**

A avaliação da aprendizagem será feita por intermédio da observação da postura individual dos alunos, da análise das figuras construídas pelos alunos e arquivadas nos computadores e pela correção dos exercícios propostos em sala de aula.

# **Aula 09** – **SOMA DOS ÂNGULOS INTERNOS DE UM TRIÂNGULO QUALQUER**

### **Objetivos**

Perceber e entender a propriedade que nos diz que a soma dos ângulos internos de um triângulo é

sempre igual a 180º. Conhecer a demonstração dessa propriedade.

## **Conhecimento Prévio Necessário**

O conhecimento das propriedades sobre os ângulos formados por uma reta transversal intersectada por duas retas paralelas.

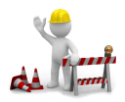

Construindo com o Geogebra

Abra o Geogebra e clique no menu OPÇÕES, em seguida clique em ROTULAR e ative o MODO AUTOMÁTICO.

Selecione a ferramenta:

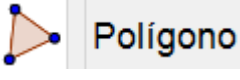

e construa no plano do Geogebra (Janela de visualização) um triângulo ABC qualquer.

Utilize agora a ferramenta:

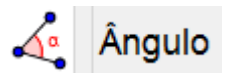

e mostre todos os ângulos internos do triângulo.

Através do Geogebra vamos verificar a soma dos ângulos internos do triângulo (novamente utilizando a notação [A] para objeto A), com a ferramenta:

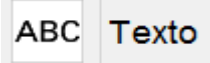

clique numa região da janela de visualização onde irá aparecer o texto. Na caixa do texto escreva  $\alpha + \beta$  +  $\gamma = [\alpha] + [\beta] + [\gamma] = [\alpha + \beta + \gamma].$ 

Por último, utilize a ferramenta:

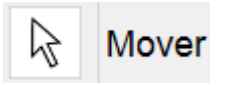

e movimente os vértices do triângulo alterando os valores dos ângulos. Verifique o valor da soma dos ângulos internos dos muitos triângulos diferentes que vão se formando ao movimentar os vértices do mesmo.

Ao que parece, a soma dos ângulos internos de qualquer triângulo é sempre 180º.

Vamos fazer uma experiência.

Desenhe no papel um triângulo qualquer, nomeie e colora os ângulos conforme a figura abaixo

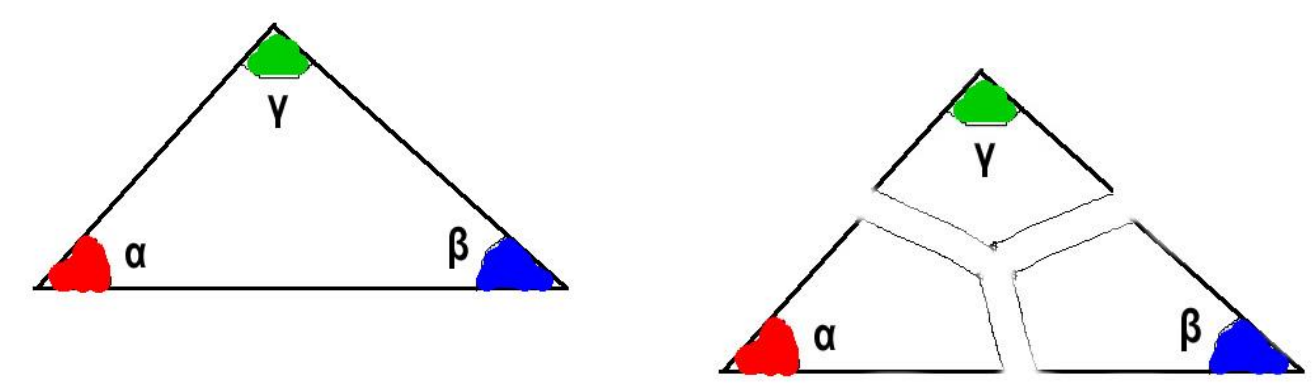

Em seguida recorte o contorno da figura e recorte-a em três partes conforme a figura ao lado:

Por último gire e posicione cada parte de acordo com a figura ao lado:

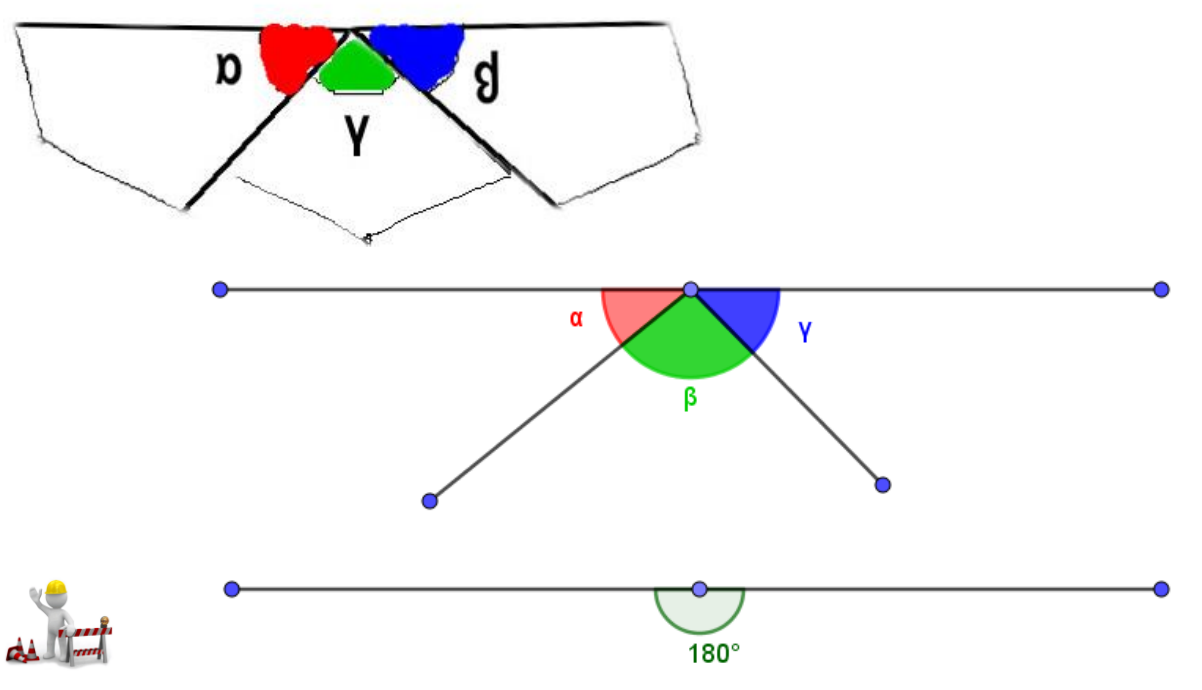

onstruindo com o Geogebra

1. Utilize a feramenta POLIGONO:

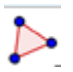

E crie um triângulo clicando em três lugares diferentes na Janela de Visualização;

- 2. Com a ferramenta PONTO MÉDIO:
	-

Insira:

- o ponto D, o ponto médio do lado AB
- o ponto E, o ponto médio do lado AC
- o ponto F, o ponto médio do lado BC
- 3. Com a ferramenta CONTROLE DESLIZANTE:

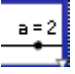

Crie um controle com o nome de ANIME, com intervalo de 0 a 1

4. No Campo de Entrada digite os seguintes comandos (pressionando ao final de cada linha a tecla ENTER:

# **Girar[ B, -3.14\*ANIME,D ]**

# **Girar[ F, -3.14\*ANIME,D ]**

# **Girar[ C, 3.14\*ANIME,E ]**

# **Girar[ F, 3.14\*ANIME,E ]**

Ao executar esses comandos surgiram os pontos B', C', F' e F'<sub>1</sub>

5. Utillizando-se da ferramenta SEGMENTO:

$$
\left|\mathbf{v}\right|
$$

Insira os segmentos B'D, B'F, C'E e C'F'<sub>1</sub>

6. Novamente, no campo de entrada, digite o seguinte comando (ao final pressione ENTER para executar o comando digitado)

# $\hat{A}$ ngulo[ pol1 ]

- 7. Na Janela de Álgebra, selecione os ângulos *α*, *β* e *ϒ*, clique o botão direito do mouse sobre os objetos selecionados e desmarque a opção EXIBIR RÓTULO;
- 8. Clique no ângulo *β* com o botão direito do mouse e clique em PROPRIEDADES, escolha a cor VERMELHA e no estilo deslize a transparência para 75;
- 9. Repita o procedimento para o ângulo *ϒ*, escolhendo a cor azul;
- 10. Com a ferramenta ÂNGULO:

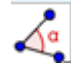

Insira os ângulos F'B'D (**ξ**) e EC'F'<sub>1</sub>, (**σ**)Clique sobre eles e desmarque a opção EXIBIR RÓTULOS;

- 11. Com a ferramenta COPIAR ESTILO:
	-
- **•** Copie o estilo do ângulo **β** para o ângulo **ξ**
- Copie o estilo do ângulo *ϒ* para o ângulo **ζ**
- 12. Movimente o controle deslizante ANIME e observe a figura. Uma cópia dos ângulos da base se deslocam e se posicionam ao outro ângulo formando um ângulo raso, de 180º.
- 13. Arraste um dos vértices do triângulo e volte a movimentar o controle deslizante.

#### **Demonstração**

Considere um triângulo *ABC* qualquer. Pelo ponto *A*, temos a garantia de poder traçar uma reta *r* paralela ao lado *BC* obtendo os ângulos δ,  $\beta$  e ε, de forma que a soma das medidas: m(δ) + m(β)  $+ m(\epsilon) = 180^{\circ}.$ 

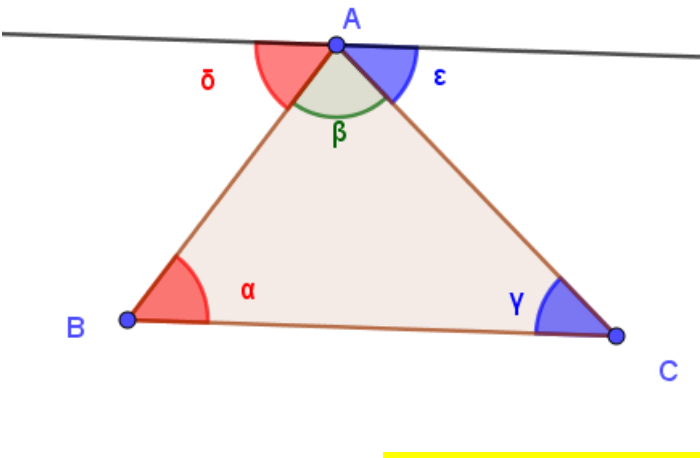

Podemos facilmente lembrar que os ângulos δ e α são ÂNGULOS ALTERNOS INTERNOS, logo *m*(δ) = *m*(α).

Percebemos da mesma forma que os ângulos ε e γ são ÂNGULOS ALTERNOS INTERNOS, logo *m*(ε) = *m*(γ).

Conclui-se que se  $m(\delta) + m(\beta) + m(\epsilon) = 180^{\circ}$ , então  $m(\alpha) + m(\beta) + m(\gamma) = 180^{\circ}$ 

Demonstrando assim que a soma das medidas de um triângulo qualquer é sempre 180º.

#### **Exercícios**

1- Se num triângulo *ΔABC* as medidas dos ângulos internos são iguais, qual é a medida de cada um dos ângulos desse triângulo?

2- Se num triângulo *ΔDEF* a medida do ângulo *A* é 55º, a medida do ângulo *B* é 65º, qual é a

medida do ângulo *C* desse triângulo?

3- Num certo triângulo *ΔGHI*, a medida do ângulo *Ĝ* é o dobro da medida do ângulo *Ĥ* e o ângulo *Ī* mede 10º a mais do que o ângulo *Ĥ.* Calcule o valor das medidas dos ângulos *Ĝ, Ĥ* e *Ī.*

4- Verifique se é possível

a) construir um triângulo se as medidas dos ângulos forem 65º, 75º e 50º. Justifique sua resposta.

b) Construir um triângulo com dois ângulos internos retos. Justifique sua resposta.

c) Construir um triângulo com somente um dos três ângulos sendo agudo.

5- Determine o valor de x nas figuras abaixo:

a)

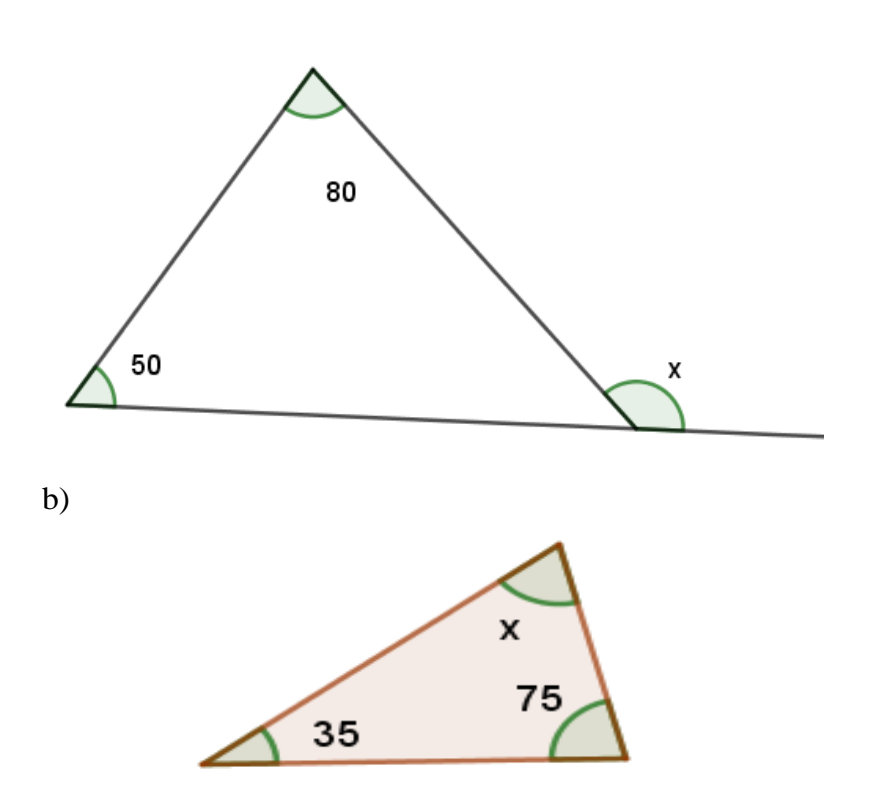

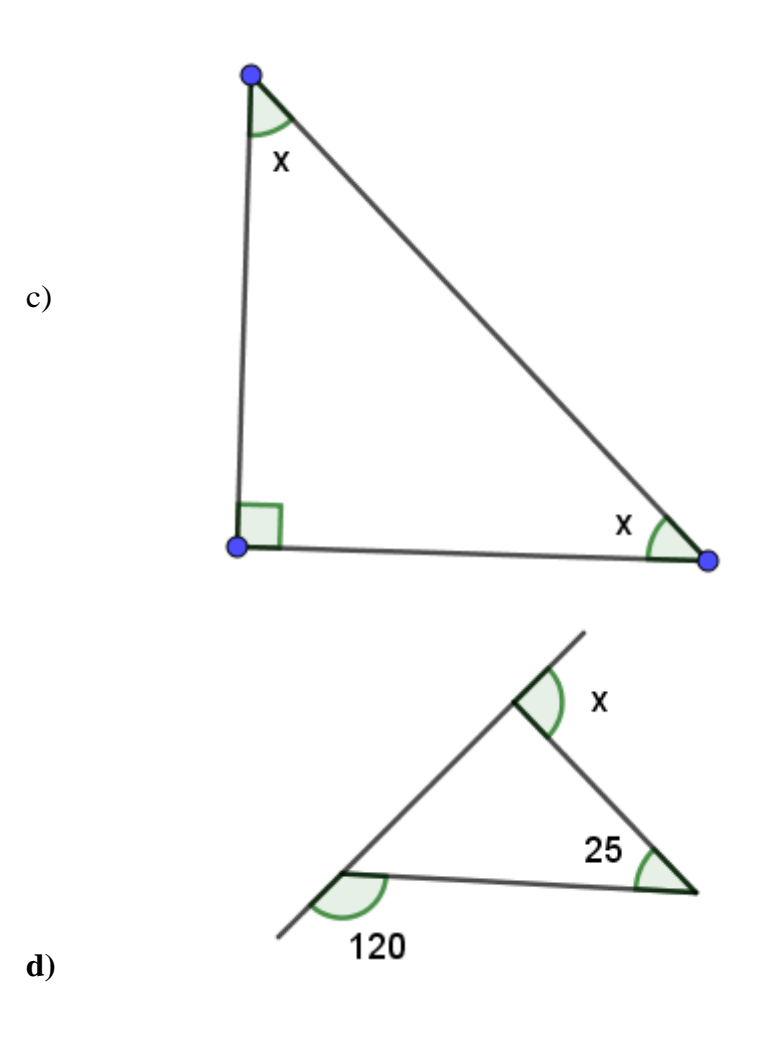

# **Avaliação**

A avaliação se dará pela observação da participação e postura dos alunos nas aulas, pela análise das figuras construídas pelos alunos e arquivadas nos computadores e pela correção dos exercícios propostos em sala de aula.

# **AULA 10** - **RELAÇÃO ENTRE AS MEDIDAS DOS ÂNGULOS INTERNOS E EXTERNOS NO TRIÂNGULO**

### **Objetivo**

Entender a relação entre a medida de um ângulo externo e as medidas dos dois ângulos internos não adjacentes a ele em um triângulo qualquer.

## **Conhecimento Prévio Necessário**

Para isso utilizaremos os conhecimentos sobre ângulos adjacentes, soma dos ângulos internos de um triângulo e o conceito de ângulos suplementares.

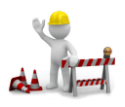

Construindo com o Geogebra

Insira no plano da janela de visualização do Geogebra três pontos não colineares *A*, *B* e *C* e construa um *ΔABC,* inserindo três retas concorrentes passando pelos pontos *ΔABC* criados anteriormente. Em seguida insira um ponto em cada reta, externo ao triânguloconforme a figura ao lado:

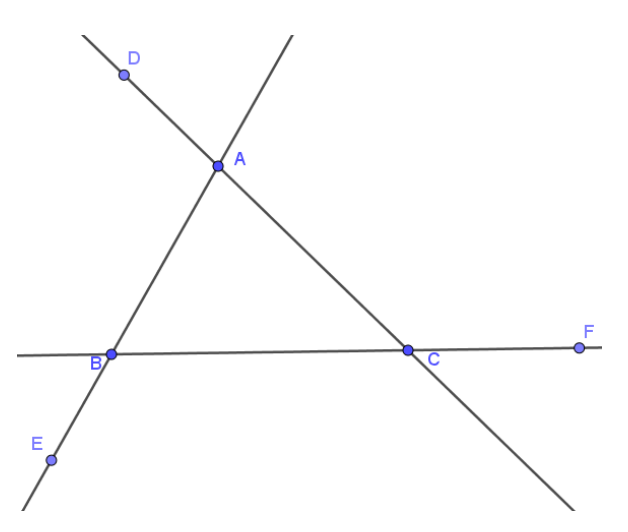

Feito isso, esconda as três retas clicando com o botão auxiliar sobre cada uma delas e em EXIBIR OBJETOS, logo em seguida trace com a ferramenta trace os  $\sim$  Segmento segmentos formando o

triângulo e posteriormente ligue cada um dos vértices aos outros pontos inseridos, conforme a figura ao lado:

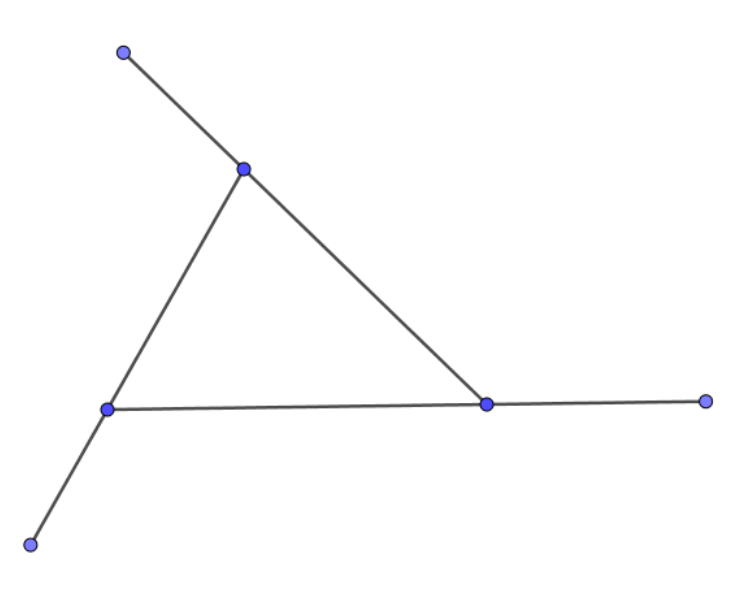

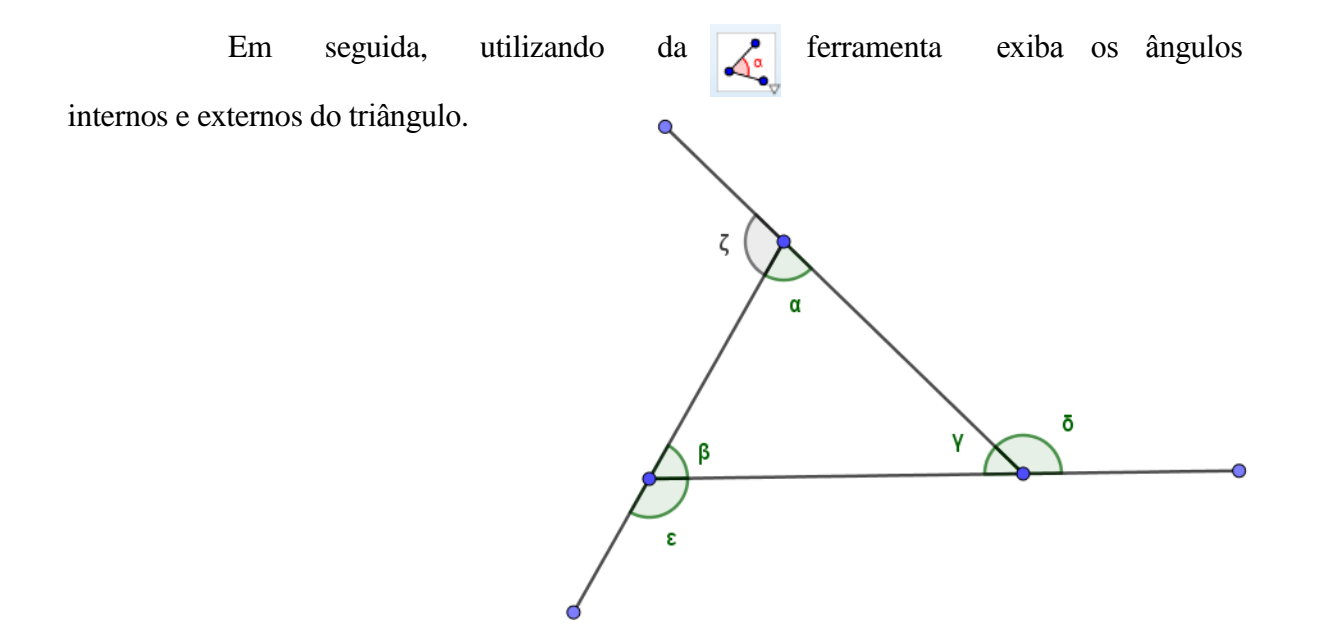

No triângulo acima temos que:

 $\alpha + \beta + \gamma = 180^{\circ}$  (I) (soma dos ângulos internos de um triângulo)  $\delta + \gamma = 180^{\circ}$  (II) (ângulos suplementares)

de I e II temos que  $\alpha + \beta = \delta$ 

Analogamente temos que  $\beta + \gamma = \zeta$  e  $\alpha + \gamma = \varepsilon$ 

(Considerando a notação [α] como objeto α). Utilizando a ferramenta texto digite o seguinte:

$$
\alpha + \gamma = [\alpha] + [\gamma] = [\alpha + \gamma]
$$

$$
\epsilon = [\epsilon]
$$

 $\alpha + \beta = [\alpha] + [\beta] = [\alpha + \beta]$   $\beta + \gamma = [\beta] + [\gamma] = [\beta + \gamma]$ γ]  $\delta = [\delta]$   $\zeta = [\zeta]$ 

Agora arraste os vértices modificando o triângulo e observe os valores dos ângulos externos e a soma dos dois ângulos internos não adjacentes se, de fato, continuam sempre iguais.

Exercícios

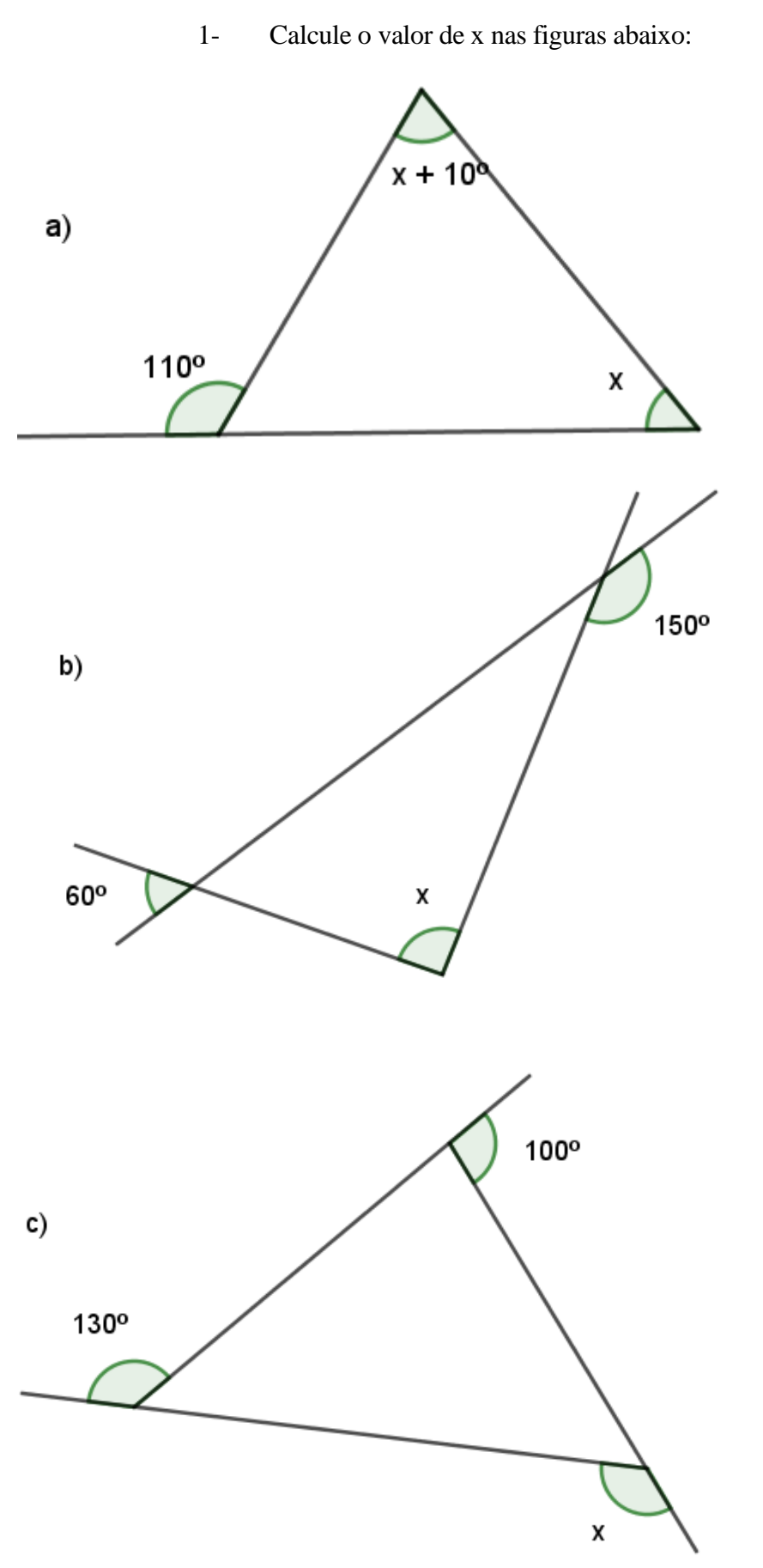

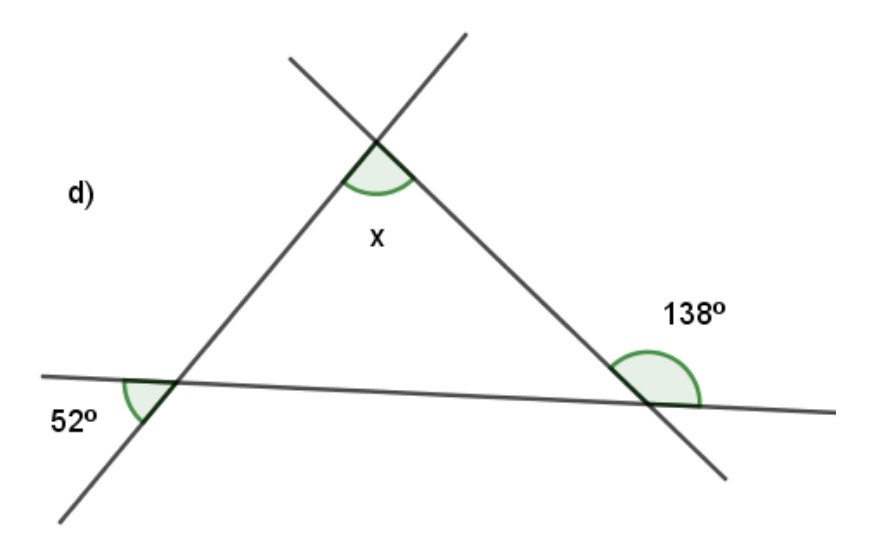

# **Avaliação**

A avaliação da aprendizagem será feita por intermédio da observação da postura individual dos alunos, da análise das figuras construídas pelos alunos e arquivadas nos computadores e pela correção dos exercícios propostos em sala de aula.

# **AULA 11 e 12** – **QUADRILÁTEROS, SOMA DOS ÂNGULOS INTERNOS DE UM QUADRILÁTERO E QUAIS OS QUADRILÁTEROS**

### **Objetivo**

Reconhecer o quadrilátero como uma figura geométrica plana de 4 lados. Que são classificados como Paralelogramos, Trapézios ou nenhum dos dois. Que alguns dos Paralelogramos podem ser: Quadrados, retângulos ou losangos.

Perceber que a soma das medidas dos ângulos internos é 360º porque todo quadrilátero pode ser dividido em dois triângulos quando traçamos uma diagonal.

#### **Conhecimento Prévio Necessário**

Para isso vamos utilizar o conhecimento sobre posicionamento de duas retas, classificação de ângulos quanto às suas medidas.

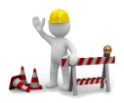

Construindo com o Geogebra

A soma das medidas dos ângulos internos de um quadrilátero qualquer.

Insira na Janela de Visualização quatro pontos *A*, *B*, *C* e *D*, distintos não colineares. Em seguida, com a ferramenta segmento, ligue esses pontos formando o quadrilátero *ABCD*.

Exiba os ângulos *α, β, γ* e *δ. Clique* em cada ângulo com o botão auxiliar e aumente seu tamanho e cor*.* 

Em seguida trace o segmento *BD* e exiba os ângulos  $\varepsilon$ ,  $\zeta$ ,  $\eta$  e  $\theta$ .

Observando na figura vemos que:

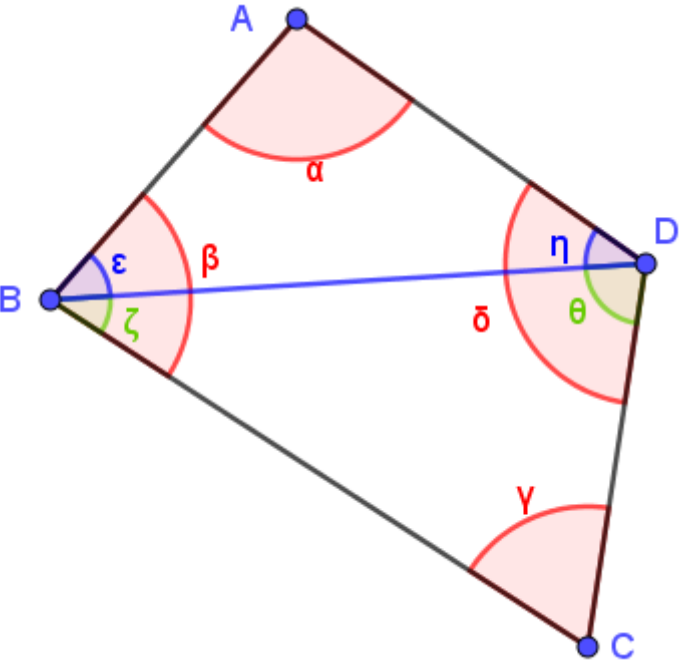

$$
\beta = \varepsilon + \zeta,
$$
  
\n
$$
\delta = \eta + \theta
$$
  
\n
$$
\alpha + \varepsilon + \eta = 180^{\circ}
$$
  
\n
$$
\zeta + \gamma + \theta = 180^{\circ}
$$
  
\n
$$
\alpha + \varepsilon + \eta + \zeta + \gamma + \theta = 180^{\circ} + 180^{\circ}
$$
  
\n
$$
\alpha + \varepsilon + \zeta + \gamma + \theta + \eta = 360^{\circ}
$$
  
\n
$$
\alpha + \beta + \gamma + \delta = 360^{\circ}
$$

*Daí conclui-se que a soma dos ângulos internos de um quadrilátero é sempre 180º.*

# *Somando com o Geogebra*

Clique na ferramenta texto e digite:

$$
\alpha + \beta + \gamma + \delta = [\alpha] + [\beta] + [\gamma] + [\delta] = [\alpha + \beta + \gamma + \delta]
$$

Clique em ok.

Em seguida modifique o quadrilátero movimentando um de seus vértices. Observe que as medidas dos ângulos são alteradas, contudo a soma permanece a mesma.

## **Classificando os quadriláteros.**

Um quadrilátero que possui seus lados opostos paralelos são chamados de PARALELOGRAMOS.

Os Paralelogramos se dividem em:

RETÂNGULOS: 4 ângulos retos

QUADRADOS: 4 ângulos retos e 4 lados iguais

LOSANGO: 4 lados iguais, 2 ângulos agudos

Um quadrilátero que possui apenas dois lados opostos paralelos são chamados de TRAPÉZIOS e esses lados paralelos são chamados de bases do trapézio.

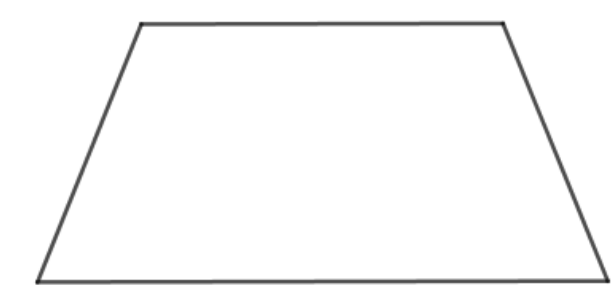

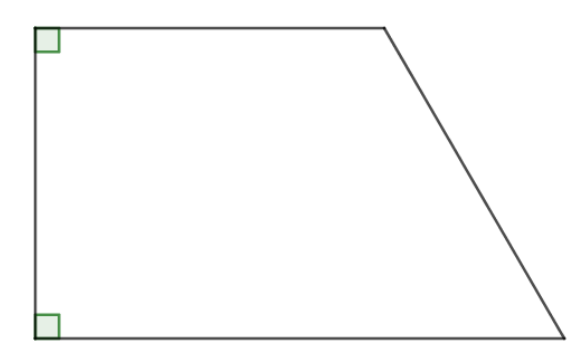

Se o trapézio possuir dois ângulos retos ele é chamado de TRAPÉZIO RETÂNGULO.

Quando o trapézio apresentar os dois lados opostos não paralelos com medidas iguais e os ângulos da base também com medidas iguais, esse trapézio é dito TRAPÉZIO ISÓCELES

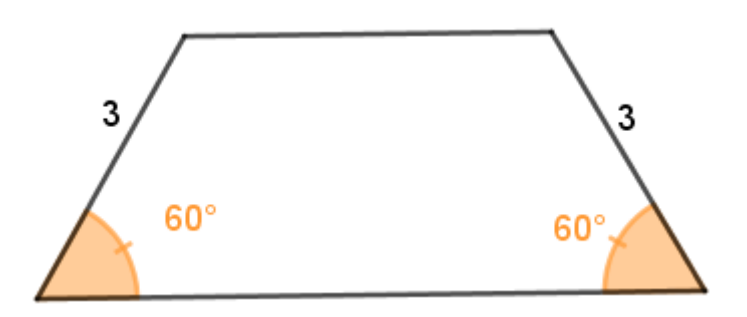

# **Exercícios**

1- Classifique os quadriláteros descritos abaixo, utilizando (P) se PARALELOGRAMOS, (T) se TRAPÉZIOS ou (N) se NENHUM DOS DOIS:

- ( ) Quadrilátero com apenas um par de lados paralelos.
- ( ) Quadrilátero com os lados opostos paralelos.
- ( ) Quadrilátero cujos lados opostos não são paralelos.

2- Classifique os paralelogramos abaixo, se QUADRADO, RETÂNGULO, LOSANGO, PARALELOGRAMO ou QUADRILÁTERO QUALQUER.

a) Um quadrilátero com dois lados opostos de mesma medida e dois ângulos com medida 60º:

b) Um quadrilátero cujos ângulos internos são todos ângulos retos e nem todos os lados possuem medidas iguais

c) Um quadrilátero com lados de medidas diferentes e dois

ângulos agudos.

d) Um quadrilátero com todos os lados congruentes e todos os ângulos de medidas iguais

3- Nomeie os paralelogramos abaixo:

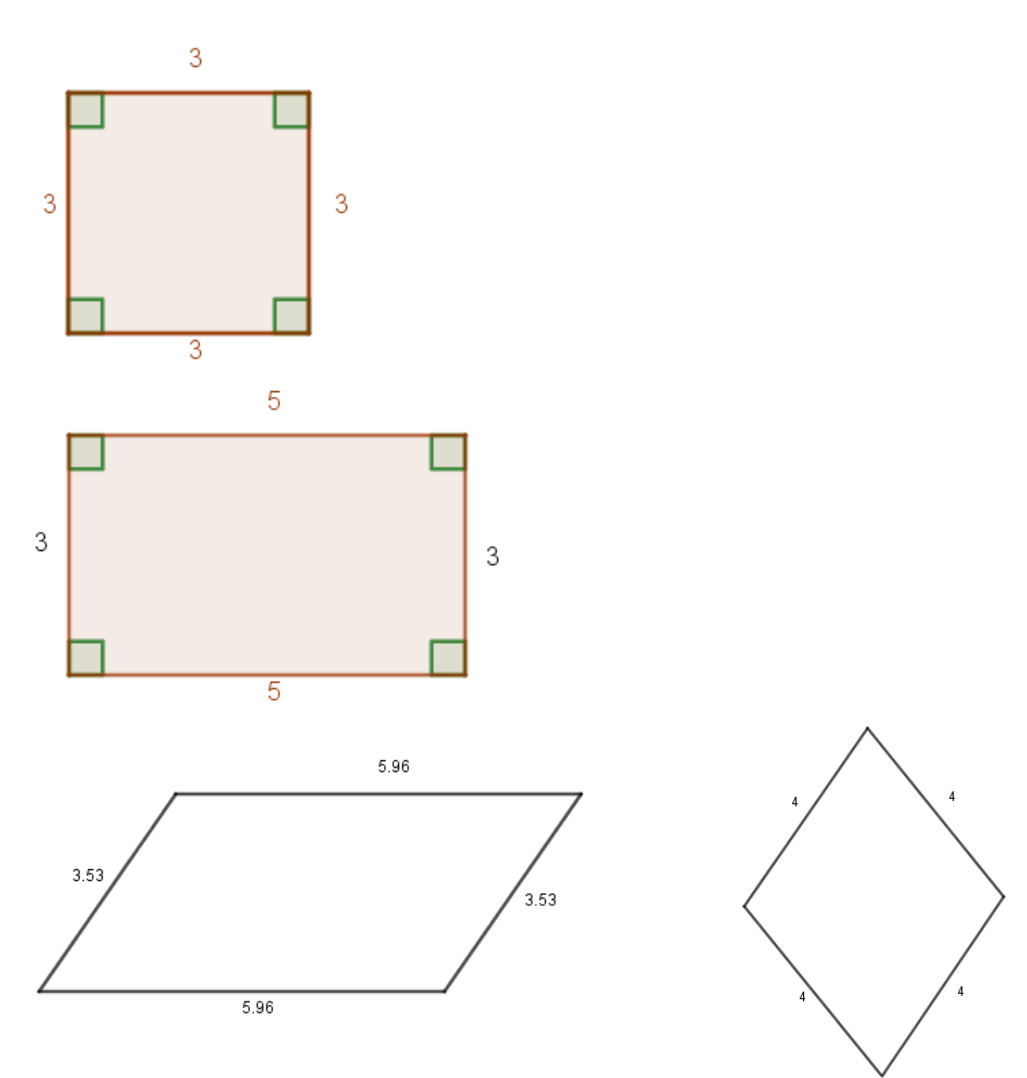

#### **Avaliação**

A avaliação da aprendizagem será feita por intermédio da observação da postura individual dos alunos, da análise das figuras construídas pelos alunos e arquivadas nos computadores e pela correção dos exercícios propostos em sala de aula

# **AULA 13** – **CÍRCULO E CIRCUNFERÊNCIA**

#### **Objetivo**

Reconhecer as figuras da Circunferência e do Círculo. Entender a diferença entre Círculo e Circunferência. Reconhecer os elementos, Centro, Raio, diâmetro da Circunferência. Reconhecer reta tangente e secante em uma circunferência. Para isso, como pré-requisito, os conhecimentos sobre segmentos de retas entre dois pontos.

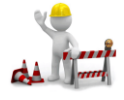

Construindo com o Geogebra

Selecione a ferramenta  $\circ$  Círculo dados Centro e Raio clique na janela de visualização (*determinando onde será o centro da circunferência*) e na janela que abrirá a seguir digite o número 4 (*determinando a medida do raio da circunferência*). Renomeie A, para C (*de centro*)

Em seguida, selecione a ferramenta e crie 5 pontos sobre a circunferência. Logo após, com a ferramenta crie um segmento AC, ligando os Pontos A e C. Alteremos, em Propriedades, o rótulo do segmento AC para que exiba VALOR.

Com a ferramenta movimente o ponto A pela circunferência enquanto observe o valor do Segmento AC. Qual a conclusão que a gente chega com essa experiência. Que todos os pontos na circunferência estão à mesma distância do ponto C (*centro*). Então podemos dizer que a circunferência é formada por todos os pontos do plano que se encontram a mesma distância (*a medida de AC, que chamamos de raio*) do centro C.

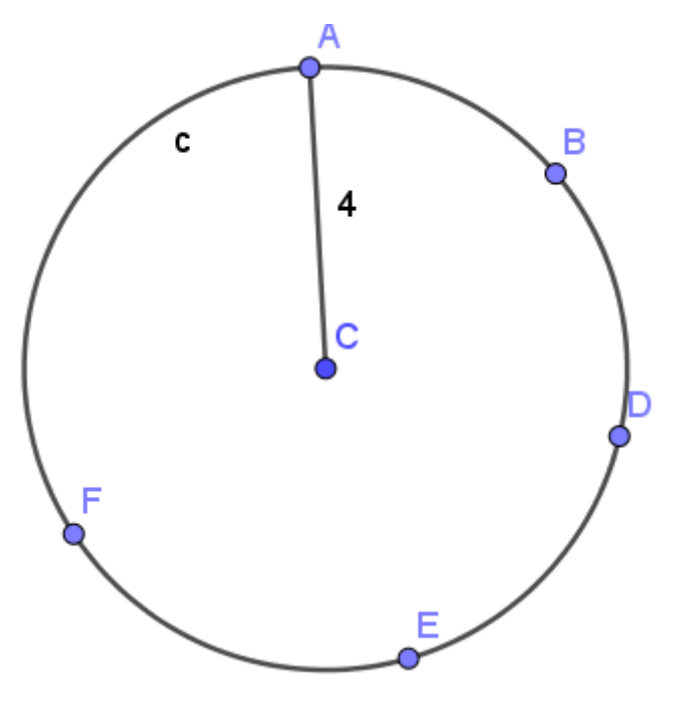

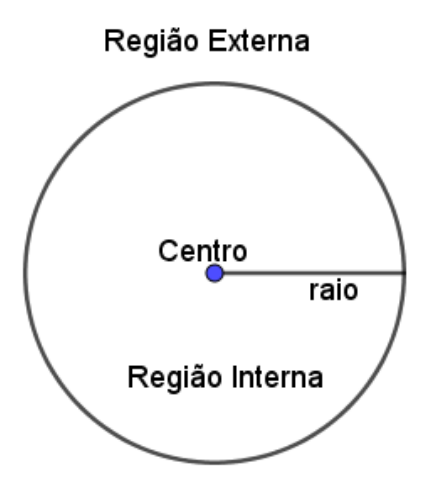

Observando a figura ao lado, podemos notar além da circunferência, a presença do centro, do raio, da região interna e da região externa.

O Círculo é a união da circunferência com a região interna. Assim sendo, qualquer ponto da região interna de la contrata da da da da da da da da da da da da Circunferência limitadora do círculo pertence a esse círculo.

Ao segmento que passa pelo centro da circunferência unindo dois pontos dessa circunferência damos o nome de Diâmetro da Circunferência. É fácil perceber que a medida do Diâmetro e duas vezes a medida do Raio.

$$
\mathbf{med}_{(di\hat{a}\hat{m}etro)}=2 \mathbf{x} \mathbf{med}_{(raio)},
$$

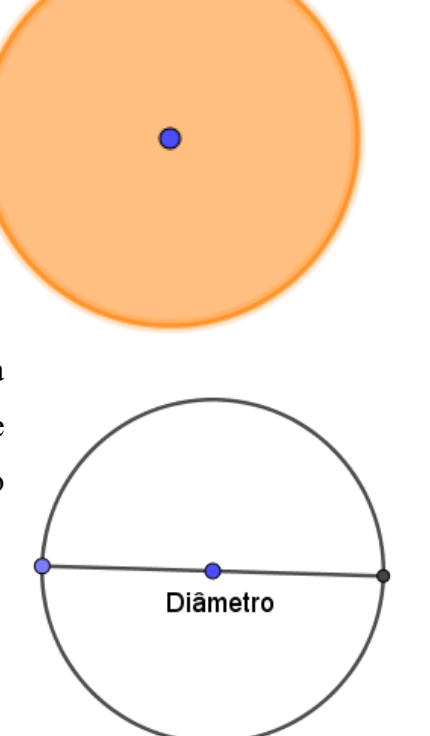

# **O número π**

O número **π** é uma proporção numérica definida pela razão entre a medida do comprimento de uma circunferência pela medida de seu diâmetro.

O número **π** é uma constante, um número irracional, que para facilitar os cálculos, geralmente é considerado como 3,14.

Considerando:

C = Comprimento da Circunferência;

D = Diâmetro da Circunferência;

$$
r = \text{Raio} \quad \text{da} \quad \pi = \frac{C}{2r} \quad C = 2\pi r \quad C = \pi D
$$

Circunferência.

Temos então a seguinte relação: ou ou

Com essa relação, a partir do conhecimento da medida do raio, é fácil determinar a medida do comprimento da circunferência.

Exemplo:

I- Quando o pneu do carro girar uma volta, quantos centímetros percorreu, sabendo que seu diâmetro mede 50cm? (Considere  $\pi = 3,14$ )

$$
C = \pi * D
$$

$$
C = 3,14 * 50
$$

$$
C = 157
$$
cm

II- Se o comprimento de um fio suficiente para percorrer toda a circunferência de uma roda gigante mede exatamente 62,8m, qual é o raio da circunferência dessa roda gigante?

$$
C = 2 * \pi * r
$$
  
r = C / 2  $\pi$   
r = 62,8 / 2 \* 3,14  
r = 62,8 / 6,28  
r = 10m

A posição de uma reta em relação à circunferência se restringe a três situações, a saber:

I- A Reta não possui nenhum ponto em comum com a circunferência.

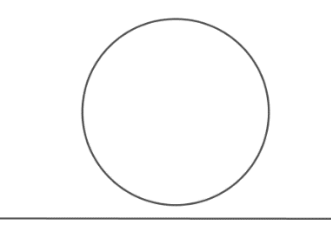

II- A reta possui apenas um ponto em comum com a circunferência, nesse

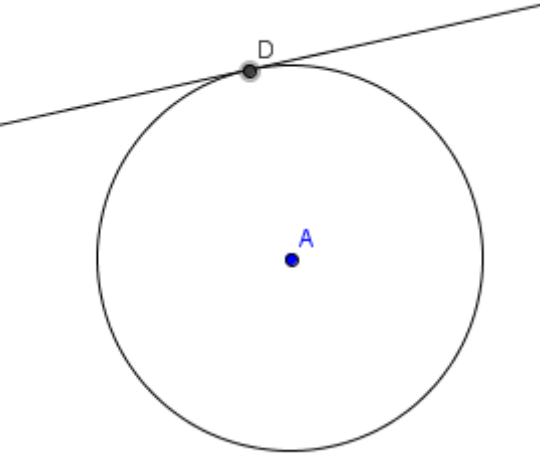

caso essa reta é tangente da circunferência;

III- A reta possui dois pontos em comum com a circunferência, nesse caso

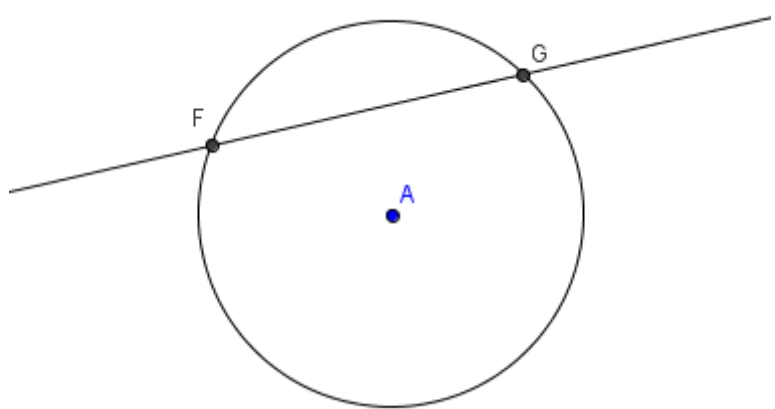

dizemos que essa reta é secante.

Exercícios

1- Calcule o comprimento das circunferências mostradas nas figuras:

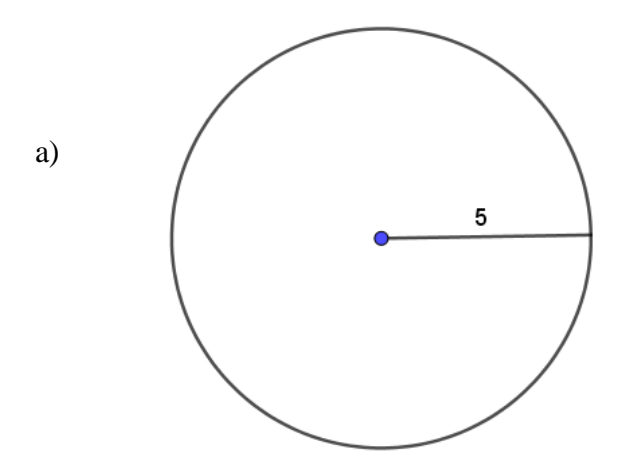

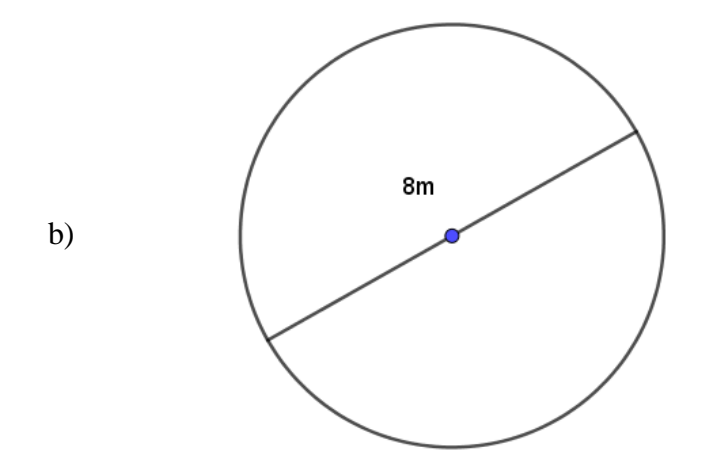

2- Calcule o raio do círculo da figura ao lado, sabendo que o comprimento de sua circunferência é 314m:

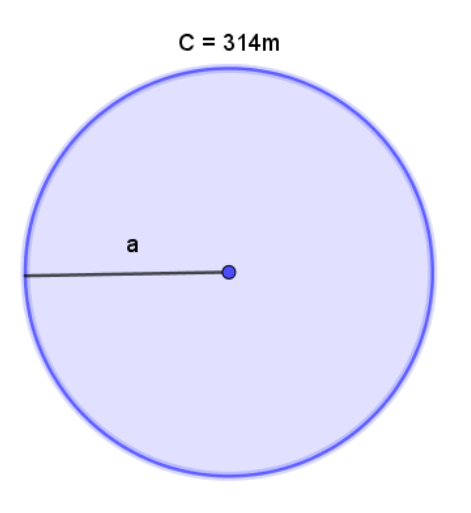

### **Avaliação**

A avaliação da aprendizagem será feita por intermédio da observação da postura individual dos alunos, da análise das figuras construídas pelos alunos e arquivadas nos computadores e pela correção dos exercícios propostos em sala de aula

**AULA 14** – **Ângulo Central, Ângulo Inscrito e a relação entre eles na Circunferência.**

# **Objetivo**

dois.

Reconhecer um ângulo inscrito e um ângulo central, bem como a relação entre os

# **Conhecimento Prévio Necessário**

Para isso, como pré-requisito, os conhecimentos de medidas de ângulos.

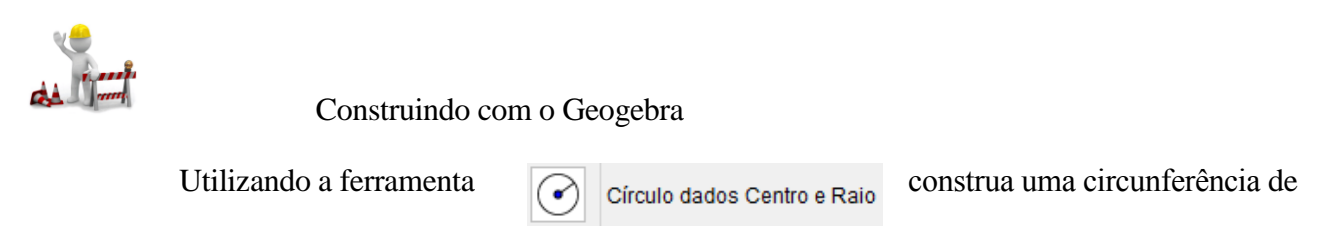

Centro A e de raio 4.

Em seguida com a **familiar en exploration de la ferramenta insira três pontos, B, C e E sobre a** circunferência.

Logo após, exiba os segmentos AB, AC, BD e CD;

Parte da circunferência entre os pontos B e C, é chamado de arco BC.

Agora exiba os ângulos BÂC e BDC;

O ângulo BAC é um ângulo Central do Arco BC, pois seu vértice é o Centro da

Circunferência e seus lados contem os pontos B e C, enquanto o ângulo BDC é um ângulo inscrito pois seu vértice é um ponto sobre a Circunferência e de arco BC tambem.

Utilize então a ferramenta e  $\sqrt{\text{ABC}}$  considerando a notação [α] para objeto, escreva o seguinte:

$$
\alpha = [\alpha]
$$
  

$$
\beta = [\beta]
$$
  

$$
2 * \beta = 2 * [\beta] = [2 * \beta] = \alpha
$$

Clique em ok.
Qual a conclusão que chegamos? Que a medida do ângulo central é o dobro da medida do ângulo inscrito de mesmo arco.

## *TEOREMA*

Numa circunferência, a medida do ângulo central é igual ao dobro da medida do ângulo inscrito que subtende o mesmo arco.

Consequentemente, podemos afirmar então que todo ângulo inscrito cujo arco seja uma semicircunferência é um ângulo reto.

Vamos verificar utilizando o Geogebra.

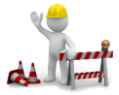

Construindo com o Geogebra

- Construa uma circunferência de raio 4, com a ferramenta
- $\left(\bullet\right)$  Círculo dados Centro e Raio Crie um ponto B sobre a circunferência,
	- Trace uma semirreta com origem no ponto B e passando pelo centro da

circunferência.

- Crie os pontos C e D de interseção entre a semirreta e a circunferência.
- Insira um ponto sobre a circunferência,
- Crie os segmentos EA e ED.
- Exiba o ângulo central e o ângulo inscrito
- Mova o ponto E enquanto observa a medida do ângulo Inscrito

Chegamos a conclusão que é reto todo ângulo inscrito numa circunferência, cujo arco correspondente é uma semicircunferência.

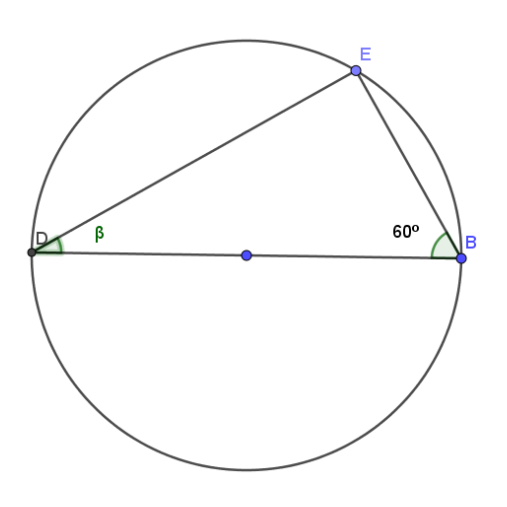

Exercícios

1- Quanto é a medida do ângulo β na figura ao lado?

2- Observando a figura ao lado, se BD é o diâmetro da Circunferência, e se $\alpha$ = β, então qual é a medida de β? E qual a medida do ângulo BÊD?

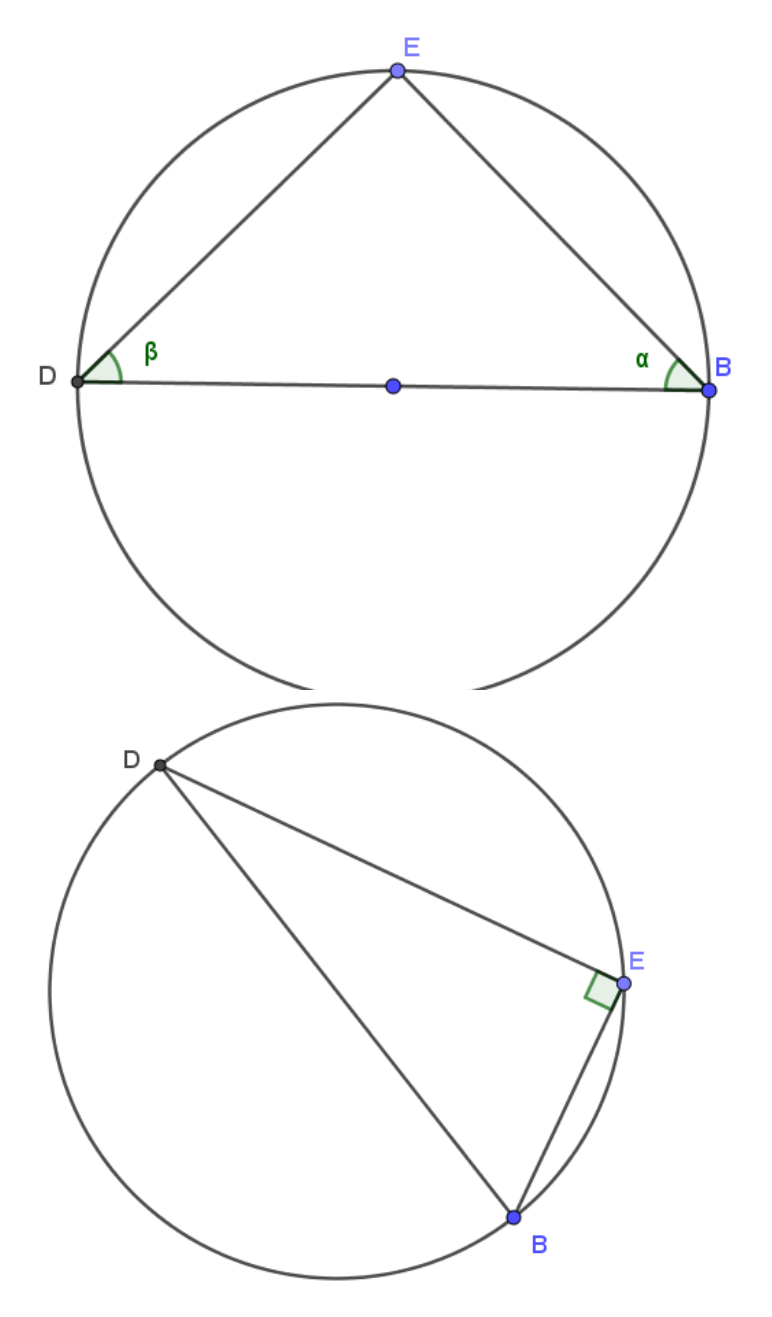

3- Se o ângulo BÊD é um ângulo reto, podemos afirmar que o segmento BD é o diâmetro da circunferência?

# **Avaliação**

A avaliação da aprendizagem será feita por intermédio da observação da postura individual dos alunos, da análise das figuras construídas pelos alunos e arquivadas nos computadores e pela correção dos exercícios propostos em sala de aula.

## **AULA 15 e 16** – **A ELIPSE E SEUS ELEMENTOS.**

#### **Objetivo**

Reconhecer a figura da elipse em e cada um de seus elementos, como Focos, Centro e vértices. Entender a elipse como a reunião de pontos com uma característica em comum e qual é essa característica.

### **Conhecimento Prévio Necessário**

Os conhecimentos prévios necessários para essa aula seria, segmentos, reta perpendicular, ponto médio.

#### **Desenhando uma Elipse na Cartolina**

Material utilizado: Cartolina, placa de isopor, alfinetes e um cordão fino (tipo fio dental), caneta de ponta porosa e uma régua.

Utilizando uma cartolina fixada a uma placa de isopor, dois alfinetes em cada uma das pontas de um pedaço de fio, proceder da seguinte forma. Fixar os dois alfinetes de forma que o fio não fique esticado, posicionar uma caneta no fio, mantendo o mesmo sempre esticado, percorrer riscando a cartolina (sempre com o cuidado de manter o fio sempre esticado) até que seja fechada a curva formando assim o desenho de uma Elipse.

Em seguida retirar os alfinetes, marcar os pontos onde os mesmos estavam fixados e nomear tais pontos de  $F_1$  e  $F_2$ , os quais se referem aos focos da elipse desenhada. Encontrar o ponto C (centro da Elipse), o ponto médio entre os pontos  $F_1$  e  $F_2$ . Traçar o eixo passando pelos pontos  $F_1$  e  $F_2$  encontrando os pontos  $V_1$  e  $V_2$  os vértices da Elipse. Com uma régua medir o tamanho do eixo da Elipse, o segmento  $V_1V_2$ . Em seguida marcar um ponto P qualquer sobre a Elipse e traçar os segmentos  $PV_1$  e  $PV_2$ , em seguida encontrar, utilizando uma régua a medida dos referidos segmentos. Por último observar se a soma das medidas dos segmentos PV<sub>1</sub> e PV<sub>2</sub> é igual à medida do segmento V<sub>1</sub>V<sub>2</sub>.

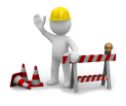

Construindo com o Geogebra

- 1. Insira um ponto e renomeie-o para F1;
- 2. insira outro ponto e renomeie para F2;
- 3. Com a ferramenta elipse, clique em F1, depois em F2 e defina outro ponto de forma a formar uma figura fechada, que no caso será a nossa elipse;
- 4. Clique com o botão auxiliar no Ponto A e depois em EXIBIR OBJETO, para ocultá-lo;
- 5. Insira um ponto sobre a Elipse e renomeie para P
- 6. Trace um segmento de P até F1 e renomeie para dPF1;
- 7. Trace outro segmento de P até F2 e renomeie para dPF2;
- 8. Determine o ponto médio de F1 e F2 com a ferramenta
- 9. Trace uma reta f passando por F1 e F2;
- 10. Insira os pontos de interseção entre a reta criada e a elipse;
- 11. Oculte a reta f;
- 12. Trace os segmentos BC (e renomeie para a) e CA (e renomeie para a');
- 13. Utilize a ferramenta Texto (considerando a notação [dPF1] para o objeto Dpf1) digite: dPF1 +  $dPF2 = [dPF1] + [dPF1] + [dPF2] = [dPF1 + dPF2]$
- 14. Clique em ok;
- 15. Digite também:  $a + a' = [a] + [a'] = [a + a']$  e clique em ok.
- 16. Compare que, mesmo modificando a figura, a soma dos segmentos dPF1 + dPF2 =  $a + a$ <sup>2</sup>.

#### **Exercícios**

1- Observe a Elipse e responda:

Sabendo que o segmento  $BF1 = 8$  e o segmento  $BF2 = 2$ , então

- a) Quanto mede o segmento CV1?
- b) Quanto mede o eixo principal da Elipse V1V2?

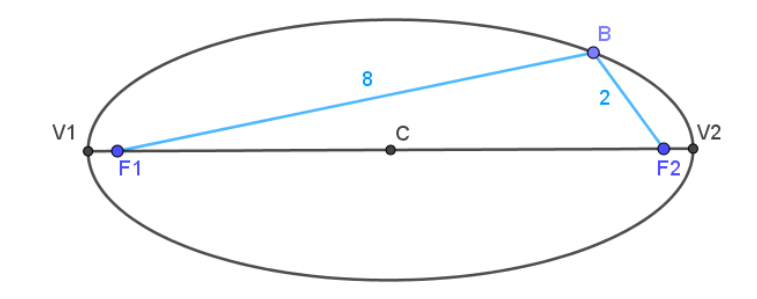

Ponto Médio ou Centro

2- Nessa outra Elipse temos que: o segmento V1V2 = 11, e que o segmento BF2 é igual a 2, assim sendo:

- a) A medida do segmento CV1 é?
- b) A medida do segmento BF1 é?

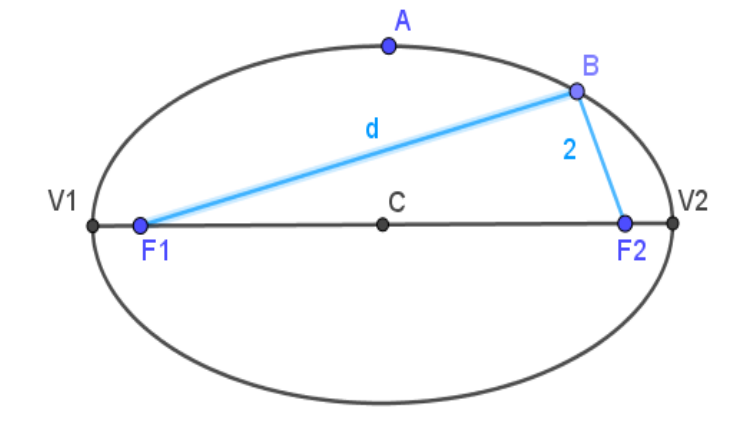

## **Avaliação**

A avaliação da aprendizagem será feita por intermédio da observação da postura individual dos alunos, da análise das figuras construídas pelos alunos e arquivadas nos computadores e pela correção dos exercícios propostos em sala de aula.

# **AULA 17** – **Noção sobre Ângulos de Incidência e de Reflexão.**

### **Objetivo**

Entender que no caso de reflexão existem dois ângulos congruentes que são: ângulo de incidência (de chegada) e ângulo de reflexão (de saída).

## **Conhecimento Prévio Necessário**

Como pré-requisito, os alunos devem usar o conhecimento adquirido sobre ângulos (ângulos opostos pelo vértice, ângulos complementares), retas perpendiculares e usar a ideia de reflexão de um ponto em relação a uma reta.

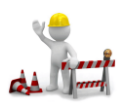

## Construindo com o Geogebra

- $\bullet$  Insira dois pontos no plano de visualização, os pontos A e B;
- Trace a reta f passando pelos pontos A e B;
- Trace a reta g, perpendicular à reta f passando pelo ponto B, com estilo pontilhado;
	- Insira o ponto C fora das retas traçadas;
	- Trace a reta CB:
	- Insira o ponto D na reta CB, após o ponto B;
	- Determine a reflexão D" do ponto D em relação à reta AB;
	- Oculte a reta CB:
	- Trace o segmento CB
	- Trace o segmento BD'

• Insira o ponto E na reta perpendicular à reta AB, do mesmo lado dos pontos C e D";

 Indique com a ferramenta ângulo, o ângulo CBE, exibindo apenas o valor;

 Indique com a ferramenta ângulo, o ângulo EBD", exibindo apenas o valor;

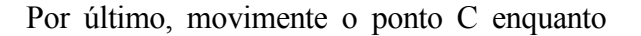

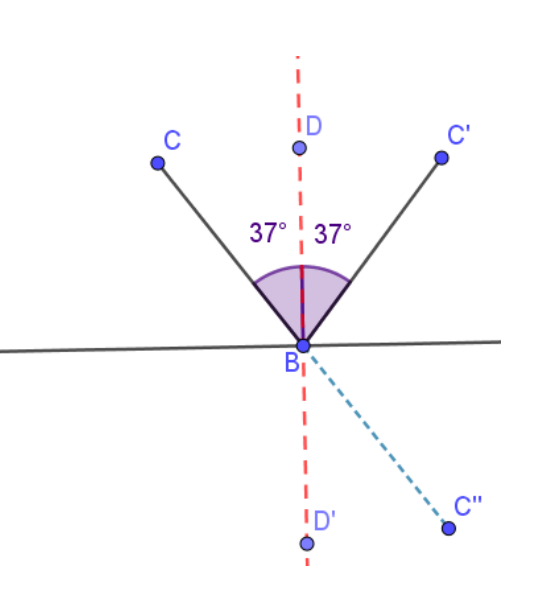

observe o comportamento das medidas dos ângulos;

Conclui-se que a medida do ângulo de incidência é sempre igual à medida do ângulo de reflexão

# Exercícios

1- Determine o valor de x nas situações ocorridas nas figuras abaixo:

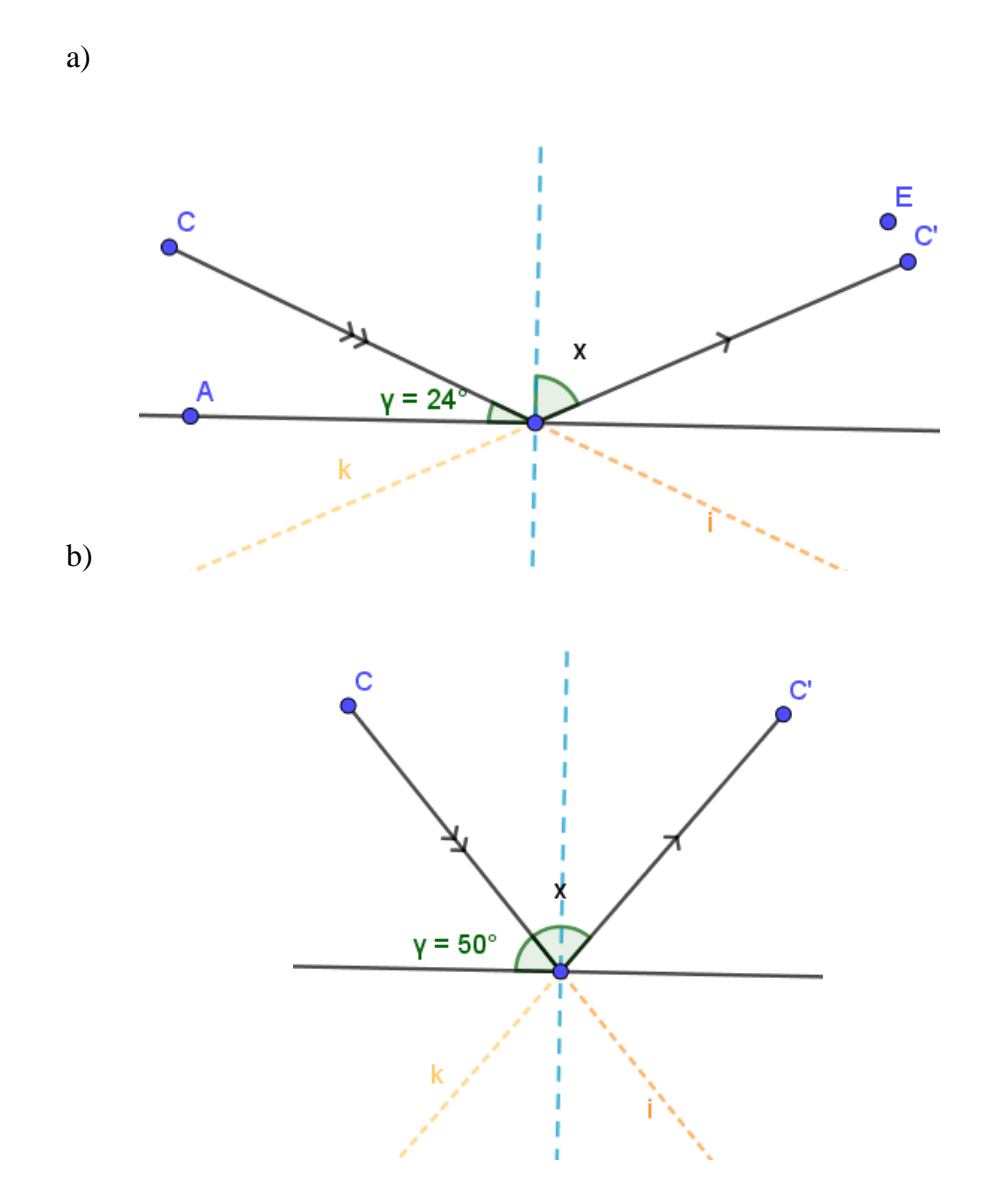

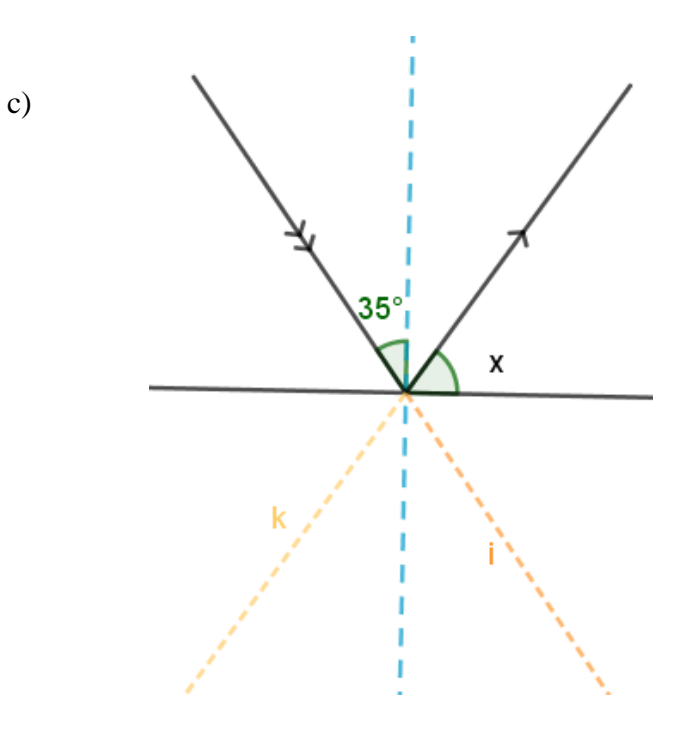

## **Avaliação**

A avaliação da aprendizagem será feita por intermédio da observação da postura individual dos alunos, da análise das figuras construídas pelos alunos e arquivadas nos computadores e pela correção dos exercícios propostos em sala de aula.

**AULA 18** – **Noção intuitiva sobre a Propriedade de reflexão ocorrida nos focos da Elipse.**

### **Objetivo**

Aplicar a ideia de reflexão entre os focos de uma elipse e a própria elipse. Entender que os segmentos que unem os focos a um ponto qualquer na elipse formam sempre ângulos congruentes em relação à reta perpendicular à reta tangente naquele ponto. Em outras palavras, um foco vai sempre refletir no outro, independente do ponto que tocar na elipse.

### **Conhecimento Prévio Necessário**

Como pré-requisito, os alunos devem usar o conhecimento adquirido sobre ângulos (ângulos opostos pelo vértice, ângulos complementares) e retas perpendiculares.

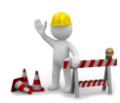

Construindo com o Geogebra

- 1. Vá em OPÇÕES, ARREDONDAMENTO e ative 0 casas decimais
- 2. Insira dois pontos renomeando-os para F1 e F2;
- 3. Com a ferramenta ELIPSE crie uma elipse a partir dos pontos F1 e F2;
- 4. Oculte o ponto A;
- 5. Insira um ponto sobre a elipse e renomeie-o para P;
- 6. Insira a reta f tangente à Elipse no ponto P;
- 7. Insira uma reta g perpendicular à reta f no ponto P e use o estilo pontilhado na cor azul;
- 8. Insira o segmento PF1 e o segmento PF2;
- 9. Insira um ponto B sobre a reta g, entre os pontos F1 e F2;
- 10. Exiba os ângulos F1PB e BPF2, deixando exibindo o valor;
- 11. Com a ferramenta texto insira:  $\alpha = \beta$
- 12. Insira também:  $[α] = [β]$ ;
- 13. Por último mova o ponto P enquanto observa o comportamento das medidas dos ângulos α e β.

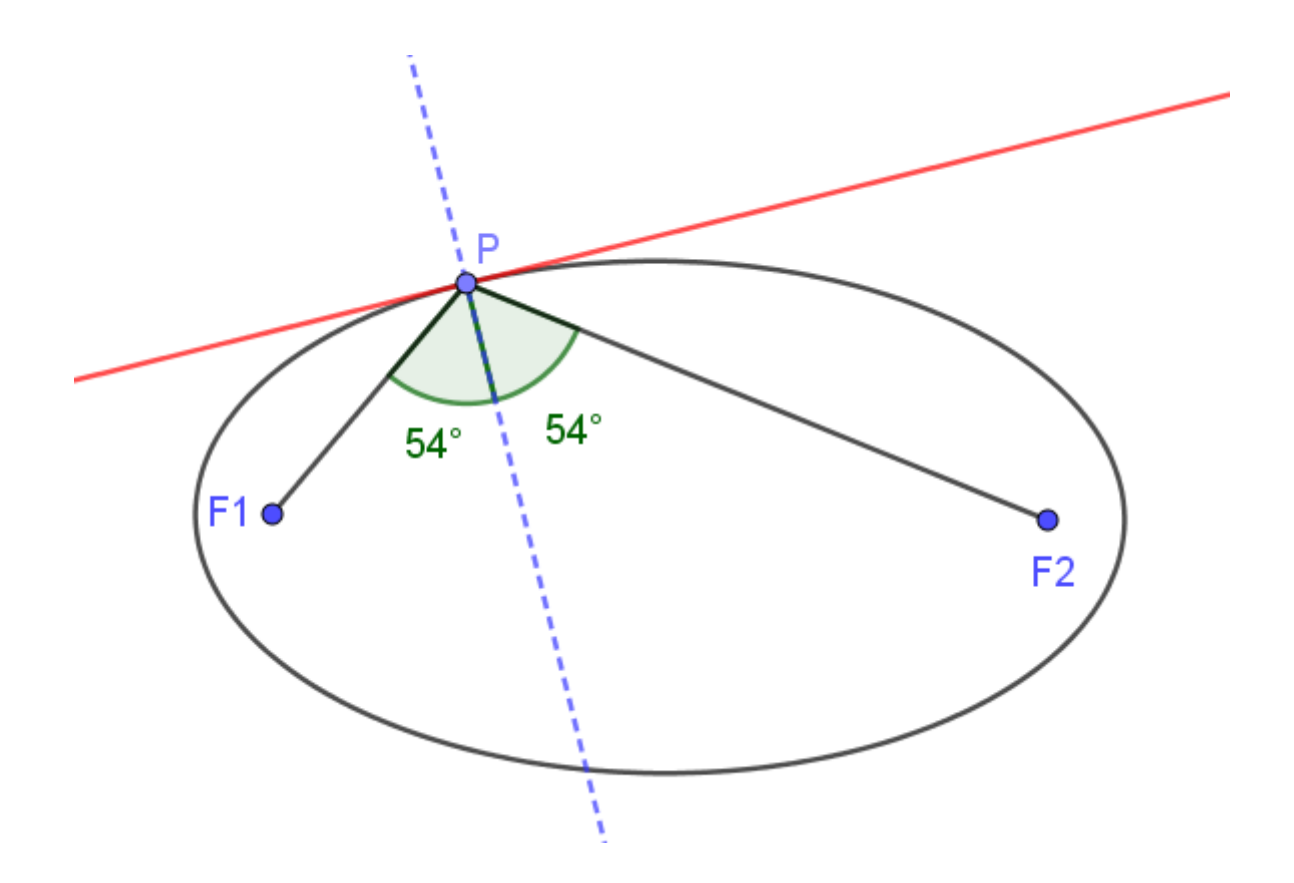

Conclui-se que: Saindo de um foco F1 e atingindo a elipse, fatalmente incidirá no outro foco F2 pois os segmentos que unem os focos ao ponto P e a reta normal à tangente no ponto P formam exatamente os ângulos de incidência e de reflexão (permanecem sempre congruentes).

## **Exercícios**

1- Considerando a propriedade refletora da Elipse, encontre as medidas dos ângulos indicados pela letra **x** nas seguintes figuras:

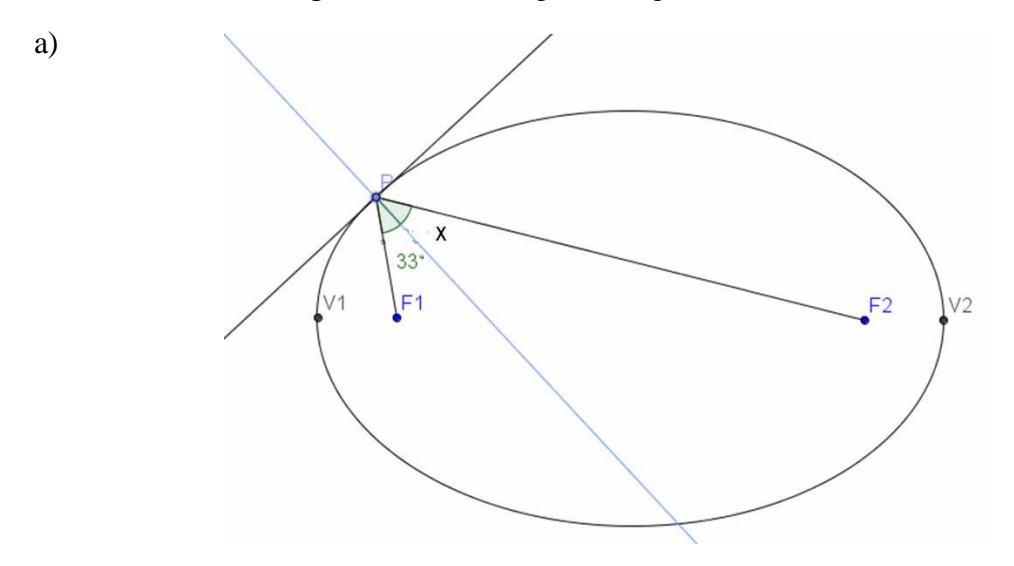

b)

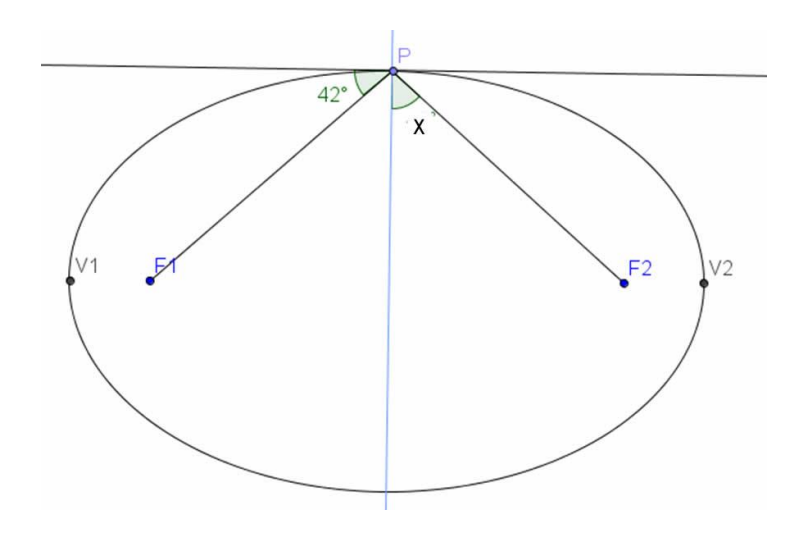

#### **Avaliação**

A avaliação da aprendizagem será feita por intermédio da observação da postura individual dos alunos, da análise das figuras construídas pelos alunos e arquivadas nos computadores e pela correção dos exercícios propostos em sala de aula.

Para fechar as atividades da pesquisa, decidiu-se por utilizar uma ideia bastante conhecida, mas que permite experimentar uma propriedade da elipse, propriedade de reflexão dos focos, de forma interessante, a mesa de sinuca elíptica, uma aplicação do conteúdo estudado na ELIPSE. Essa propriedade, reflexão entre os focos, significa que se posicionar a bola em um dos focos e fazer a caçapa exatamente no outro foco, em qualquer local que a bola tocar na borda ela retornará para o outro foco, ou seja, cairá na caçapa. A propriedade é garantida, pois a normal da tangente em um ponto P qualquer,pertencente à elipse, é sempre a bissetriz do ângulo formado pelos segmentos que unem o ponto P aos focos.

Foi feito utilizando o GeoGebra, juntamente com os alunos, de forma colaborativa, o desenho para o projeto, figura 21, de uma mesa de sinuca elíptica, em seguida a confecção da referida mesa, ilustrada na figura 22 , foi terceirizada. Contudo a demora na conclusão e entrega impossibilitou o seu uso no fechamento da das atividades da intervenção. Contudo, valeu pelo fato de demonstrar a viabilidade da construção e a verificação da possibilidade da demonstração da propriedade refletora da elipse em uma sala de aula.

Figura 27: Projeto da Mesa de sinuca elíptica

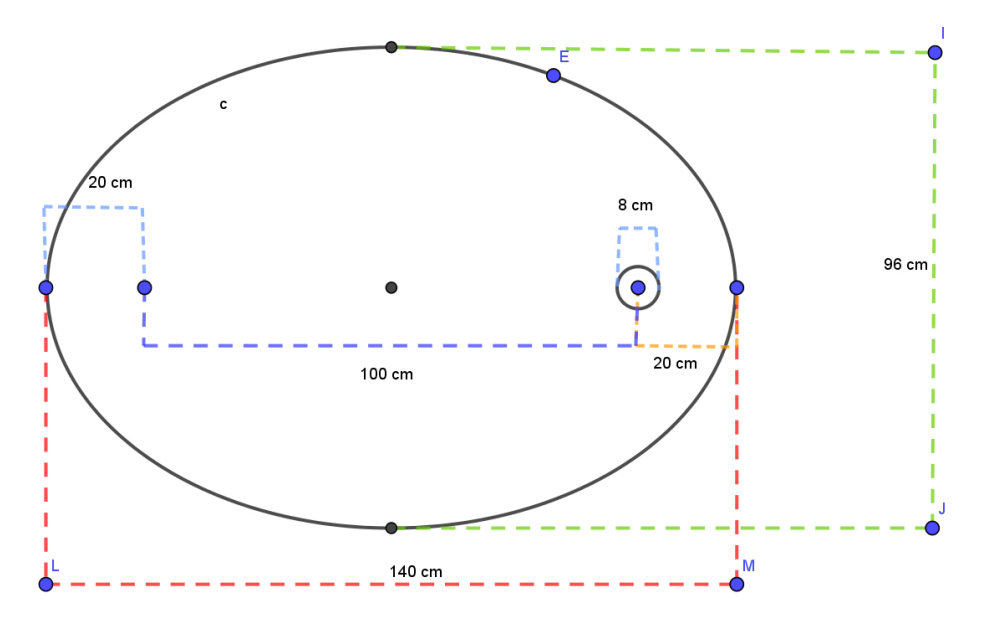

Fonte: Acervo do autor

Figura 28: Mesa de sinuca elíptica

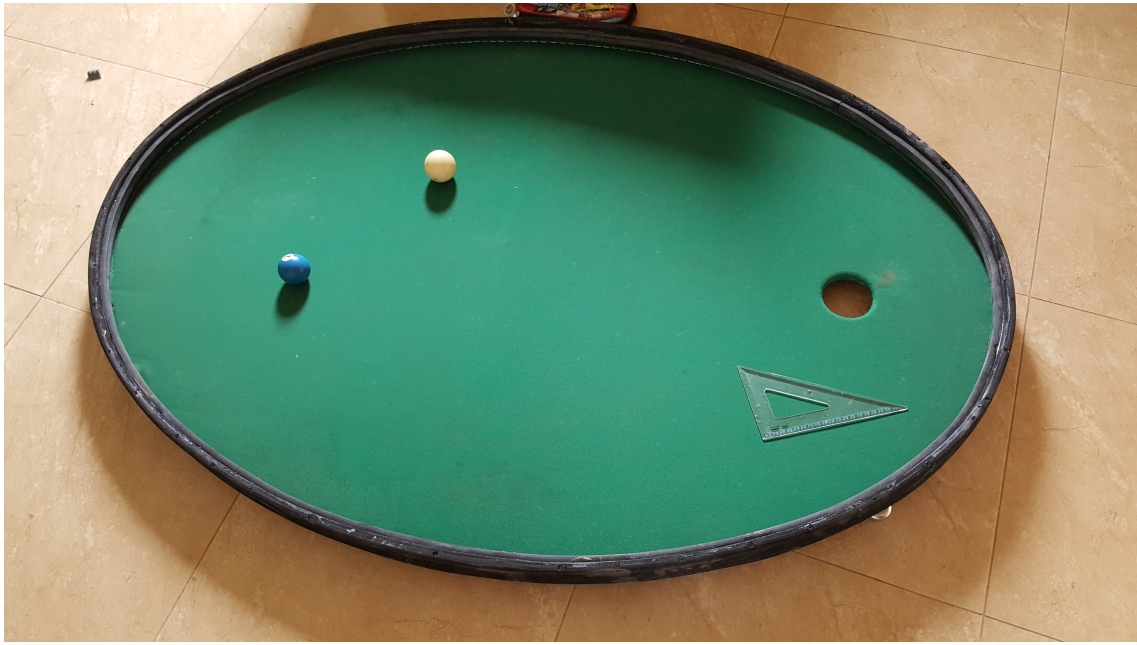

Fonte: Acervo do autor